Univerzita Palackého v Olomouci

Přírodovědecká fakulta

Katedra geografie

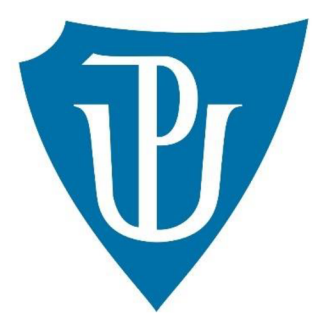

Bc. Jitka Šimková

# VYUŽITÍ SLUŽEB PROGRAMU COPERNICUS VE VÝUCE GEOGRAFIE EVROPY

Diplomová práce

Vedoucí práce: RNDr. Martin Jurek, Ph.D.

Olomouc 2024

## **Bibliografický záznam**

**Autor (osobní číslo):**  Bc. Jitka Šimková (R190651)

**Studijní obor:**  Učitelství geografie pro střední školy maior

**Název práce:**  Využití služeb programu Copernicus ve výuce geografie Evropy

**Title of thesis:**  Use of the services of the Copernicus programme in teaching geography of Europe

**Vedoucí práce:**  RNDr. Martin Jurek, Ph.D.

**Rozsah práce:**  126 stran

**Abstrakt:**  Cílem diplomové práce je využití programu Copernicus jako klíčového nástroje pro inovativní vzdělávání, s důrazem na analýzu jeho produktů a jejich aplikaci a ověření ve výuce geografie na středních školách. Výsledkem je ověřená didaktická sada aktivit, která se zaměřuje na regionální geografii Evropy, výzkum Země moderními metodami a environmentálni problémy. Tato sada byla vytvořena v souladu se závazným Rámcovým vzdělávacím programem pro gymnázia MSMT v České republice a respektuje principy konstruktivismu. Obsahuje celkem jedenáct aktivit, zahrnující metodické pokyny pro učitele s různými metodami výuky a časem potřebným k jejich dokončení. Součástí jsou pracovními listy pro studenty a výsledky úloh pro pedagogy. Aktivity jsou strukturovány do fází: evokace, uvědomění a reflexe. Studenti pracují s vědeckými zprávami, mapovými portály, animacemi a dalšími produkty programu Copernicus. Badatelská činnost podporuje rozvoj klíčových kompetencí, stejně jako geografickou, čtenářskou a digitální gramotnost studentů. Didaktická sada byla ověřena na konkrétní střední škole. Při její úpravě a tvorbě diferencovaných úloh byly zohledněny názory studentů z diskuse a anonymní zpětné vazby společně s výsledky analýzy materiálů a pozorování během výuky.

**Klíčová slova:**  Program Copernicus; monitorování Země; Evropa; moderní didaktika; výuka geografie.

**Abstract:** The aim of the thesis is to utilize the Copernicus program as a key tool for innovative education, with an emphasis on analyzing its products and their application and verification in teaching geography at secondary schools. The result is a verified didactic set of activities focusing on regional geography of Europe, Earth research using modern methods and environmental issues. This set was developed in accordance with the mandatory Framework Educational Program for grammar schools by the Ministry of Education, Youth, and Sports in the Czech Republic and respects the principles of constructivism. It comprises a total of eleven activities, including methodological guidelines for teachers with various teaching methods and the time needed for their completion. It includes worksheets for students and task results for educators. The activities are structured into phases: evocation, awareness, and reflection. Students engage with scientific reports, map portals, animations, and other Copernicus program products. Research activities support the development of key competencies as well as students' geographical, reading, and digital literacy. The didactic set was verified at a specific secondary school. In its adjustment and creation of differentiated tasks, the opinions of students from discussions and anonymous feedback, together with the results of material analysis and observations during teaching, were taken into account.

**Keywords:** Program Copernicus; Monitoring of Earth; Europa; Modern didactics; Teaching geography.

Prohlašuji, že jsem zadanou diplomovou práci vypracovala samostatně pod vedením pana RNDr. Martina Jurka, Ph.D. Veškerou použitou literaturu jsem uvedla v seznamu literatury.

V Olomouci dne 17. 04. 2024

Bc. Jitka Šimková

Srdečně bych chtěla poděkovat panu RNDr. Martinu Jurkovi, Ph.D. za jeho vstřícnost, ochotu, trpělivost a podporu při vedení mé diplomové práce. Vážím si možnosti ověřit svou výukovou sadu na Gymnáziu Josefa Ressela v Chrudimi, proto mé poděkování směřuji paní ředitelce Mgr. Kláře Jelínkové a kolegům, konkrétně Mgr. Lence Svadlenkové a Mgr. Petru Sedlákovi, za jejich podporu, rady a postřehy při mé pedagogické práci.

# UNIVERZITA PALACKÉHO V OLOMOUCI

Přírodovědecká fakulta **Akademický rok: 2021/2022** 

# **ZADÁNÍ DIPLOMOVÉ PRÁCE**

**(projektu, umeleckého díla, umeleckého výkonu)** 

**JmetiD-a pŕjnm i Jitia ĚIMKOVA**  Osobní číslo: **R190651** 

Studijní program: N0114A330001 Učitelství geografie pro střední školy Téma práce: **Využití služeb programu Copernicus ve výuce geografie Evropy** Zadávající katedra: **Katedra geografie** 

#### **Zásady pro vypracovaní**

Diplomová práce se bude ve své teoretické části zabývat rozborem služeb programu Copernicus a aktuální dostupností jeho produktů pro veřejnost. Následně budou navrženy vhodné tematické oblasti těchto služeb pro využití ve výuce geografie na střední škole a na příkladech konkrétních datových služeb, mapových výstupů a dalších materiálů programu Copernicus bude vytvořena sada didaktických aktivit, jejichž pilotní verze bude otestována přímo<br>ve středoškolské výuce.

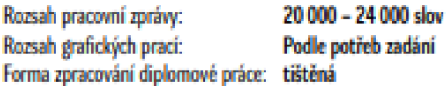

Seznam doporučené literatury:

Bereta, K., Caumont, H., Daniels, U., Goor, E., Koubarakis, M., Pantazi, D., Stamoulis, G.D., Ubels, S., Venus, V., & Wahyudi, F. (2019). The Copernicus App Lab project: Easy Access to Copernicus Data. EDBT. Dostupné z https://openproceedings.org/2019/conf/edbt/EDBT19\_paper\_314.pdf Braníš, M., Hůnová, I. ed. (2009): Atmosféra a klima: aktuální otázky ochrany ovzduší. Praha: Karolinum. ISBN 978-80-246-1598-1. Daniš, P., Březovská, R., Činčera, J. et al. (2021): Klima se mění -a co my? Proč a jak se učit o změně klimatu : doporučení Pracovní skupiny pro klimatické vzdělávání Rady vlády pro udržitelný rozvoj ČR. Praha: Ministerstvo životního prostředí. ISBN 978-80-7212-653-8. Evropská unie (2022) Copernicus: Europe's Eyes on Earth (on-line). Dostupné z https://www.copernicus.eu/ Fikhev, L., Manakos, L., Reuter, R., Mardirossian, G., Srebrova, T., Kraleva, L., Dimitrov, D., Marini, K., Rienow, A. (2020): A review of Earth observation resources for secondary school education -part 1. Aerospace Research in Bulgaria 32, 224–240. DOI: https://doi.org/10.3897/arb.v32.e18 Petty, G. (2013): Modemí vyučování. Praha, Portál. ISBN 97880-262-0637-4. Aerospace Research in Bulgaria 32.

**Vcdnuri dJpbnuvčprkE : FtNDr. Martin Jink. PriD. Katedra geografie** 

Datum zadání diplomové práce: 17. února 2022 Termin odevzdání diplomové práce: 10. dubna 2023

**doc. RNDr. Martin Kubala, Ph.D. prof. RNDr. Marián Halás, Ph.D. dékan** 

LS

## **Obsah**

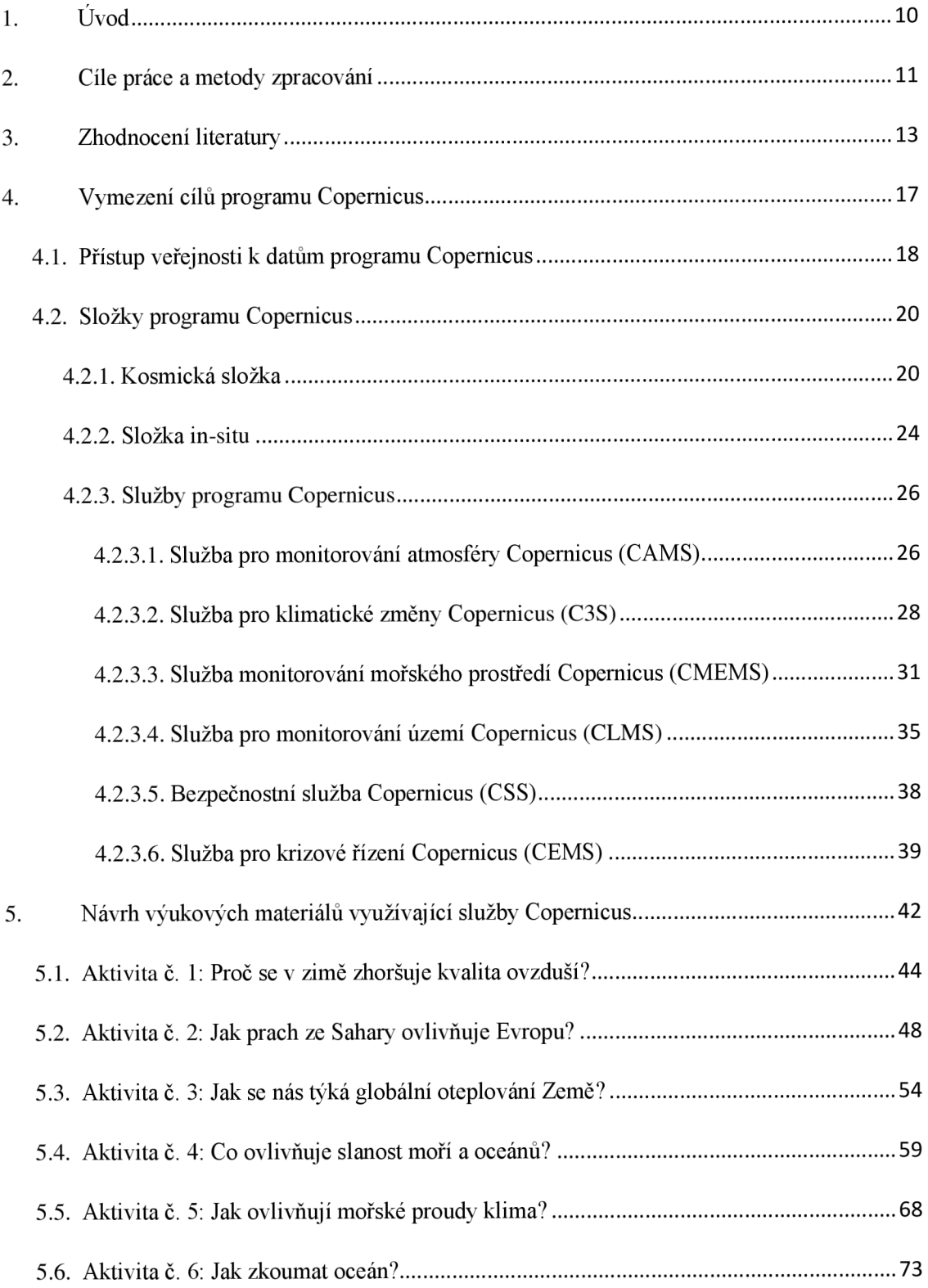

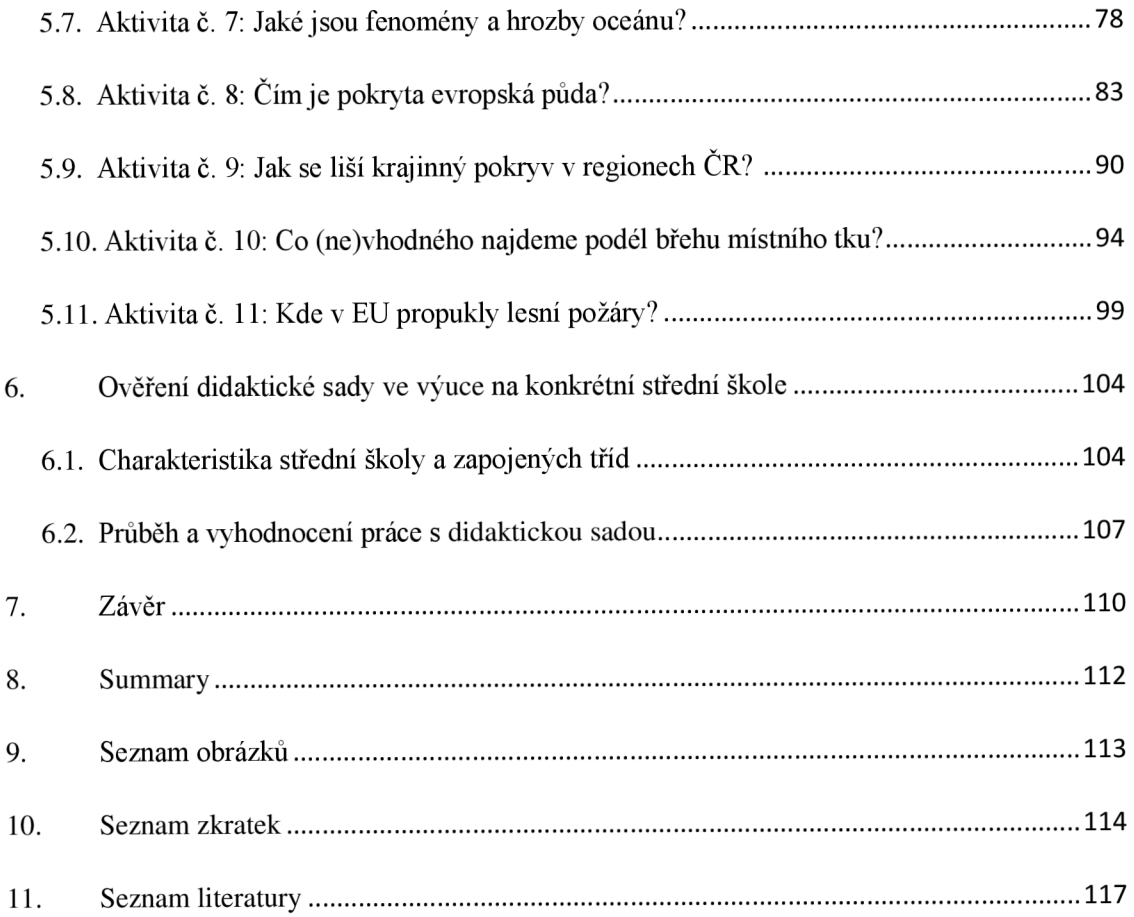

## **1. Úvod**

Člověk jednadvacátého století si mnohem více začal uvědomovat nutnost ochrany životního prostředí, podporu udržitelného rozvoje a hrozbu globálního oteplování. Žádoucí je o těchto tématech diskutovat a šířit osvětu. Otázky environmentálních problémů hýbou světem, představují prostor k diskusi, ovlivňují politické debaty. Výroky osobností a činy organizací se dostávají do hledáčku žurnalistů. Opatření s nimi spojená sjednocují i rozpolcují společnost. K ověření informací je zapotřebí se opřít o vědecky hodnotná data a výsledky analýz zabývajících se danou problematikou. Novodobý výzkum využívá řadu moderních technologií, množství dat ze systému dálkového průzkumu Země a spoléhá na provázanost údajů z pozemní sítě měřících stanic. Na těchto principech staví i evropský program Copernicus.

Program nabízí specializované služby v oblastech monitorování atmosféry, změny klimatu, mořského prostředí, krajinného pokryvu zemského povrchu, krizového řízení a bezpečnosti. Na základě těchto datových podkladů vydává souhrnné zprávy, popisuje jevy pomocí konkrétních případových studií, uveřejňuje hodnotné vizualizace a provozuje specializované aplikace a interaktivní mapové portály. Produkty napomáhají pochopit fungování jednotlivých procesů probíhajících na planetě Zemi, objasnit jejich příčinu, zaznamenat a vyhodnotit jejich změnu, vytvářet jejich krátkodobé i dlouhodobé předpovědi, ale také včas varovat na případné přírodní katastrofy. Množství produktů, jejich zaměření a využití je opravdu široké.

Svou odborností, kvalitní grafikou a možností interaktivní práce proto představují produkty programu Copernicus inovativní pomůcku do výuky zeměpisu. Na programu spatřuji největší klady v jeho vědecké odbornosti, aktuálnosti i možnosti hledání informací z dostupných dat, která jsou zdarma přístupná online široké veřejnosti. Studentům nabízí jednoduchý nástroj sloužící k bádání, pochopení postupů vědecké práce, získávání a zpracování dat, a hlubší poznání světa kolem nás. Studenti se již nemusí nudně učit zastaralá data pouze z učebnic, ale mohou ověřovat vlastní hypotézy, časově a místě porovnávat sledované jevy, nebo sami vytvářet vlastní mapy, dostat se za družicemi do vesmíru s interaktivní mobilní aplikací Sentinel, pracovat s předpovědními mapami nebo interaktivně prozkoumávat planetu Zemi a její oceány s vizualizací MyOcean Learn. Příkladům využití produktů programu Copernicus v rámci jeho jednotlivých služeb pro výuku na střední škole naleznete na následujících stranách této diplomové práce, i s navrženým souborem jedenácti badatelských aktivit pro výuku geografie Evropy.

#### **2. Cíle práce a metody zpracování**

Prvním cílem práce je představit a zhodnotit potenciál využití služeb programu Copernicus ve výuce geografie Evropy. Jsou popsány části zmíněného programu, které vedou k pochopení, jak probíhají výzkumy naší planety moderními metodami. Tedy pomocí nepřetržitého předávání a propojování dat ze satelitů ve vesmíru s pozemním měřením, jejich digitálním zpracováním a vyhodnocením v rámci šesti služeb. Monitorují atmosféru, změnu klimatu, fungování oceánu, krajinný pokryv, bezpečnost a krizové řízení. Vzhledem k rozsahu výzkumných témat a neustálého rozšiřování velkého množství produktů v rámci jednotlivých služeb, není cílem práce představit jejich veškerý detailní seznam, ale v rámci charakteristiky dané složky a její služby jsou vybrány takové produkty, ve kterých spatřuji potenciál jejich zařazení do výuky zeměpisu na SS. U vybraných produktů, jako například mapové portály, mobilní aplikace, predpovední mapy atd., jsou popsány a zhodnoceny jejich klady, ale i zápory, které by mohly pro studenty představovat překážku ve výuce.

Druhým cílem práce je na základě dostupných produktů daných složek a jejich služeb sestavit sadu výukových materiálů, které dodržují principy moderní pedagogiky dle Pettyho (2013) a podporují vlastní bádání středoškolských studentů v duchu konstruktivismu. Sada zahrnuje jedenáct připravených aktivit pro pedagogy řídící se pokyny dle Rámcového vzdělávacího programu pro gymnázia MSMT (2021). Struktura vyučovací hodiny je vytvořena metodou třífázového modelu učení E-U-R (evokace, uvědomění si významu, reflexe). Aktivní zapojení studentů během všech fází vyučovacího procesuje koncipováno k práci jak samostatně, tak i ve skupině, což rozvíjí kompetenci sociální a personální. Součástí většiny aktivit je pracovní list, v jehož nadpisu dominuje badatelská otázka, na kterou by studenti měli v závěru práce s produkty programu Copernicus dokázat odpovědět či o odpovědích diskutovat s ostatními, což rozvíjí jejich kompetenci komunikativní. Pro snadnější pochopení jednotlivých ikon interaktivních mapových prohlížečů, se kterými studenti pracují v rámci úkolů, je na první straně doplněn návod, nebo odkaz na existující tutoriály rozšiřující kompetenci digitální. Teprve poté následují otázky a úkoly, které rozvíjí kompetenci k učení, k řešení problémů a komunikativní. Zaměření úloh převážně rozvíjí průřezová témata: Výchova k myšlení v evropských a globálních souvislostech; Environmentálni výchova. Předpokládané výsledky úloh jsou zahrnuty do popisu aktivit v případě, že se nejedná o práci se stále se měnícími aktuálními daty.

Třetím cílem je ověření připravených výukových materiálů v praxi. Návrhy aktivit využívající produkty programu Copernicus procházejí konstruktivní kritikou vedoucího práce, se kterým jsou konzultovány případné změny. Teprve po schválení aktivity dochází k jejímu ověření ve výuce na střední škole, konkrétně se studenty Gymnázia Josefa Ressela v Chrudimi. Během výuky probíhá analýza úloh a struktury pracovních listů, pozorování aktivity studentů, vzájemná diskuse ad., což slouží k nalezení případných nedostatků a jejich následným úpravám a vylepšením. Žádoucí je zhodnocení kvality připravených metod samotnými studenty. Připomínky a popsané potřeby studentů jsou zohledněny při úpravách pracovních listů. Opětovným zařazením aktivity po její změně v další třídě gymnázia se ověřuje nejen efektivnost úpravy, ale i věková náročnost, potřebná časová dotace, možná diferenciace zadaných úloh atd.

#### **3. Zhodnocení literatury**

Legislativní rámec je zahrnut v Nařízení Evropského parlamentu a Rady č. 377/2014 ze dne 3. dubna 2014, kterým se zavádí program Copernicus a ruší nařízení č. 911/2010 (EU, 2014). Nezbytnou kosmickou část pro potřeby programu Copernicus zajišťuje Evropská kosmická agentura (ESA - European Space Agency), tedy vývoj a provoz satelitů Sentinel (ESA, 2022 [cit. 2022-04-13]. Doplňující informace o fungování jednotlivých satelitů je možné získat z odborných článků: FERNÁNDEZ et al. (2022), BERZOSA-MOLINA et al. (2021) a například DONLON et. al (2021). Data ze satelitů Sentinel-2 a Sentinel-3 konkrétně napomohla ke studiu a navržení systému včasného varování zvýšené koncentrace škodlivých řas v Chile, které představují celosvětový zdravotní a ekologický problém, neboť mají dopad na občany i ekonomiku státu, v tomto případě na chov lososovitých ryb (RODRIGUEZ-BENITO et al, 2020).

Veškerou svou činnost program Copernicus zveřejňuje online na svých webových stránkách. K dispozici jsou uživatelům data zcela zdarma. Neustále se pokouší vylepšovat a zjednodušovat přístup uživatelů k datům vytvářením specializovaných aplikací dle uživatelských požadavků, které však zároveň dodržují evropské a národní legislativní rámce s principy udržitelného rozvoje. Přihlášení uživatelé se mohou vyjádřit například zpětnou vazbou (COPERNICUS EU, 2016). Rada projektů a výsledků výzkumu je transparentně zveřejňována na stránkách CORDIS Evropské komise (EU, 2022).

Na výzkum širšího využívání služeb Copernicus ajejich zpřístupnění jako propojená otevřená data cílil projekt Copernicus App Lab, který probíhal od listopadu 2016 do března 2019. Mezi jeho cíli patřilo představení programovacího managementu, ulehčení sestavování databází, srozumitelnější a jednodušší vyhledávání informací ve velkém množství dat a představena vylepšení na případové studii. Navazoval na předchozí výzkumné projekty: TELEIOS, LEO a MELODIE (BERETA et al.; 2019).

Doklad snahy o předávání dat co nejvíce uživatelům umožňuje článek od BUONTEMPO et al. (2020). Představuje úložiště dat o klimatu (CDS - Climate Data Store) jako jedinečného zprostředkovatele k obrovskému množství klimatických dat. Předkládá vybrané případy v zemědělství, které ukazují, jak lze úložiště a služby Copernicus využít k řešení specifických potřeb uživatelů. Další konkrétní úpravu zpracování dat z dálkového průzkumu Země, aby co nejvíce pomohla k zefektivnění lidské činnosti, můžeme vidět na případové studii zabývající se zefektivnění zemědělství v Itálii (SCHIAVON, 2021).

V rámci svých služeb program Copernicus pravidelně vydává zpravodaje, informační plakáty, výroční zprávy, případové studie či vyhodnocuje aktuální události či anomálie. Spravuje mapové prohlížeče, které jsou téměř často aktualizovány denně. Ke stažení na svých stránkách uveřejňuje i media (COPERNICUS EU, 2023A). Jedná se o videa, obrázek dne, galerii obrázků a tiskové zprávy. Videa lze přehrát v šesti jazycích: angličtině, němčině, polštině, francouzštině, italštině a španělštině, nebo využít titulky s automatickým překladem. Katalog obrázků dne usnadňuje hledání požadovaných fotografií pomocí filtrování dle klíčového slova, tématu či data. Zobrazuje nejen samotný obrázek, ale slouží také jako hodnotný zdroj informací k jeho datu a zdroji pořízení, lokaci s charakteristice zachyceného jevu. Materiály jsou převážně k dispozici v anglickém jazyce, ale v online prostředí lze jednoduše využít funkci automatického překladu stránky do českého jazyka.

V České republice se ve veřejném prostoru můžeme nejčastěji setkat s jeho využitím ve Zpravodajství České televize. Odkazuje na něj například i český Atlas klimatické změny (PŘIBYLA et al, 2022). Informace v českém jazyce poskytuje Národní sekretariát pro GEO/Copernicus, který koordinuje programy v České republice (COPERNICUS CR, 2022).

Z dat programu Copernicus a jeho služeb vychází řada dalších aplikací, webových stránek, knih a vzdělávacích materiálů. Příkladem může být dle článku od KASMAEEYAZDI et al. (2021), vytvoření programu RawMatCop, který s využitím družicového systému Sentinel a služeb Copernicus vytváří další aplikace ke zvýšení efektivity hospodaření s nerostnými zdroji, s cílem přispět k jejich bezpečnému a udržitelnému zásobování. Jeho prezentované aplikace pokrývají celý cyklus těžby od průzkumu po těžbu samotnou, až k vyhodnocení situace po ní.

Tvorba nových mapových děl na základě dat programu Copernicus se stala již standardem. Na takový počin poukazuje ve svém článku D'ANDRIMONT et al. (2021). Popisuje získávání a ověření dat pro tvorbu první desetimetrové mapy devatenácti druhů plodin na území (tehdy ještě osmadvaceti) států Evropské unie v roce 2018.

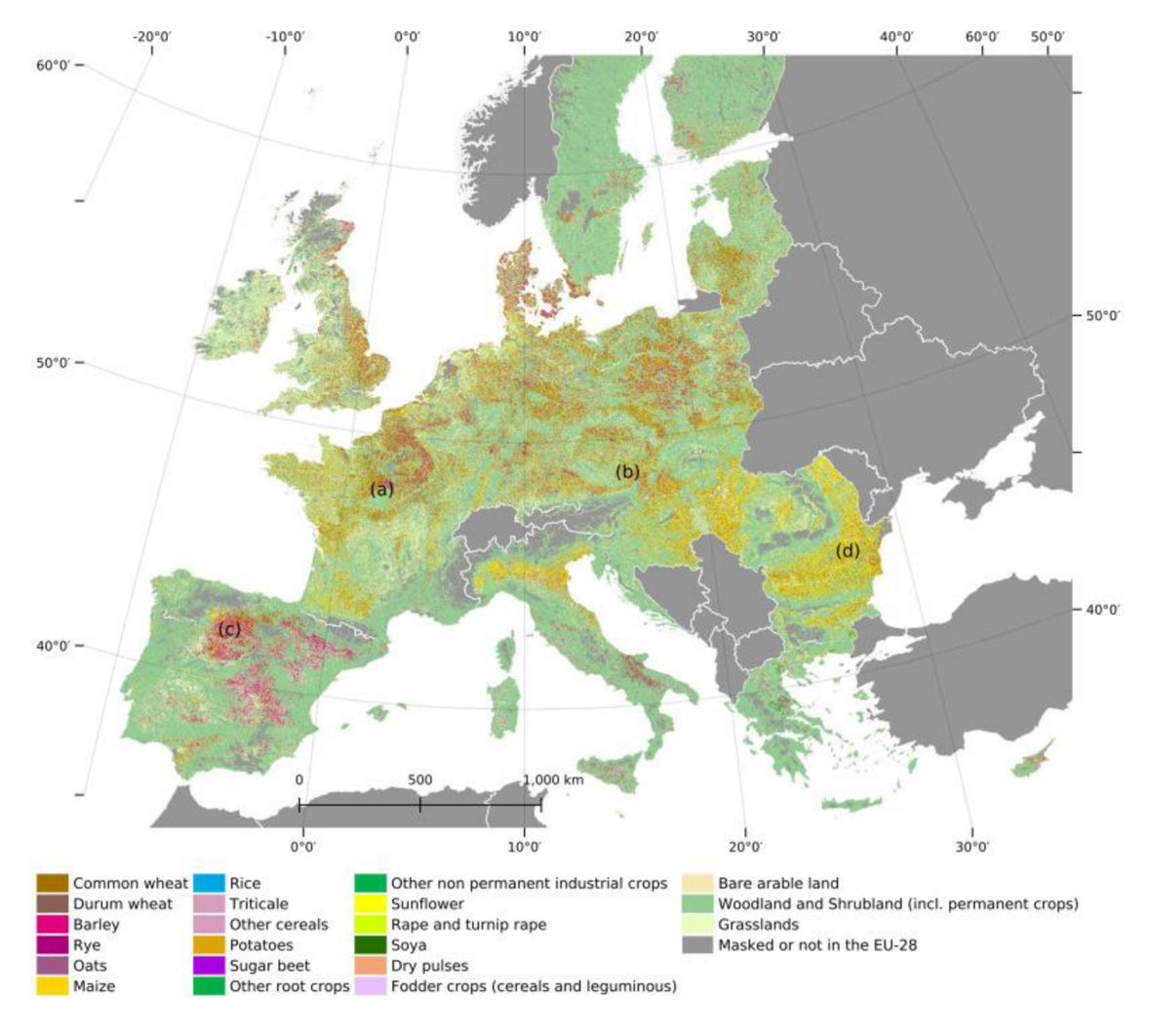

*Obr. 1: Druhy plodin v zemích EU pro rok 2018 (D 'ANDRIMONT et al, 2021).* 

Na základě dostupných dat je umožněna realizace řady odborných výzkumů. Mnohem častěji je oblast Středomoří vystavena vlnám veder, což je obzvlášť náročné ve městech, kde tepelný stres umocní efekt městského tepelného ostrova. Vědci na základě Urban Atlas a Corine Land Cover programu Copernicus vyhodnocovali místní klimatické zóny v Aténách, Barceloně, Lisabonu, Marseille a Neapoli. Výzkumná část a výsledek je popsán v článku od OLIVEIRA et al. (2020). Pro území Lisabonu a jeho metropolitní oblasti je výzkum dále rozšiřován, dle článku od REIS (2022a), který informuje o vzniku mapové vrstvy pro urbanisty a projektanty, a také pro systém včasného varování, s lokalizací teplých či studených zón v Lisabonu a jeho metropolitní oblasti, kde byl pro tvorbu využit datový soubor klimatických proměnných Copernicus Land Monitoring Service, který obsahuje hodinová rastrová data o teplotě vzduchu pro sto evropských měst (2008-2017). Vědci v oblasti provedli další navazující výzkumy dle REIS et al. (2022b).

Míru znečištění v osmatřiceti městech Evropské unie na základě údajů ze Služby pro monitorování atmosféry Copernicus (CAMS - Copernicus Atmosphere Monitoring Service) se zabýval výzkum dle PISONI et al. (2022). Zaměřuje se na to, zda znečištění pochází přímo z území města či nikoliv, jak se znečištění v jednotlivých městech mění z časového a prostorového měřítka, jestli se výsledky CAMS shodují s jinými měřeními.

Vysokou kvalitu produktů CAMS doložilo vzájemné srovnání výsledků měření troposférického ozonu z CAMS a MERRA-2 (Retrospektivní analýza moderní doby pro výzkum a aplikace, verze dva) s několika pozorováními ve více nadmořských výškách nad Čínou v letech 2018 a 2019 (ZHANG et al., 2022).

Výzkum od CLEMENTE et al. (2022) navrhuje zjednodušený model pro hodnocení pobřežního rizika na zastavěné prostředí vyjádřené z hlediska potenciálních, přímých a hmatatelných ekonomických škod. Vychází z databáze Copernicus Coastal Zones, nadmořské výšky pobřeží a posouzení zranitelnosti zavedením klimatické projekce extrémní hladiny moře.

### **4. Vymezení cílů programu Copernicus**

Myšlenka zavedení evropského monitorovacího systému životního prostředí a bezpečnosti vznikla společným prohlášením Evropské kosmické agentury a Evropské unie v roce 1998, označované jako "Manifest z Bavena." V roce 2005 bylo rozhodnuto o vybudování nezávislé evropské kapacity pro pozorování a monitorování Země, na což navázalo nařízení Evropského parlamentu a Rady č. 211/2010 (EU, 2014), které zřizovalo Globální monitoring životního prostředí a bezpečnosti (GMES - Global monitoring for Environment and Security). Vláda České republiky (dále jen ČR) ve svém usnesení č. 1469 z 20. prosince 2006 (COPERNICUS CR, 2022) vyjádřila souhlas s účastí ČR v programu GMES a se zapojením státu do budování integrovaného a udržitelného Globálního pozorovacímu systému Země (GEOSS - Global Earth Observation System of Systems).

Za účelem usnadnění komunikace s veřejností došlo k přejmenování z GMES na program Copernicus, a to nařízením Evropského parlamentu a Rady č. 377/2014 ze dne 3. dubna 2014 a zrušením nařízení č. 911/201. Název odkazuje na významného astronoma a tvůrce heliocentrické teorie, Mikuláše Koperníka (Niklas Koppernigk). Cílem Evropské unie je pomocí tohoto programu vědecky posílit osvětu poznatků o fungování planety Země mezi širokou veřejnost, politiky a organizace (COPERNICUS EU, 2016), podpořit iniciativy zaštiťující boj na ochranu životního prostředí, dodržet závazky ke klimatické neutralitě do roku 2050, rozvíjet nové technologie a účinnější využívání zdrojů, snížit znečištění a obnovit biologickou rozmanitost (CMEMS, 2022e). Evropská komise zavedla řadu směrnic na podporu životního prostředí a poskytování sociálně-ekonomických výhod pro své občany, podle Cílů udržitelného rozvoje OSN (SDGs UN - Sustainable Development Goals United Nations). Další cíle programu směřují k rozvoji autonomního a konkurenceschopného evropského kosmického průmyslu a s ním spojených služeb, díky čemuž může být Evropa v této oblasti nezávislá (EU, 2014).

V ČR je program koordinován Národním sekretariátem pro GEO/Copernicus (CENIA, 2022), který ustanovilo a řídí Ministerstvo životního prostředí ČR (MZP ČR) v souladu s usnesením vlády ČR č. 303 ze dne 19. dubna 2017. Od roku 2020 jej zajišťuje Česká informační agentura životního prostředí (CENIA - Czech Environmental Information Agency), která je příspěvkovou organizací MZP ČR. Sekretariát si klade za cíl propojení programů GEO a Copernicus a produktů v českém jazyce (COPERNICUS CR, 2022).

#### **4.1 . Přístup veřejnosti k datům programu Copernicus**

Data a informace jsou veřejně dostupná a bez omezení. Hlavním cílem je podpořit Digitální agendu pro Evropu a doplňovat Sdílený systém informací o životním prostředí (SEIS - Shared Environmental Information System). Při realizaci specifických služeb se Evropská komise často obrací na již existující odborné subjekty, mezi které patří Evropská agentura pro životní prostředí (EEA - European Environment Agency), Evropská agentura pro pohraniční a pobřežní stráž (FRONTEX), Evropská agentura pro námořní bezpečnost (EMSA - European Maritime Safety Agency), Satelitní středisko Evropské unie (SatCen - European Union Satellite Centre), Evropské centrum pro střednědobé předpovědi počasí (ECMWF - European Centre for Medium-Range Weather Forecasts) ad. (EU, 2014).

Program zpřístupňuje svá data, analýzy, prognózy, grafy, mapy aj., umožňující komplexní náhled na naši planetu. Všem uživatelům jsou k dispozici na základě zásad bezplatných, úplných a otevřených dat se zárukou aktuálnosti, spolehlivosti a odbornosti. Hledat datové sady, a z nich vzniklé produkty, umožňuje pomocí jednoduchého filtru obsáhlý Katalog služeb (COPERNICUS EU, 2022c).

Zásadní pro porozumění a mnohostranné využití získaných dat širokou veřejností je zdokonalování jejich zpracování v elektronické a grafické podobě. Program rozvíjí podnikání v oblasti pozorování Země. Pokouší se zefektivnit a usnadnit přístup k datům a práci s nimi i vývojářům, kteří nejsou odborníky v přírodních vědách. Podněcuje k vytvoření profesionálních environmentálních a bezpečnostních mobilních aplikací, které si pomohou utvářet náš svět bezpečnější, zdravější a ekonomicky silnější (BERETA et al.; 2019). Rada projektů a výsledků výzkumu je transparentně zveřejňována na stránkách CORDIS Evropské komise (EU, 2022).

Na výzkum: *"Stimulace širšího využívání služeb Copernicus jejich zpřístupněním jako propojená otevřená data,"* cílil projekt Copernicus App Lab (BERETA et al., 2019), který probíhal od listopadu 2016 do března 2019. Navazoval na předchozí výzkumné projekty: TELEIOS, LEO a MELODIE. Mezi cíli projektu patřilo představení programovacího managementu, ulehčení sestavování databází, srozumitelnější a jednodušší vyhledávání informací ve velkém množství dat a představena vylepšení na případové studii.

Celosvětová soutěž pro inovativní vývojáře: Copernicus Masters (COPERNICUS EU, 2022b), oceňuje nejlepší návrhy aplikací a služeb podporující pozorování Země na základě dat z programu Copernicus, s možným propojením výzkumů a dat z Galileo a EGNOS (European

Geostationary Navigation Overlay Service). Zúčastnit se mohou fyzické osoby ve věku minimálně osmnácti let, konsorcia nebo právnické osoby. Vítězem v roce 2021 byla mobilní aplikace Orbiter, která interaktivně umožňuje pozorovat aktuální podobu planety Země na základě satelitních snímků družic Sentinel, ale i zkoumat změny pomocí srovnání různých jevů na jednom území za zvolený časový úsek.

## **4.2. Složky programu Copernicus**

Copernicus zahrnuje tři následující složky, které jsou vzájemně propojené: 6.1. KOSMICKÁ SLOŽKA zajišťuje pozorování z vesmíru pro složku služeb. 6.2. SLOŽKA IN-SITU, která pomocí instalací čidel umístěných ve vzduchu, v moři a na zemi koordinuje přístup k pozorování pro složku služeb. 6.3. SLOŽKA SLUŽEB zpřístupňuje informace v oblastech: monitorování atmosféry, monitorování mořského prostředí, monitorování území, změny klimatu, krizové řízení a bezpečnost.

#### **4.2.1. Kosmická složka**

Evropská kosmická agentura (dále jen ESA) vyvíjí řadu misí pro pozorování Země nové generace v rámci společné iniciativy s Evropskou komisí. Program Copernicus je součástí Globální soustavy systémů pozorování Země (GEOSS - Global Earth Observation Systém of Systems) vyvíjené v rámci Skupiny pro pozorování Země (GEO - Group on Earth Observation). Spolupracuje s EGNOS (European Geostationary Navigation Overlay Service) a evropským navigačním satelitním systémem Galileo.

Cílem je nahradit současné a starší mise pro pozorování Země, jako jsou ERS (European Remote-Sensing Satellite) a ENVISAT (Environmental Satellite), které dosáhly, nebo se blíží ke konci, své provozní životnosti. Tím je zajištěna kontinuita dat, takže v probíhajících studiích nebudou žádné mezery. Pro potřeby programu Copernicus zajišťuje ESA vývoj a provoz satelitů Sentinel. Každá mise se zaměřuje na jiný aspekt pozorování Země, jejich technologie, například radary a multispektrální zobrazovací přístroje pro monitorování země, oceánů a atmosféry, jsou speciálně navrženy k poskytování velkého množství dat a snímků, které jsou dále využívány řadou aplikací a navazujících služeb (EU, 2014).

Sentinel-1 využívá SAR (Synthetic Aperture Radar), který pracuje ve vlnových délkách, které nejsou omezeny oblačností nebo nedostatečným osvětlením, proto získává data ve dne i v noci za všech povětrnostních podmínek. Jedná se o dva satelity obíhající v polární oběžné dráze, provozovány z řídicího střediska ESA v německém Darmstadtu (ESA, 2012a).

Sentinel-2 je zaměřen na sledování změn na zemském povrchu. Disponuje multispektrálním snímačem s vysokým rozlišením, který poskytuje například snímky vegetace, půdy,

vnitrozemských vodních cest a pobřežních oblastí. Data poskytují dva satelity obíhajících po shodné polární oběžné dráze, ale s odklonem 180 ° pro optimální krytí a přenos dat. Provozovány jsou z řídicího střediska ESA v německém Darmstadtu (ESA, 2012b).

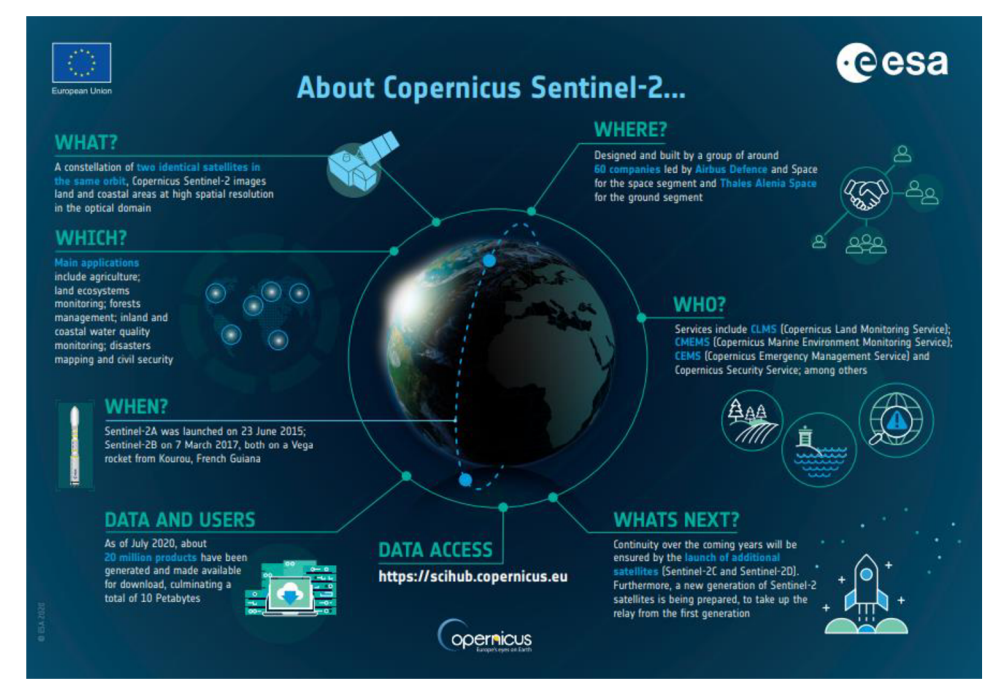

*Obr. 2: Sentinel-2 (ESA, 2012b).* 

Sentinel-3 zprostředkovává měření topografie mořského povrchu, teploty mořského a pozemního povrchu, barvy oceánu a barvy pevniny se špičkovou přesností a spolehlivostí (ESA, 2012c). ESA službu provozuje společně s EUMETSAT (European Organisation for the Exploitation of Meteorological Satellites) (ESA, 2022).

Sentinel-4 je součástí MTG-S (Meteosat Third Generation-Sounder), který je vyvíjen ve spolupráci ESA a EUMETSAT pro předpověď počasí z geostacionární oběžné dráhy s funkčností na další dvě desetiletí. Zkoumá klíčové parametry kvality ovzduší oxid dusičitý, ozon, oxid siřičitý, formaldehyd a aerosoly (ESA, 2023).

Sentinel-5 monitoruje kvalitu ovzduší a koncentraci složek atmosféry z polární oběžné dráhy, oproti Sentinel-4 navíc o oxid uhelnatý, metan a stratosférický ozon s globálním denním pokrytím. Sentinel-5P (Precursor) se zaměřuje na monitorování stavu atmosféry. Vznikl ve spolupráci mezi ESA, Evropskou komisí, Nizozemským kosmickým úřadem, průmyslem, uživateli dat a vědci (ESA, 2022). Mise se skládá z jedné družice nesoucí senzor TROPOMI (TROPOspheric Monitoring Instrument), který naváže na již dosluhující senzory SCIAMACHY (mise byla ukončena 2012) a OMI (Aura).

Dle informací Královského nizozemského meteorologického institutu (2022) je cílem TROPOMI poskytovat přesná a včasná pozorování klíčových složek atmosféry, a to pro služby v oblasti kvality ovzduší, změn klimatu a ozonové vrstvy. Sledování trendů je velmi důležité pro ověření účinnosti strategií snažících se o snížení emisí v atmosféře. Kromě toho TROPOMI přispívá k monitorování sopečného popela v rámci bezpečnosti letectví, varuje před vysokou úrovní UV záření, které může způsobit poškození kůže, a napomáhá k numerické předpovědi počasí. Vědcům umožňuje výzkum důležitých chemických a dynamických procesů v atmosféře.

Sentinel-6 (ESA, 2022) nese radarový výškoměr pro měření globální výšky mořské hladiny. Podílí se na něm Evropská komise, ESA, EUMETSAT a USA prostřednictvím NASA a Národního úřadu pro oceán a atmosféru (NOAA - National Oceanic and Atmospheric Administration).

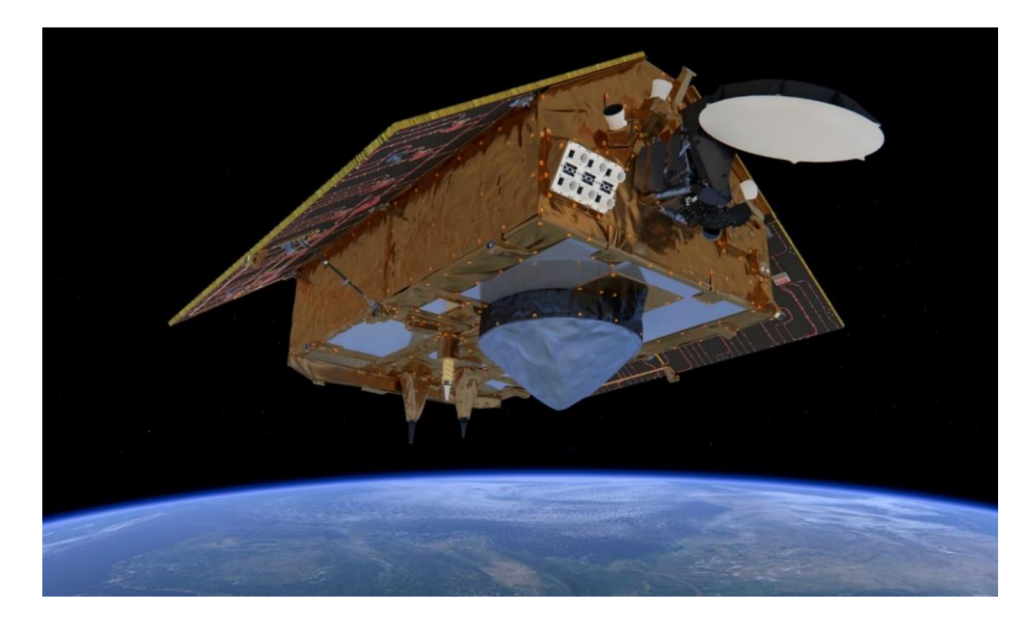

*Obr. 3: Sentinel 6 (ESA, 2022).* 

V navazující etapě Copernicus 2.0 dojde k zdokonalení již fungujících služeb programu tak, aby co nejlépe odpovídaly měnícím se požadavkům uživatelů s důrazem na klimatickou změnu a digitální transformaci. Pomohou tomu rozšiřující kosmické komponenty jako mikrovlnný radiometr k výzkumu polárních oblastí, hyperspektrální pozorování životního prostředí ad. (COPERNICUS CR, 2022).

Pro zařazená do výuky z této složky programu Copernicus spatřuji za nej vhodnější využít mobilní aplikaci Sentinel, která zanese uživatele do vesmíru. Podporována je pro iOS (APPLE, 2022) a Android (GOOGLE, 2022). Umožňuje v reálném čase nahlédnout na systém satelitů

Sentinel, kde jsou znázorněny dráhy letu a jejich aktuální poloha vůči 3D modelu planety Země. Ikona Settings umožňuje uživateli nastavit upozornění na satelit, který právě přelétá nad jeho polohou nebo nad přesně definovaným místem určeným pomocí zeměpisných souřadnic. K dispozici je dohledání okamžiku, kdy nad zvoleným bodem přelétal naposledy anebo teprve bude nad daným místem příště. K prozkoumání slouží vykreslené 3D modely satelitů s popisem jednotlivých částí. Jednoduchý klik na zvolenou část satelitu otevírá charakteristiku nesoucích přístrojů a jejich funkcí. Součástí aplikace jsou i základní informace o programu Copernicus a misí Sentinel, a samozřejmě další odkazy na jejich novinky, přehledy produktů a videa. Nevýhodou pro studenty může být její dostupnost pouze v angličtině (ESA, 2022).

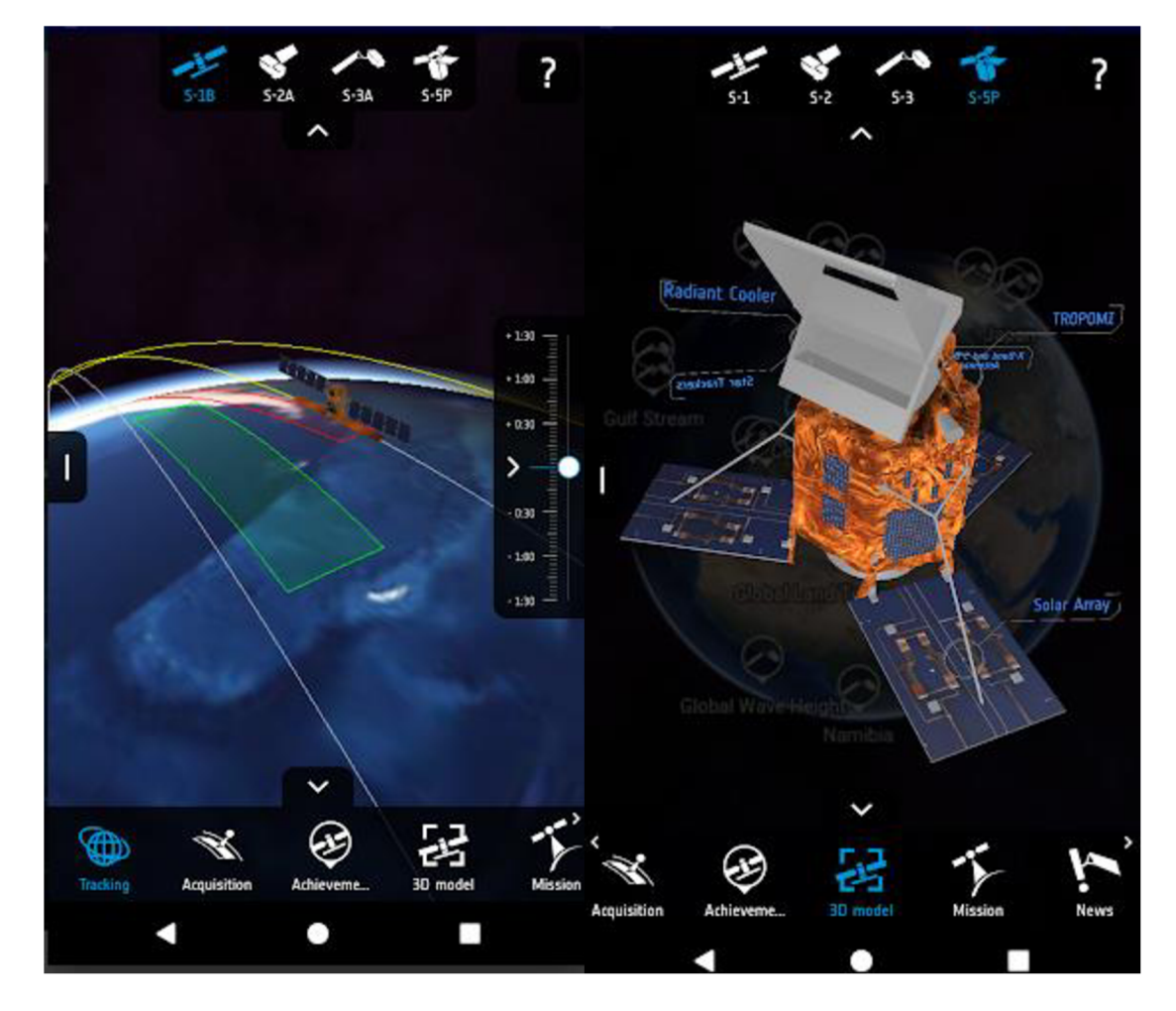

*Obr. 4: Ukázky z mobilní aplikace Sentinel (GOOGLE, 2022).* 

Pro rozvoj geoinformačních dovedností je ideální využít aplikaci EO Browser (SINERGISE SOLUTIONS, 2024a), která umožňuje zobrazit a porovnávat satelitní snímky v plném rozlišení ze sbírek dat nejen od družic Sentinel. Studentům umožňuje analyzovat a prozkoumávat území na základě reálných dat. Omezení spatřuji v nutnost přihlášení. Pro začínající uživatele postačí volný přístup s omezenými funkcemi, který je k dispozici zdarma. V případě náročnějšího uživatele je možné dokoupit rozšiřující licenční balíčky. Pro vzdělávací účely tvůrci připravili k prohlížení speciální vizualizace zahrnující dvanáct témat s vybranými místy zájmu. Možné je vytvářet i vizualizace vlastní, dokonce měnit 2D snímky daného území na vizualizaci 3D modelu terénu. Snímky lze nejen stahovat ve vysokém rozlišení, ale také upravovat do tří barevných kanálů, měnit kontrast a jas a doplňovat efekty. Dále umožňuje porovnávat území v různých dobách a vytvářet časosběry. K těmto funkcím jsou k dispozici tutoriály (SINERGISE SOLUTIONS, 2024b).

#### **4.2.2. Složka in-situ**

Spadá pod kontrolu Evropské agentury pro životní prostředí (EEA - European Environment Agency). Zahrnuje pozemní, vzdušné i námořní environmentálni monitorovací zařízení, mezi která patří radary, senzory umístěné v krajině, nesené na meteorologických balónech nebo letadlech, unášené oceánem na plovácích či tažené loděmi po moři. Umožňují získávat informace nedostupné z vesmíru, například při monitorování oceánů jsou satelitní data omezena na povrch oceánu, zatímco pozorování in-situ nám říkají, co se děje v nitru oceánu. V poslední době se do popředí dostávají drony, pomocí nichž je možné získat data z jinak méně přístupných míst. Výhodou

u in-situ senzorů je bezesporu jejich automatické, pravidelné a spolehlivé získávání a předávání dat, která umožňují vzájemné ověření nebo doplnění satelitního snímkování či produktů od ostatních partnerů programu. Navíc jejich lokalizaci lze sledovat online.

Pro monitorování Země jsou zapotřebí základní referenční údaje, topografické mapy, letecké snímky atd., což do programu zapojuje řadu katastrálních a kartografických agentur. Odbornou kontrolu zaštiťuje mezinárodní vědecká spolupráce, což upevňuje evropskou výzkumnou infrastrukturu. Bez složky in-situ by nebylo možné vyvíjet a zlepšovat algoritmy zpracování, provozovat predpovední modely a poskytovat geografický rámec služeb. Propojením všech složek je zajištěna spolehlivost a přesnost měření pro vytváření a uveřejnění produktů Copernicus (COPERNICUS EU, 2022a).

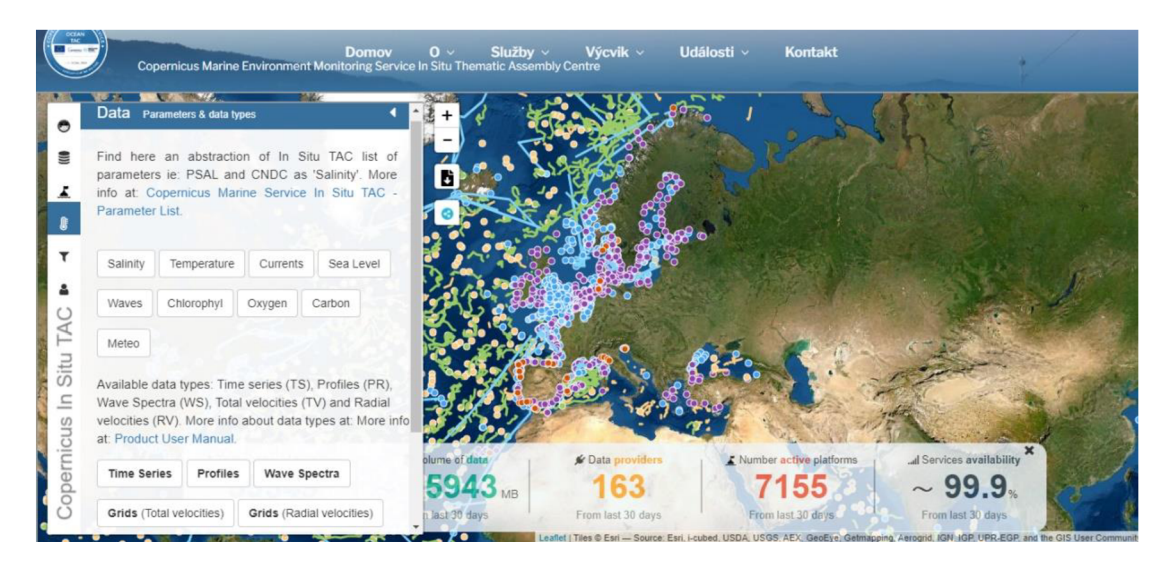

Oŕr. 5: *Ukázka z IN-SITU TAC (CMEMS, 2022b).* 

Monitorování oceánu zajišťuje CMEMS (2022a) nejen pomoci satelitu, ale hlavně in-situ technologie (boje, oceánská výzkumná plavidla, autonomní podvodní plováky a kluzáky). Jejich aktuální polohu v oceánu lze sledovat, a tedy zařadit do výuky, pomocí prohlížeče IN-SITU TAC (CMEMS, 2022b). Umožňuje filtrovat zobrazení jednotlivých stanic na mapě podle měřících senzorů, lokalizaci v daném moři, hloubky a doby, po kterou sbírá data. Po výběru konkrétní stanice jsou ke stažení přístupná data. Pro představení jednotlivých typů in-situ technologií doporučuji využít Oceán Explainers od Služby monitorování mořského prostředí (CMEMS, 2022e), který zahrnuje jejich grafické znázornění, stručnou charakteristiku a měřené parametry. Lze využít k pracovnímu listu a aktivitě č. 6: Jak zkoumat oceán?

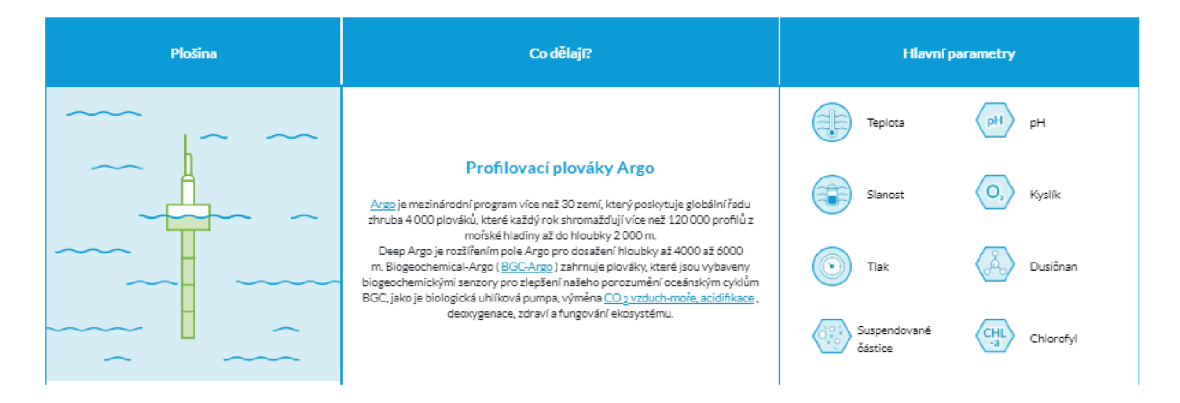

(5; *Popis platforem in-situ z Oceán Explainers (CMEMS, 2022e).* 

#### **4.2.3. Služby programu Copernicus**

## **4.2.3.1. Služba pro monitorování atmosféry Copernicus (CAMS)**

Evropské centrum pro střednědobé předpovědi počasí (ECMWF - European Centre for Medium-Range Weather Forecasts) koordinuje činnost Služby pro monitorování atmosféry Copernicus (CAMS - Copernicus Atmosphere Monitoring Service) od roku 2015. Provádí nepřetržitý sběr dat o složení atmosféry. Vyhodnocuje, popisuje a uveřejňuje její aktuální stav, což umožňuje kontrolovat kvalitu vzduchu, který dýcháme.

Na internetových stránkách CAMS (2023a) lze zkoumat dnešní hodinovou předpověď kvality ovzduší pro Evropu. Ve čtyřdenní předpovědi upozorňuje na výskyt skleníkových plynů (metan a oxid uhličitý), reaktivních plynů (oxid uhelnatý, oxidované sloučeniny dusíku, oxid siřičitý), troposférického ozonu a aerosolů.

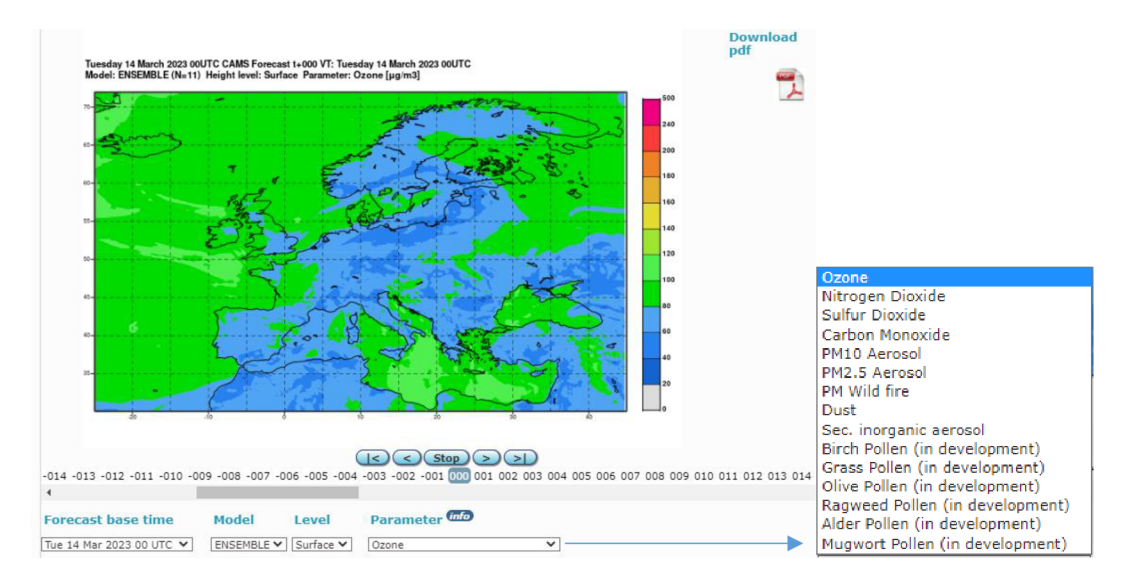

*Obr. 7: Evropská kvalita ovzduší - Soubor hodinové prognózy a analýzy (CAMS, 2023d).* 

Zjistit stav atmosféry na naší planetě až čtyři dny zpětně mohou uživatelé prohlížet na mapách podle jednotlivých plynů či aerosolů. Pro své zdraví mohou sledovat intenzitu pronikajícího U V záření na zemský povrch, ale i zkoumat mapu jižní polokoule zachycující aktuální stav ozonové vrstvy. V zemědělství a solární energetice jsou dle CAMS (2023a) nejčastěji využívána data o sluneční energii.

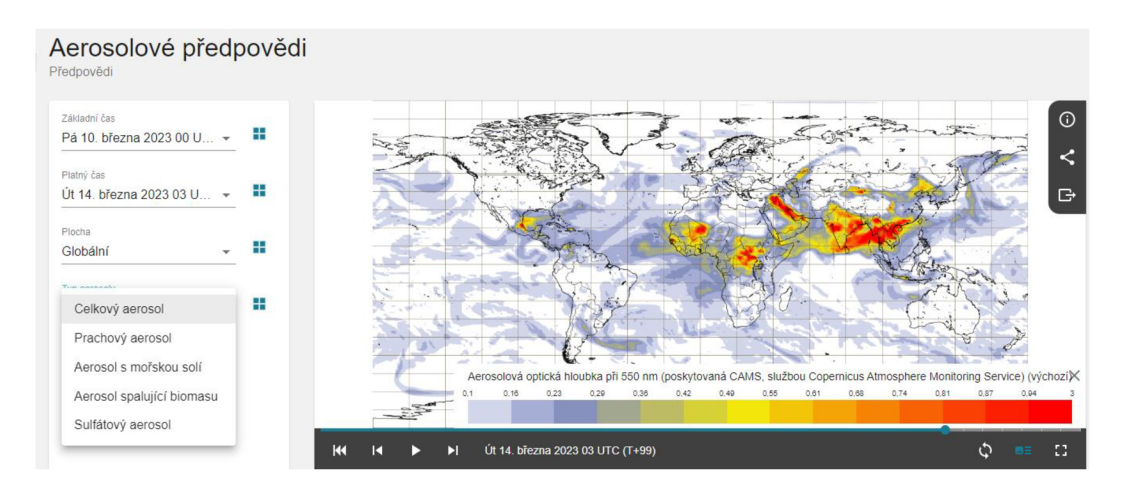

*Obr. 8: Aerosolové předpovědi (CAMS, 2023a).* 

K dispozici je mapa analýzy radiační síly lesních požárů a s tím spojených emisí, odvozena z radiačních přístrojů na satelitech, nikoliv snímkováním. Typické letní povětrnostní podmínky, horko a sucho a zvýšený výskyt blesků, jsou příznivé pro přirozené vznícení lesních požárů. Nicméně, podle CAMS (2023b), 95 % lesních požárů v Evropě je způsobeno lidskou činností.

Služba porovnává situaci na základě retrospektivních datových záznamů a poukazuje na změnu stavu. Na základě těchto dat umožňuje dohledat příčinu znečištění, ale i doložit klimatickou změnu (COPERNICUS CR, 2022). Vydávány jsou přehledy kvality ovzduší podle evropských směrnic o kvalitě ovzduší (2008/50/ES) a jejich implementačních rozhodnutí (2011/850/EU). Nacházejí se v nich zprávy o hlavních epizodách znečištění (CAMS, 2023c).

Hodnotné pro výuku spatřuji zveřejnění zpráv s ucelenými daty o konkrétních rozsáhlých požárech, přesunech saharského písku a dalších jevech v atmosféře. Obsahují vědecký komentář, základní údaje, lokalizaci, grafy, animace zachycující rozsah, směr přesunu a množství částic v atmosféře. Viz aktivita č. 1: Proč se v zimě zhoršuje kvalita ovzduší? a č. 2: Jak prach ze Sahary ovlivňuje Evropu?

Data využívá například Windy. Česká start-up vizualizace předpovědi počasí podepsala partnerství s CAMS roku 2019 (CAMS, 2023b). CAMS předává Windy data o dvou klíčových látkách znečišťujících ovzduší: o oxidu dusičitém a aerosolech (například z prachu navátého větrem, sopečného popela, znečištění, částic ze spalování biomasy ad.). Skrze populární Windy se dostanou aktuální data z CAMS k lidem, což jim umožní chránit se, ale i vidět problémy znečištění ovzduší na celé planetě, včetně jeho zdrojů a transportu plynů a částic atmosférou (CAMS, 2024).

WINDY (2023) zobrazuje meteorologické jevy přehledně, tematicky ve vrstvách, ale i dle potřeb uživatele, neboť je možné přidávat další vrstvy, izobary či animace částic. Měnit lze predpovední modely a jednotky. Zkoumat lze počasí na většině míst planety. Pro dané místo je k dispozici předpověď, která je pro uživatele přehledná, interaktivní a opírá se o kvalitní data. Předkládá údaje o nejbližších meteorologických stanicích, jejich vzdálenost, odbornost, hodnoty jevů, ale i čas poslední aktualizace. Kladně hodnotím funkčnost nástrojů jako lokalizace pozice, měření délky trasy a znázornění výškového profilu. K popularizaci, uložení a sdílet zjištěných dat předpovědi slouží nástroj k tvorbě animací (WINDY, 2023).

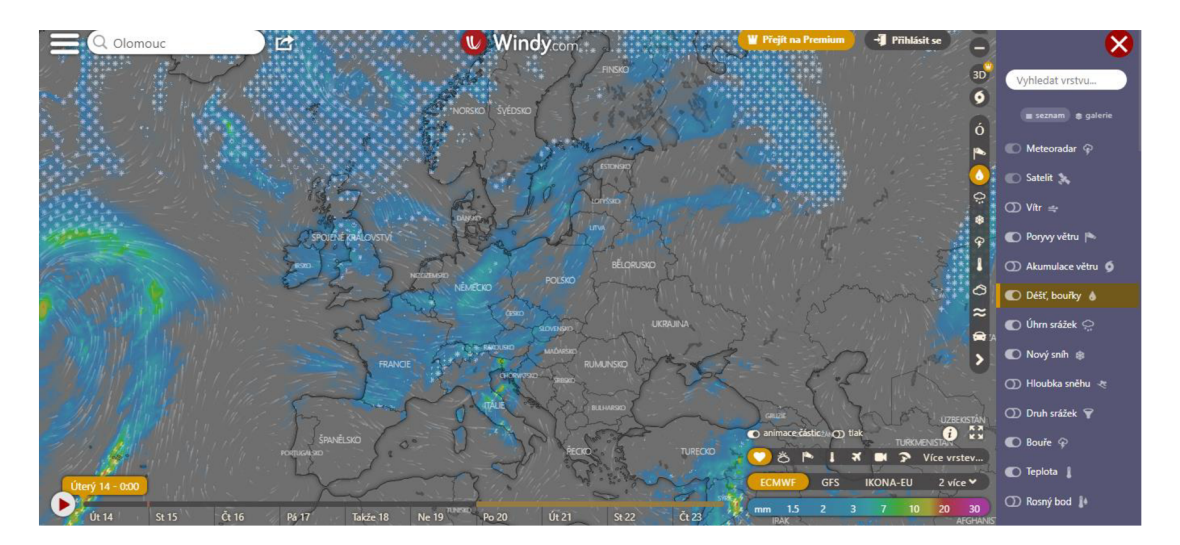

*Obr. 9: Ukázka z Windy (2023).* 

#### **4.2.3.2. Služba pro klimatické změny Copernicus (C3S)**

Službu pro klimatické změny Copernicus (C3S - Copernicus Climate Change Service) provádí Evropské středisko pro střednědobé předpovědi počasí (ECMWF - European Centre for Medium-Range Weather Forecasts) jménem Evropské komise. Vychází z výzkumu klimatu prováděného v rámci Světového klimatického výzkumného programu (WCRP - World Climate Research Programme). Spolupracuje s vědeckými odborníky a společnostmi členských států EU. Podporuje politické strategie v oblasti přizpůsobování se změně klimatu a zmírňování dopadů této změny, zároveň reaguje na požadavky definované v Globálním systému pro pozorování klimatu (GCOS - Global Climate Observation System).

Vyhodnocuje údaje o současných i historických klimatických podmínkách a vytváří předpovědi vývoje podmínek budoucích (COPERNICUS CR, 2022). Informuje o dopadech klimatické

změny na řadu odvětví a oblastí prostřednictvím Úložiště klimatických dat (CDS - Climate Data Store) (C3S, 2022b). Vydává pravidelné měsíční a roční zprávy. Uveřejňuje případové studie vhodné pro regionální geografii. Pro snadnější sektorové či lokální vyhledávání je k dispozici katalog či interaktivní mapa s vyznačenými zájmovými lokacemi. Předkládá výzkumy nastalých anomálií na základě historických dat. Pořádá webináře pro práci s produkty C3S a zve na online konference s odborníky zabývající se změnou klimatu. Práce s informacemi a produkty této služby jsou opět poskytovány zcela zdarma.

Na svých stránkách (C3S, 2022a) zprostředkovává měsíční i roční zpravodaje o událostech dokládající stav klimatu v Evropě. K dispozici jsou výstupy ve formě tematických mapa a grafů, infografik, videí a animací (řada z nich je dostupná i na Youtube) a vizualizací dat. Služba pravidelně uveřejňuje videa popularizující klimatickou změnu pro vybraný měsíc roku, jako například Climate Now by Copernicus - January 2023 (C3S, 2023), kde upozorňuje na nedávné události v Evropě, jako jsou velká sucha, povodně nebo extrémní teploty, a s tím související jevy. Produkty lze využít při metodě převrácené třídy, kdy jsou odkazy předem sdíleny studentům. Očekává se jejich zhlédnutí a prostudování před plánovanou hodinou v době, která vyhovuje studentovi. Umožňuje větší zapojení studenta během samotné hodiny, v níž je čas, namísto promítání videí a čtení článků, efektivně využit pro vysvětlení, pochopení a ukotvení učiva.

Výroční souhrnná zpráva C3S (2022c) nazvaná Evropský stav klimatu (ESOTC - The European State of the Climate) předkládá podrobnou analýzu kalendářního roku (k dispozici od 2017) s popisy klimatických podmínek a událostí, které aktualizují informace o dlouhodobých trendech klíčových indikátorů podnebí. Vychází z analýzy a reanalýzy dat, satelitních a in-situ pozorování, modelových předpovědí a odborných znalostí specialistů služeb Copernicus a externích partnerů. Vychází v dubnu následujícího roku (C3S, 2022c).

Služba dále rozvíjí specifické sektorové výzvy (C3S, 2022g), které se zabývají vodním hospodářstvím, neboť změna klimatu pravděpodobně povede k proměně ve vodních zdrojích, proto poskytuje informace o změnách průtoku řek, suchu a povodních. V rámci výzvy zemědělství a lesnictví pomáhá služba předpovědět změny ročního výnosu plodin závislé na klimatu, a to od regionální až po globální úroveň. Předpovídány jsou živelné katastrofy a podporovány jsou postupy vedoucí k zmírnění škod. Předávaná data sloužící k posouzení výše pojištění majetku vzhledem k lokalitě a četnosti výskytu povětrnostních událostí. Pro energetický průmysl jsou informace nepostradatelnou složkou, neboť umožňují předpovědi teploty vzduchu, průhlednosti atmosféry, síly větru a projekce velikosti a frekvence vln. Pro lodní dopravu poskytují data o větrech, vlnách a mořském ledu. Pro rybolov upřesňují dopad oteplování na ekosystém a změnu rozšíření druhů. Specifické klimatické indikátory slouží pro šetrnější rozhodování a plánování úprav městských oblastí i okolních regionů v dopravě a infrastruktuře. V rámci cestovního ruchu se indikátory zaměřují na proměnu atraktivity turistických destinací a zatížení dosud neatraktivních oblastí vlivem změny klimatu.

Pro zařazení do badatelské výuky za přínosné spatřuji přehledné charakteristiky jednotlivých ukazatelů klimatu (C3S, 2022d), tedy teplotu, hladinu moří, koncentraci a toky skleníkových plynů, ledovce, ledové příkrovy, mořský led a teplotu povrchového moře (dostupné jsou i animace ukazatelů klimatu). Vzájemné působení mezi ukazateli je zkoumáno v tematických částech, tedy skleníkové plyny a kryosféra. Charakteristika vysvětluje příčinu, průběh a dopad nastalé změny, je doplněna o infografiky a grafy dlouhodobého vývoje. Aktualizace dat se provádí jednou ročně, aby bylo možné zveřejnit Evropský stav klimatu (C3S, 2022c).

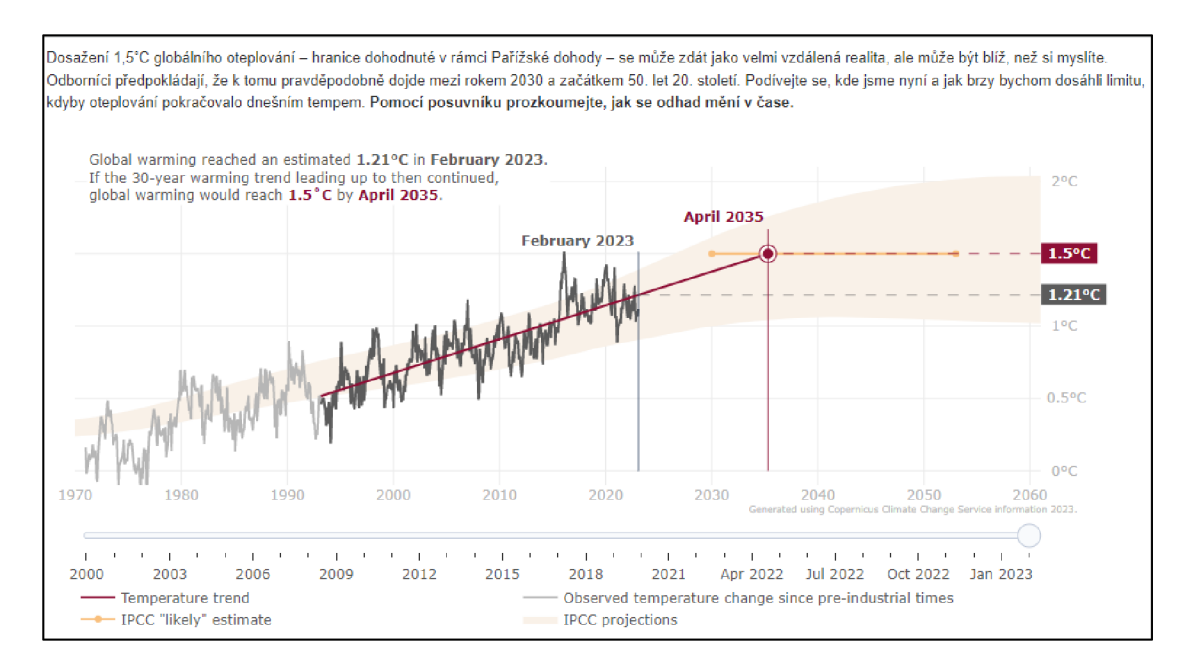

*Obr. 10: Aktuální monitorování globálního teplotního trendu (C3S, 2022e).* 

Velmi zajímavě na svých stránkách monitoruje globální teplotní trend (C3S, 2022e) a zabývá se otázkou: *,Jak blízko jsme k dosažení globálního oteplení o 1,5°C?"* Lze zařadit v badatelské výuce viz aktivita č. 3: Jak se nás týká globální oteplování Země? Studenti k zodpovězení otázky mohou využít interaktivní graf zachycující aktuální stav a předpokládané navýšení teploty o 1,5 °C. Na to lze navázat úlohou: *,^okud nebudou zavedena opatření ke změně klímatu, bude v našem nejblížším městě panovat podnebí, které dnes ovlivňuje: (doplňte místo). "* K vyřešení úlohy by mohla napomoct aplikace Climate Analogues (C3S, 2022f), která umožňuje zvolenému místu předpovědět, jak asi bude vypadat vlivem klimatické změny v roce 2050, 2070 a 2090,

a naopak jaké podmínky panovaly v roce 1990. Pro názornější uvědomění spojí zvolené místo s lokalizací, na které dané podmínky panují už dnes. Umožňuje volit předpověď zaprvé bez žádných opatření pro změnu klimatu s radiační silou 8,5 W/m<sup>2</sup> , zadruhé s omezeným snížením bez dosažení navýšení teploty o 2 °C s radiační silou 4,5 W/m<sup>2</sup> a zatřetí v rámci společného úsilí o zmírnění s radiační silou 2,6 W/m<sup>2</sup> a dosažením cílů Pařížské dohody. V zjištěných faktech o klimatu mohou studenti porovnat výsledná místa a diskutovat o vlivu předpokládané změny teploty.

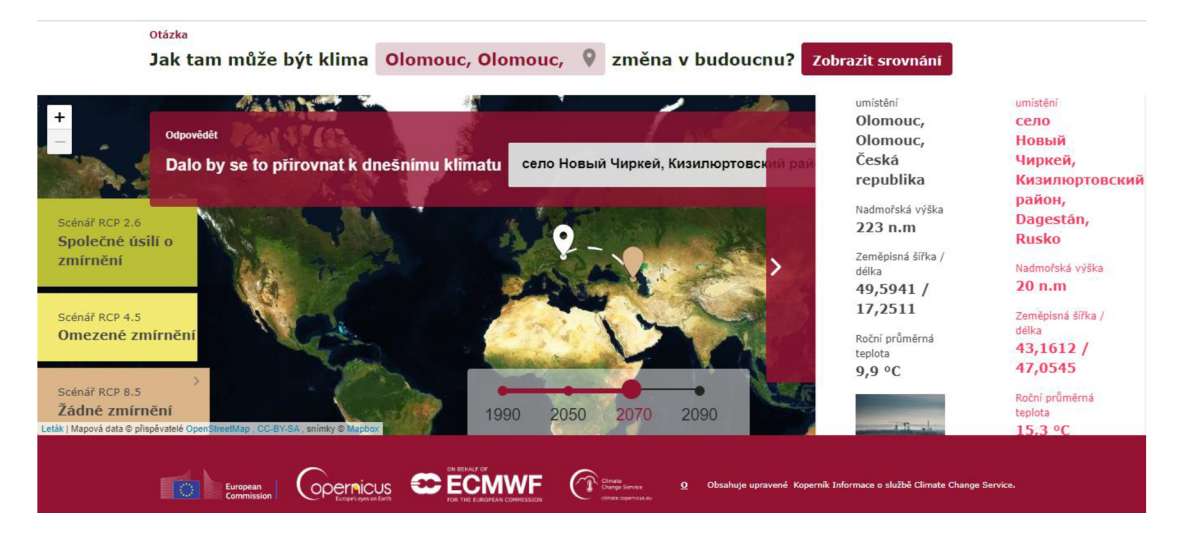

*Obr. 11; Climate Analogue pro Olomouc roku 2070, kdyby nedošlo k žádnému zmírnění změny klimatu (C3S, 2022f).* 

# **4.2.3.3. Služba monitorování mořského prostředí Copernicus (CMEMS)**

Služba monitorování mořského prostředí Copernicus (CMEMS - Copernicus Marine Environment Monitoring Service), kterou jménem Evropské komise provádí společnost Mercator Ocean Interational, se pokouší o zlepšení společné, udržitelné a účinné správy oceánu. S politickým vedením, vědeckými znalostmi, mezinárodní spoluprací a finančními nástroji napomáhá zjišťovat současný stav, analyzovat jej s údaji minulými a předpovídat jeho vývoj do budoucna (CMEMS, 2022a).

Získání znalostí o oceánu je nezbytné pro sledování dlouhodobých trendů, jako je oteplování oceánu, tání mořského ledu a s tím související vzestup hladiny moře. Jeho výstupy přispívají ke zlepšení globálních znalostí o oceánu a snahám o udržitelné využívání mořských zdrojů, zaváděním nejnovějších technologií a inovací pro širokou škálu průmyslových odvětví, od udržitelného rybolovu po výrobu obnovitelné energie a lodní dopravu (CMEMS, 2022f).

Každý rok je vydávána souhrnná zpráva o stavu oceánu (CMEMS, 2021). Nedávno vyšla takzvaná Modrá kniha: *"Copernicus for a Sustainable Ocean"* (CMEMS, 2019), která popisuje fungování a prospěšnost Námořní služby Copernicus. Tematicky je rozdělena do šesti kapitol: "Zdravý oceán"; "Bezpečný oceán"; "Živý oceán"; "Mocný oceán"; "Oceánské klima " a "Inspirativní oceán".

Pro představení jednotlivých typů satelitních nástrojů a in-situ technologií doporučuji využít Ocean Explainers (CMEMS, 2022e), který zahrnuje jejich grafické znázornění, stručnou charakteristiku a měřené parametry. Dále jej lze využít ve výuce jako učebnici oceánografie. Rozvíjí otázku: "Proč je oceán důležitý?" Představuje části operační oceánografie nebo upozorňuje na fenomény a hrozby. Nabízí přehledný glosář. Například téma: Fenomény a hrozby; zpracovává problematiku oceánu v šesti oblastech: oteplení, okyselení a deoxygenace oceánu, mořské vlny veder, eutrofizace či plastové znečištění. Ke každé oblasti je k dispozici infografika, její charakteristika a přehledně zpracované tři sloupce shrnující problém, dopad a návrhy řešení. Pro podrobnější hledání informací jsou k dispozici další užitečné odkazy. Pro práci s Ocean Explainers lze využít aktivitu č. 6: Jak zkoumat oceán? a aktivitu č. 7: Jaké jsou fenomény a hrozby oceánu?

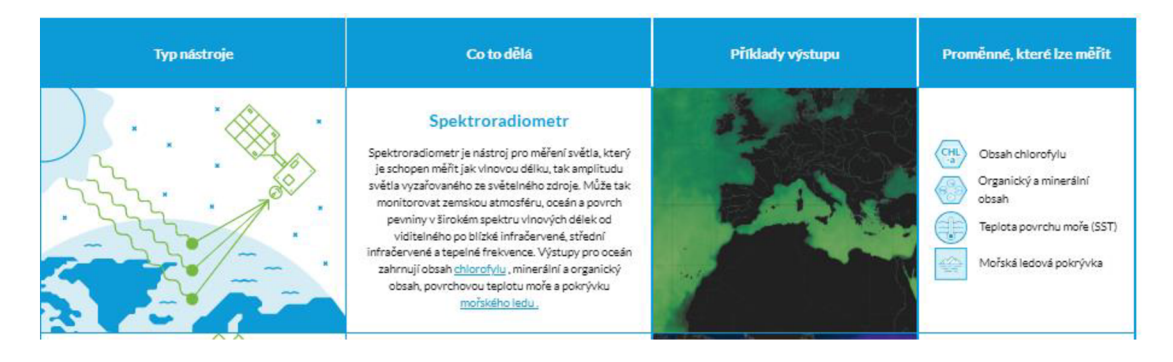

*Obr. 12: Popis satelitních nástrojů pro pozorování oceánu z Ocean Explainers (CMEMS, 2022e).* 

Na stránkách CMEMS (2022e) se uplatňuje dělení sledovaných parametrů na modrý oceán, bílý a zelený oceán. Viz aktivita č. 6: Jak zkoumat oceán? Modrý oceán slouží pro pochopení základních mechanismů oceánu a jeho dynamiky. Jedná se o ukládání a uvolňování tepla, vznik proudů a vln v důsledku interakcí oceán a atmosféra, vlhkost a toky hmoty, režimy sezónní a meziroční variability, tvorba vírů ad. Bílý oceán monitoruje mořský led, jeho odrazivost, procesy růstu a tání, jeho pohyby ovlivněné povrchovými větry a oceánskými proudy, vzájemná interakce oceán-led-atmosféra. Zelený oceán zpracovává informace o mořském ekosystému a napomáhá ochraně biologické rozmanitosti. Pomocí měření chlorofylu, kyslíku, planktonu, živin a anorganického uhlíku sleduje acidifikaci, eutrofizaci a množství škodlivých květů řas.

Případy užití CMEMS (2022g) nabízí popis služby s využitím produktů a další odkazy k tématu. Při vyhledávání lze volit z oblastí mořské území, země a odvětví modrého trhu, která se dělí na části ekonomika (mořská potrava, pobřežní služby, námořní navigace a udržitelné využívání mořských zdrojů, biologická rozmanitost); společnost (věda a inovace, politika, vzdělávání, nebezpečí a bezpečnost) a životní prostředí (polární prostředí, klima a adaptace, zdraví oceánů).

Ukazatele monitorování oceánu (CMEMS, 2022h) obsahují soubory dat zachycující trendy vitality oceánu v souladu se změnou klimatu za poslední čtvrt století. Pro snadnější hledání je k dispozici filtr, a to buď podle problematiky, nebo podle části oceánu či moře. Katalog produktů zahrnuje množství (re)analýz, přístup k datům, zobrazení produktů a jejich další využití v geografických informačních systémech (GIS).

Vizualizace (CMEMS, 2022i) zahrnuje tři prohlížeče pro pozorování digitálního oceánu, které nabízejí interaktivní práci s dostupnými sadami dat z výzkumů programu CMEMS. Jsou rozděleny podle náročnosti uživatele: pro začátečníky MyOcean Learn (CMEMS, 2022c), pro středně pokročilé MyOcean Light a pro náročné MyOcean Pro (CMEMS, 2022d).

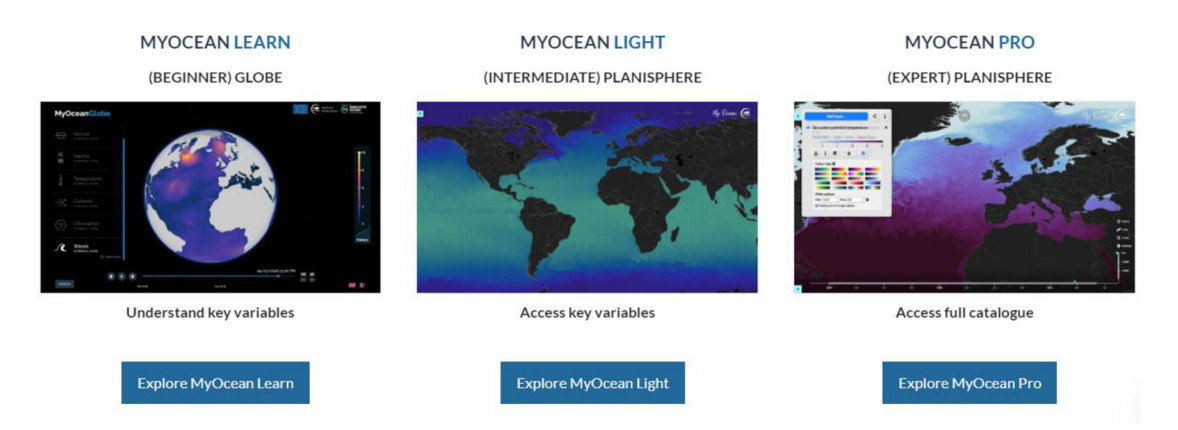

*Obr. 13: Prohlížeče vizualizace oceánu (CMEMS, 2022i).* 

Pro zařazení do výuky spatřuji největší výhody v jednoduchém prohlížeči MyOcean Learn (CMEMS, 2022c). Zabývá se šesti základními jevy: mocností oceánského ledovce, slaností, teplotou, rychlostí proudění, hustotou chlorofylu a výškou vln. Každý jev doplňuje informacemi o fungování oceánu, o problematice získávání dat a další videa vhodná ke vzdělávání. Data se aktualizují dvakrát ročně. Ideální je pro badatelskou činnost jeho interaktivnost. Ve 3D zobrazení planety Země umožňuje uživateli otáčet na vybranou oblast, přepínat na 2D mapu a zkoumat jevy na časové ose. Prohlížeč je k dispozici pouze v anglickém nebo francouzském jazyce, u žáků se předpokládá základní znalost alespoň jednoho z nich, v opačném případě se žáci nevyhnou práci s překladačem, což může být pro některé časově limitující. Nevýhodou kromě jazyka může být, dle mého názoru, jen šedý podklad znázorňující kontinenty a chybějící zeměpisná soustava souřadnic, bez nichž mohou žákům unikat důležité souvislosti. Lze použít pro orientaci v základních jevech oceánu, ale nikoliv pro detailnější zkoumání jevu, neboť chybí možnost přiblížení. Z těchto důvodu doporučuji využívat jako doplňující pomůcku atlas. Pro zařazení prohlížeče MyOcean Learn do badatelské výuky lze využít aktivitu č. 4: Co ovlivňuje slanost moří a oceánů? a aktivitu č. 5: Jak ovlivňují mořské proudy klima?

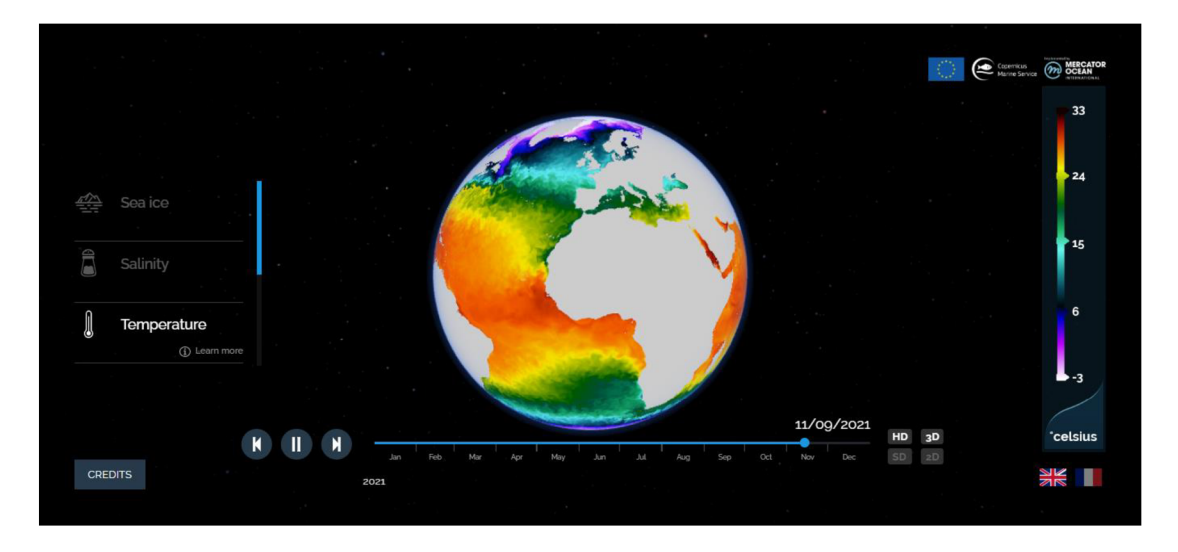

*Obr. 14: Ukázka z MyOcean Learn (CMEMS, 2022c).* 

Pro náročnější práci se základy GIS lze využít prohlížeč MyOcean Pro (CMEMS, 2022d). Studenti v něm mohou vytvářet vlastní mapy zvolením vrstvy a její hlavní proměnné ze série dostupných dat, měnit barevnou škálu jevu, zjišťovat informace ve vybraném bodě, prostoru, délce či rozdílné hloubce oceánu, zkoumat změnu během časové řady (minulé, přítomné i budoucí), vybírat podle zdroje dat a mnoho dalšího. Prohlížeč nezapomíná na možnost přepínat i mezi zobrazením jevu na pólech. Své výtvory si mohou žáci stáhnout či sdílet ve formátu fotografie, videa se zvolenou časovou řadou nebo jako odkaz. Navíc oproti MyOcean Learn disponuje dokonalejším propracováním kontinentů s říční sítí a znázorňuje zeměpisnou soustavu souřadnic. Prohlížeč funguje v anglickém jazyce, ale lze využít funkci webového prohlížeče, jež nabízí automatický překlad dané stránky, avšak kvalita překladu nemusí být zcela přesná. Pro vysvětlení, jak s prohlížečem lépe pracovat, jsou k dispozici tutoriály (CMEMS, 2022j): *"Obecná* 

*prezentace"* (CMEMS, 2020a); *"Aktualizace barevné mapy"* (CMEMS, 2020b); *"Můžete si stáhnout obrázky a videa "* (CMEMS, 2020c).

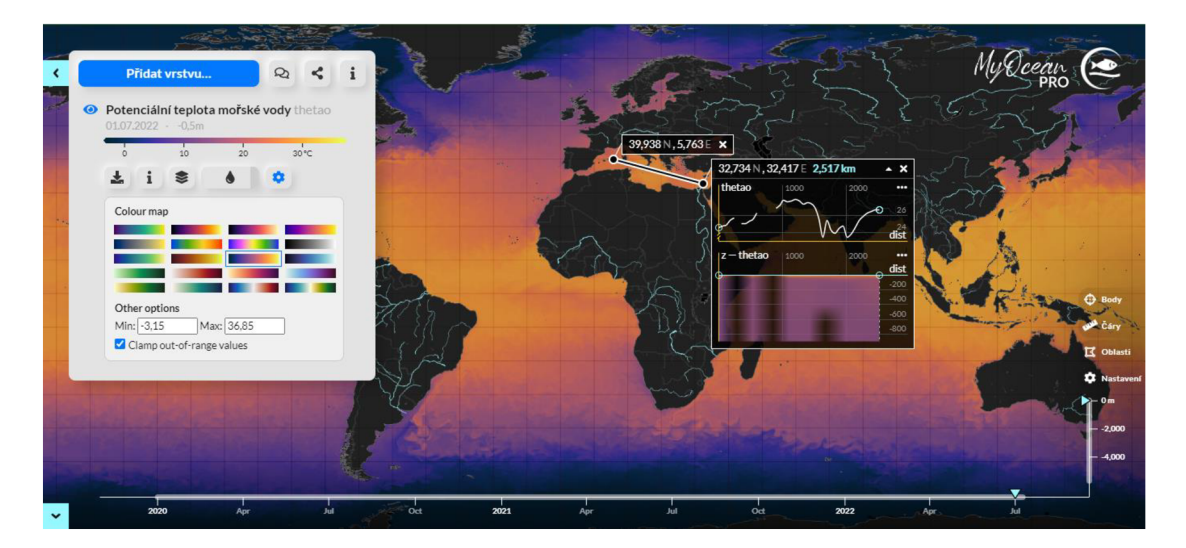

*Obr. 15: Ukázka z MyOcean Pro CMEMS (2022d).* 

Pro přihlášené uživatele nabízí CMEMS e-learningové materiály v prostředí Jupyter, a to podle úrovně: začáteční, střední, pokročilá. Na regionální úrovni jsou také pořádány školící workshopy s odbornými přednáškami, diskusemi a praktickými cvičeními k prozkoumání katalogu produktů Copernicus (CMEMS, 2022a).

# **4.2.3.4. Služba pro monitorování území Copernicus (CLMS)**

Služba pro monitorování území Copernicus (CLMS - Copernicus Land Monitoring Service) poskytuje geografické informace o krajinném pokryvu a jeho změnách, využití území nebo stavu vegetace a vodním stavu (CLMS, 2023). Široké spektrum využití napomáhá například ochraně a obnově přírody, rozvoji venkova, při územním a městském plánování, lesním a vodním hospodářství, zemědělství, při evidenci ekosystémů a v mnohém dalším.

Pro mapování krajinného pokryvu a využití území zpracovává satelitní data do vrstvy CORINE Land Cover (CLC) a High Resolution Layers (HRL). Předává data o nepropustném povrchu, zalesnění, přírodních pastvinách, mokřadech či trvalých vodních plochách. (COPERNICUS CR, 2022). Vrstvy CORINE Land Cover pro území České republiky jsou k dispozici ke stažení

zdarma na stránkách Národního geoportálu INSPIRE (INfrastructure for SPatial InfoRmation in Európe) spravujícího AGENTUROU OCHRANY PŘÍRODY A KRAJINY (2023).

Pro zkoumání území uživatelům nabízí prohlížeč Global Land Cover Viewer (CLMS, 2019), který mohou studenti využít při badatelských hodinách zeměpisu. Viz aktivita č. 8: Čím je pokryta evropská půda? Její součástí je vytvořený návod popisující jednotlivé funkce prohlížeče usnadňující zorientování studentů při jejich samostatné badatelské činnosti. Prohlížeč nachází uplatnění v zkoumání krajinného pokryvu celé planety, k zjištění nastalé změny mezi lety 2015 až 2019, nebo k porovnání podílu jednotlivých složek pokryvu států či konkrétně jejich regionů. Jako příklad využití pro zachycení rozdílu jednotlivých regionů daného států v krajinném pokryvu slouží aktivita č. 9: Jak se liší krajinný pokryv v regionech ČR?

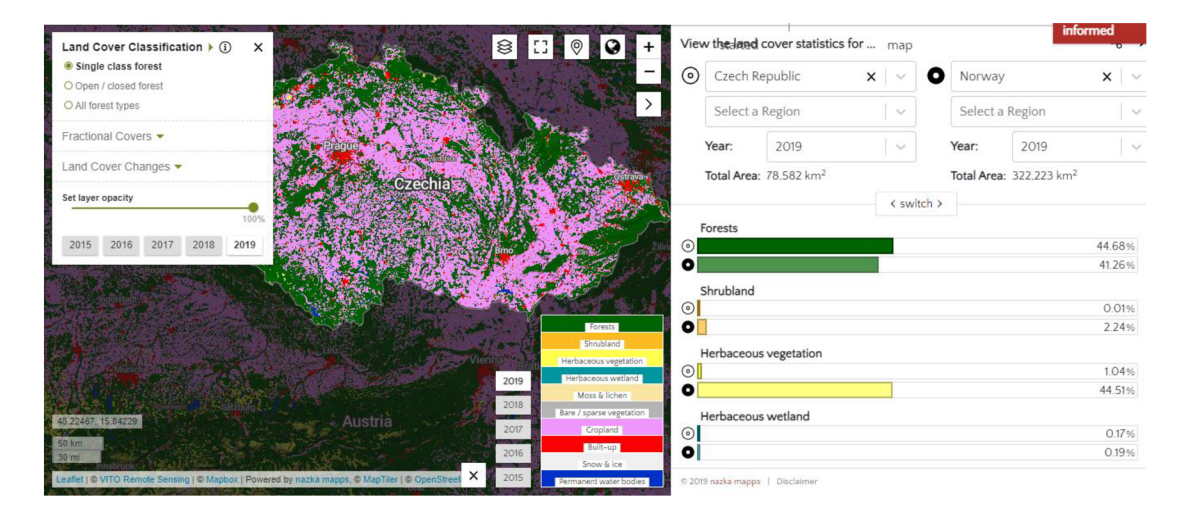

*Obr. 16: Ukázka z Global Land Cover Viewer (CLMS, 2019).* 

V celoevropské složce (CLMS, 2023b) představuje produkty CLC, HRL, Evropskou službu pozemního pohybu (EGMS - European Ground Motion Service), Mapu evropského osídlení (ESM - European Settlement Map) a mapy sledující biofyzikálni parametry. EGMS zajišťuje zveřejňování informací o přirozeném pozemním pohybu a deformacích způsobených člověkem, a to s milimetrovou přesností. Zabývá se například studiem pomalu se pohybujících sesuvů půdy, varuje před poklesy v důsledku těžby či projevy sopečné aktivity, a také pomáhá při vyšetřování pohybu země ovlivňujícího budovy a infrastrukturu.

Služba se dále zabývá tematickým mapováním lokálních oblastí vystavených environmentálnímu ohrožení (CLMS, 2023a). Jedná se o zóny při březích evropské říční sítě (RZ - Riparian Zones), pobřežní oblasti (CZ - Coastal Zones) a chráněné lokality NÁTURA 2000 (COPERNICUS EU, 2019). Výzkum a předávání dat napomáhá k naplnění strategií EU pro biologickou rozmanitost
do roku 2030, směrnice o stanovištích a ptácích i rámcovou směrnici o vodě (COPERNICUS EU, 2022a).

Prvnímu zmiňovanému se nedostává dostatečné ochrany ani pozornosti, přestože zajišťuje širokou škálu břehových funkcí jako protipovodňovou ochranu, stabilizaci břehů, slouží jako biokoridor, umožňuje ekosystémové služby atd. (CLMS, 2023a), proto spatřuji za vhodné u žáků zvyšovat nejen pojetí významu říční sítě, ale i jejich břehů. Práce s mapovými podklady nabízí využití formy studentského výzkumu či kladení otázek. Zabývat by se mohli například vhodností výstavby či dalšího využití okolí jim blízkých řek, kde mohou porovnat zjištěná data s nastalou realitou. Viz aktivita č. 10: Co (ne)vhodného najdeme podél břehu místního toku? K těmto účelům mohou posloužit mapy zabývající se podrobným zkoumáním využití plochy podél říční sítě, zachycují stav pro roky 2012 a 2018, ale i nastalou změnu mezi těmito lety. V podobném formátu jsou vytvořeny mapy pro pobřežní oblasti (CLMS, 2023a).

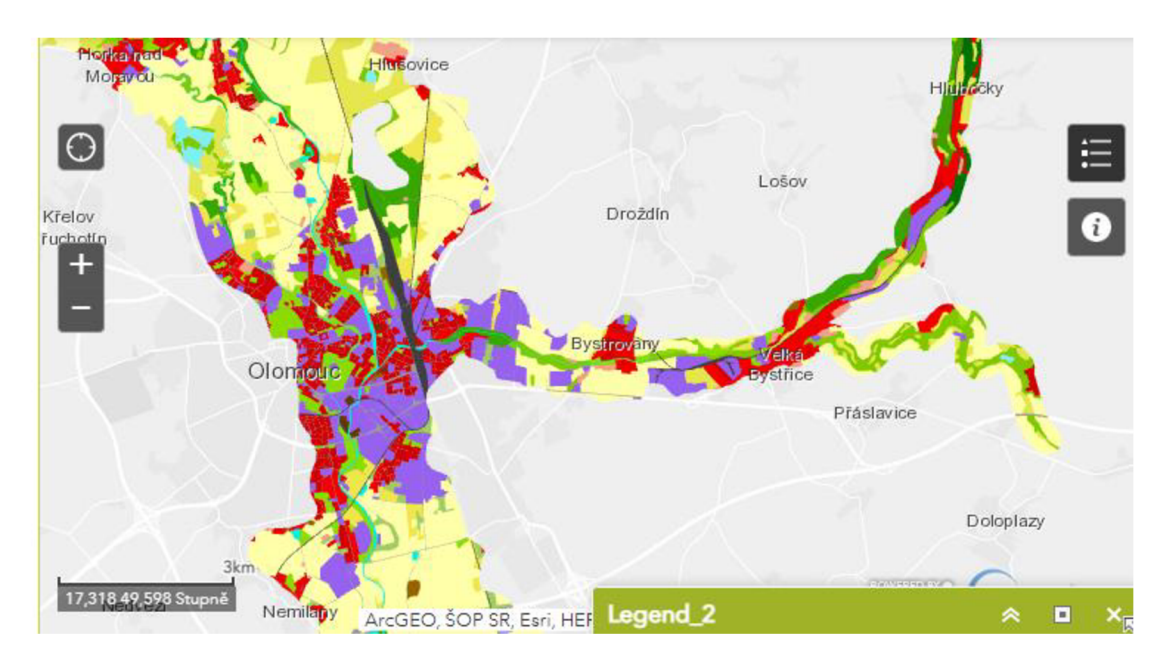

*Obr. 17: Riparian Zones CLMS 2018 (CLMS, 2018).* 

Nátura 2000 vymezuje lokality pro ochranu významného ekosystému. Zaznamenání pomáhá posoudit, zda jsou vymezené oblasti efektivně chráněny, jestli neubývá travních stanovišť, kde se nacházejí nová, která si zaslouží příslušnou ochranu. K dispozici jsou mapy s referenčními roky 2006, 2012 a 2018, a také zachycující změnu mezi nimi.

Služba dále vytváří Urban Atlas (pro roky 2006, 2012, 2018), kde vymezuje funkční městské oblasti nad 50 000 obyvatel (v roce 2006 pro 100 000 obyvatel), odhaduje populaci v městském polygonu či zaznamenává vrstvu městské zeleně (CLMS, 2023a).

## **4.2.3.5. Bezpečnostní služba Copernicus (CSS)**

V rámci Bezpečnostní služby Copernicus (CSS - Copernicus Security Service) jsou vyčleněny tři klíčové oblasti: podpora pro vnější činnost EU, ostraha hranic a námořní dohled (CSS, 2023). Služba Copernicus na podporu vnější činnosti EU (SEA - Copernicus Service in Support to EU External Action) je evropská geoprostorová zpravodajská služba založená na analýze satelitních snímků (SEA, 2023a). Provozuje ji Satelitní středisko Evropské unie (SatCen - European Union Satellite Centre) po pověření Evropskou komisí roku 2016 (EU, 2023). SEA je přístupná pouze oprávněným uživatelům, mezi které spadají agentury EU a struktury krizového řízení v rámci Evropské služby pro vnější činnost (EEAS - European External Action Service), ministerstva a zpravodajská střediska členských států a mezivládní organizace, jako je OSN (SEA, 2023a).

Podporuje evropskou i globální bezpečnost v mnoha doménách (SEA, 2023b). Zabývá se mapováním uprchlických táborů či rozsahu katastrof k poskytnutí humanitární pomoci. Identifikuje trasy k pašování drog a nelegální přeshraniční přesun zboží. Vyhodnocuje vhodnost území k podpoře evropského podnikání a realizaci rozvojových strategií z fondů EU. Zajišťuje bezpečnost občanů EU v zahraničí pomocí satelitních snímků, které umožňují analyzovat stav budov a vyhodnotit evakuační plán a trasy. Analyzuje válečné konflikty, krize a ohrožení kritické infrastruktury či strategických budov. V neposlední řadě se významně podílí na monitorování stavu a ochraně kulturního dědictví, neboť jeho nezákonné ničení, drancování a pašování kulturních statků při ozbrojených konfliktech vede k popření historických kořenů, omezení náboženské a kulturní rozmanitosti, podněcuje a prohlubuje konflikt (SEA, 2023b).

Agentuře FRONTEX (Evropské agentuře pro pohraniční a pobřežní stráž) svěřila Evropská komise roku 2015 ostrahu vnější hranice EU (EUROSUR - European Border Surveillance System). Kontrola probíhá v reálném čase získáváním, vyhodnocením a výměnou dat, která mapují situaci na pevnině i na moři kolem hranic EU. Cílem je snížit počet tragických úmrtí nezákonných přistěhovalců na moři, zvýšit vnitřní bezpečnost EU a bojovat proti přeshraniční trestné činnosti (COPERNICUS EU, 2022a). V rámci agentury FRONTEX (EU, 2023b) došlo k posílení bezpečnosti vznikem Evropského systému cestovních informací a povolení (ETIAS - European Travel Information and Authorisation System). Občané více než šedesáti bezvízových zemí budou muset od roku 2024 zažádat o cestovní povolení ETIAS, než se vydají do kterékoli z třiceti evropských zemí. Ten provede prověrku cestujících bez víz pro zjištění, zda představují bezpečnostní riziko, nelegální imigraci nebo riziko pro veřejné zdraví (EU, 2023c).

Evropská komise svěřila námořní dohled roku 2015 Evropské agentuře pro námořní bezpečnost (EMSA - European Maritime Safety Agency). Zprostředkovává informace plavidlům pro bezpečnost plavby, kontroluje rybolov, monitoruje zdroje znečištění moře a umožňuje svým působením vymáhání práva na moři. Satelitní snímkování a radarové monitorování přímo na lodích společně s dalšími daty umožňují přesnou lokalizaci a identifikaci plavidla, doložení plavby v nepovolených zónách, vymáhání cel a odhalení nelegální činnosti (v rámci rybolovu, distribuce drog, nepovoleného nákladu či přepravy osob). Napomáhají lodím k bezpečné plavbě například výběrem trasy při nepříznivém počasí nebo při proplutí v zamrzlém Jižním oceánu a Severním ledovém oceánu (EMSA, 2023). Pro zařazení do výuky o zajištění námořní bezpečnosti spatřuji pro studenty za užitečné zhlédnutí videa o fungování EMSA (2018). Jako kvalitní zdroj textových i grafických informací lze využít informační listy s případovými studiemi v anglickém jazyce v sekci: Případy užití, na webových stránkách EMSA (2023).

# **4.2.3.6. Služba pro krizové řízení Copernicus (CEMS)**

Společné výzkumné středisko (JRC - Joint Research Centre) provádí celosvětové mapování od roku 2012. Zaštiťuje Službu pro krizové řízení Copernicus (CEMS - Copernicus Emergency Management Service). Pomáhá při krizovém řízení včasným a přesným zprostředkováním geoprostorových informací odvozených z družicového dálkového průzkumu Země a dat z in-situ. Umožňuje zvládání přírodních katastrof, pomáhá při člověkem způsobených mimořádných situacích a humanitárních krizích (COPERNICUS, 2022a).

Včasné varování zahrnuje tři systémy. Zaprvé Evropský systém informací o povodních (EFAS - European Flood Awareness System) poskytující přehledy o probíhajících a předvídaných povodních v Evropě až s desetidenním předstihem (CEMS, 2023a). Doplňuje Celosvětový systém informací o povodních (GloFAS - Global Flood Awareness System) (CEMS, 2023b).

Zadruhé Evropský systém informací o lesních požárech (EFFIS - The European Forest Fire Information System) poskytující aktuální i historické informace o požárech lesů a o jejich průběhu v evropských, blízkovýchodních a severoafrických regionech. K dispozici veřejnosti slouží následující aplikace dostupné na stránkách EFFIS (CEMS, 2023c). Mapový prohlížeč aktuální situace, který zahrnuje meteorologické mapy zachycující rozsah nebezpečí a předpověď až na šest dní. Mapový prohlížeč rizika požárů dle míry rizika, zranitelnosti, druhu paliva, krajinného pokryvu a dalších vrstev. Statistický portál EFFIS, který znázorňuje grafy sezónních trendů a odhadů spálených ploch a počtu požárů pro jednotlivé státy Evropy, Středního východu a severní Afriky. Viz aktivita č. 11: Kde v EU propukly lesní požáry?

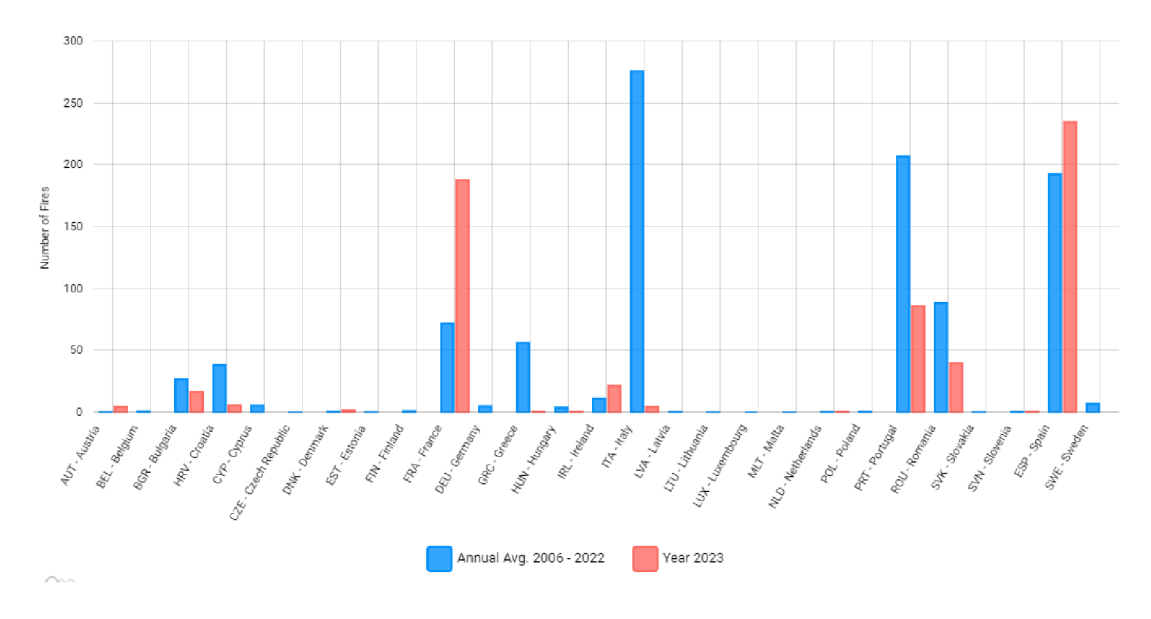

**Ofer. iS: Počeř** *požárů ve státech EU pro roky 2006-2022 a rok 2023 dle Statistického portálu EFFIS (CEMS, 2023c).* 

Aplikace Firenews (CEMS, 2023c) shromažďuje uveřejněné zprávy o požárech a filtruje jejich zobrazení na základě klíčových slov a geografického rozsahu, který je značen na interaktivní mapě. V aplikaci Dlouhodobá měsíční a sezónní předpověď teplotních a srážkových anomálií jsou graficky zachyceny předpovědi pro následujících šest týdnů pro evropské a severoafrické území. Dotváří Celosvětový systém informací o ničivých požárech (GWIS - Global Wildfire Information System) (EU, 1995-2021).

Zatřetí Evropská observatoř pro sledování sucha (EDO – The European Drought Observatory), která zveřejňuje předpověď a data o suchých obdobích pro Evropu (CEMS, 2023d). V sekci: Současná sucha; je k dispozici Mapa sucha v Evropě. Shromážděné zprávy o suchu zveřejněné v médiích lze třídit a vyhledávat dle klíčových slov, polohy na mapě, data či tématu. V sekci: Mapování sucha; je možné porovnávat čtyři mapy najednou nebo pracovat s Interaktivním prohlížečem map. Vygenerovat si dle zvolených kritérií může uživatel vlastní mapu. V sekci: Evoluce sucha; se nachází Animace map kombinovaného indikátoru sucha během loňského roku. Umožňuje vytvořit vlastní animovaný GIF. Rozsah pozorování je rozšířen v Celosvětové observatoři pro sledování sucha (GDO - Global Drought Observátory) (CEMS, 2023e).

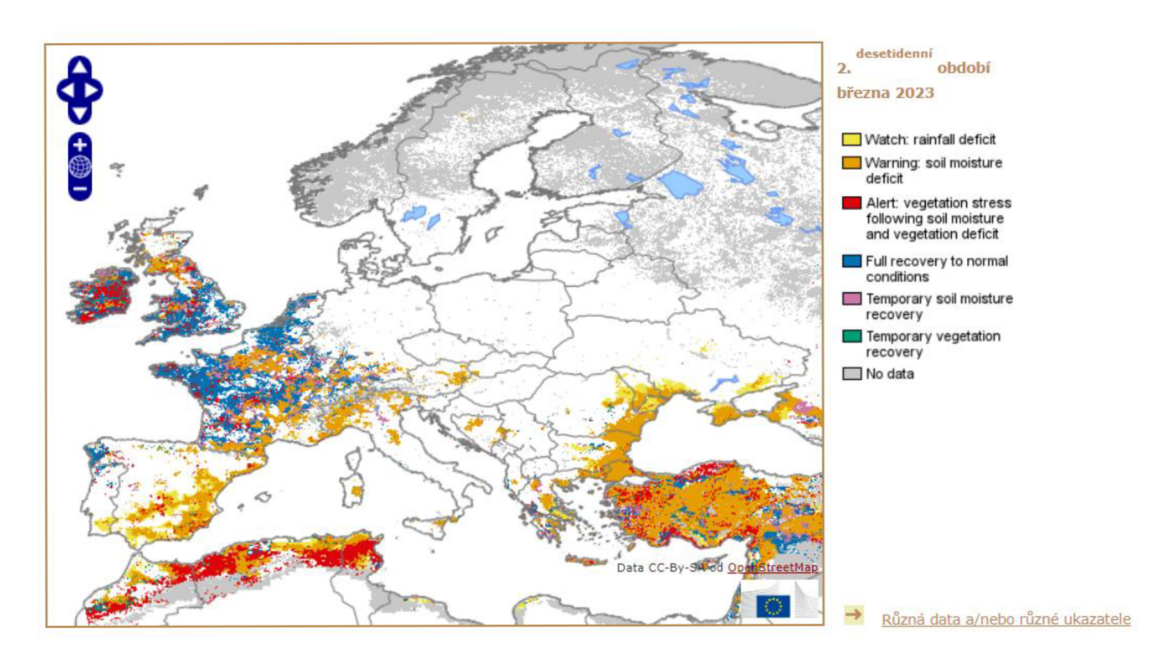

*Obr. 19: Mapa sucha v Evropě pro 2. období března 2023 dle EDO (CEMS, 2023f).* 

# **5. Návrh výukových materiálů využívající služby Copernicus**

Pro vytvoření výukových materiálů byl využit třífázový model učení E-U-R. Dle ČECHOVÉ, B. a kol. (2006) se jedná o jeden z postupů konstruktivistické pedagogiky struktury učení, které respektuje přirozené fungování mozku. Skládá se z částí evokace, uvědomění (si významu) a reflexe, přesto je možné, že se fáze mohou vzájemně prolínat a doplňovat. Učitel se stává koordinátorem a konzultantem při činnosti studentů, připravuje pomůcky, otázky a úlohy umožňující získání, porovnání a ukotvení známých poznatků s novými, které nejvíce odpovídající skutečnosti.

Cílem je, aby si každý student konstruoval své vlastní poznání na základě svých praktických zkušeností a nebyl pouze pasivním příjemcem informací. K podpoře správného rozvoje je důležitá interakce s druhými lidmi, tedy porovnání vlastního pojetí světa s pojetím ostatních. Podporována je skupinová práce a vzájemná diskuse. Prohlubuje dovednost kladení otázek a hledání jejich odpovědí. Model napomáhá sebereflexi, tedy k získání dovednosti vlastního zhodnocení procesu učení a reflexi vlastního vývoje.

Cílem fáze evokace je studenty motivovat, aktivizovat a vzbudit vnitřní zájem se tématem zabývat. Předpokládáme, že studenti mají o tématu jistou zkušenost, představu či informace, které mohou, anebo nemusí být správné. Informace vytržené ze souvislostí se nemají jak upevnit, proto je kladen důraz na vybavení si, zachycení a pojmové zpracování všeho, co si s tématem spojují.

Ve fázi uvědomění se studenti metodou aktivního učení seznamují s novými informacemi, trénují dovednosti a utváří postoje, které propojují se svým dosavadním věděním. Cílem je hledání souvislostí, čímž si studenti budují mosty pro hlubší pochopení učiva. Je nutné ověřovat správnost jednotlivých úkonů a opravovat chyby. Získanou zkušenost nabytou při procesu učení zužitkují při reflexi a budoucím učení. Důležité je udržet zájem studentů dostatečnou motivací.

Při reflexi mají studenti možnost ohlédnout se zpět, aby viděli, co se naučili. Cílem reflexe je shrnout, upravit, roztřídit a ukotvit získané poznatky. Nutné zmínit, že poznané nemusí být neměnné, což se může stát evokací pro další učení. Zapotřebí je podporovat studentovu sebereflexi a zvyšovat jeho efektivitu učení. Mnohými autory (ČECHOVA, B. a kol, 2006; ČLOVEK V OHROZENÍ, 2015) je fáze reflexe považována za nej důležitější v procesu učení. Nejedná se však o hodnocení práce studentů z pozice učitelovy autority.

Výuková sada zahrnuje jedenáct připravených aktivit pro pedagogy (viz níže) popisující návrhy vyučovacích metod ke zvolené badatelské otázce, kjejímuž zodpovězení by mělo být využito produktů programu Copernicus. Sloužit však mohou pouze jako inspirace. Záleží jen na potřebách pedagoga, zda využije celou přípravu, nebo jen její část. Pro zařazení do fáze uvědomění si významu je u většiny metodik vytvořen pracovní list, v jehož nadpisu dominuje badatelská otázka, na kterou by studenti měli v závěru dokázat odpovědět či o odpovědích diskutovat s ostatními. Pro snadnější pochopení jednotlivých ikon interaktivních mapových prohlížečů, se kterými studenti pracují v rámci úloh, je na první straně doplněn návod, nebo odkaz na existující tutoriály, teprve poté následují otázky a úlohy. Předpokládané výsledky jsou zahrnuty do popisu aktivit v případě, že se nejedná o práci s aktuálními daty.

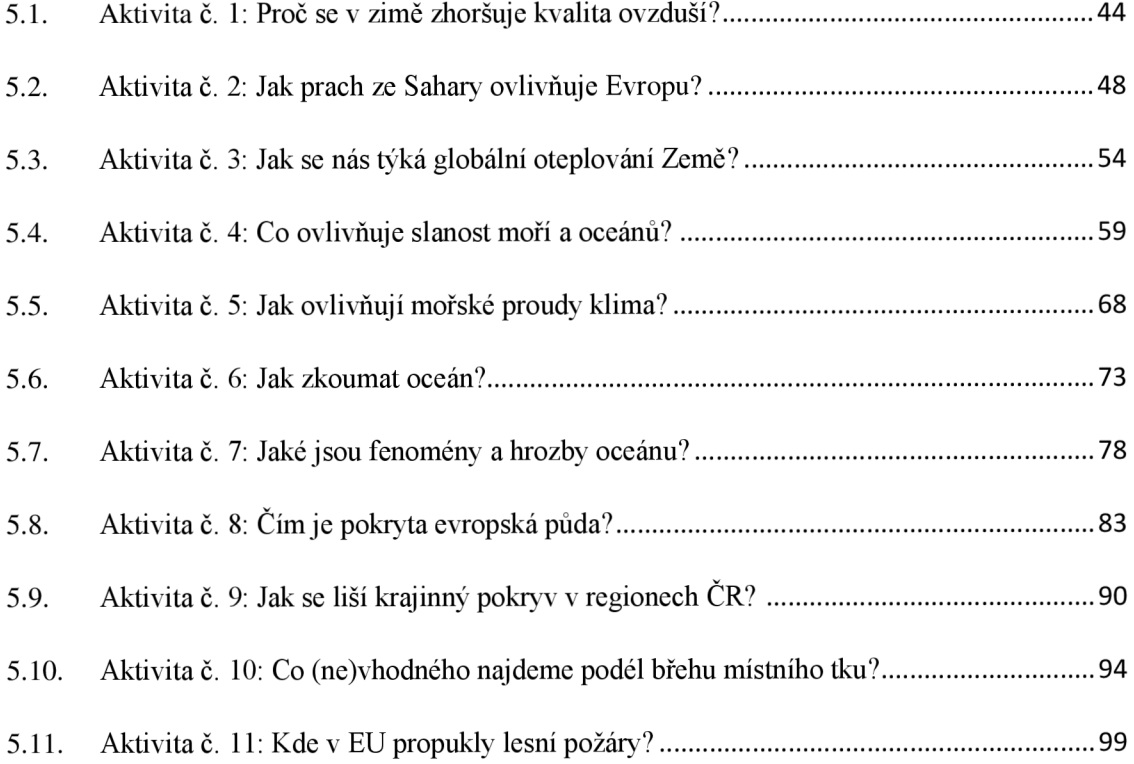

# **5.1. Aktivita č. 1: Proč se v zimě zhoršuje kvalita ovzduší?**

/ *y/.* 

**Anotace:** Student stanoví hypotézu nad otázkou: Proč se v zimě zhoršuje kvalita ovzduší? Ověří její platnost pomocí informací ze zprávy CAMS a vypracováním úloh pracovního listu.

**Doporučený ročník:** 1. ročník S Š

**Časová dotace:** 45 minut

**Pomůcky:** počítač s připojením na internet, psací potřeby, PL - Proč se v zimě zhoršuje kvalita ovzduší?

**Tematický celek:** atmosféra, životní prostředí

**Cíle:** Student stanoví hypotézu. Student vypracuje úlohy pracovního listu pomocí textových i grafických materiálů zprávy CAMS. Student představí svou ověřenou hypotézu dle zjištěných informací ze zprávy CAMS.

**Očekávané výstupy RVP G (MŠMT,** 2021): Žák používá dostupné kartografické produkty a další geografické zdroje dat a informací v digitální podobě pro řešení geografických problémů. Žák zhodnotí některá rizika působení přírodních a společenských faktorů na životní prostředí na regionální a globální úrovni.

**Průběh:** 

#### EVOKACE - 5 MINUT

• Každému studentovi je rozdán pracovní list. Studenti jsou vyzváni k zamyšlení a stanovení hypotézy v úloze 1.

### UVĚDOMENI - 30 MINUT

 $\Box$  Studenti jsou rozděleni do skupin. K dispozici mají počítač nebo mobilní telefon s připojením na internet. Skupiny jsou vyzvány k využití zprávy CAMS pro vypracování úloh PL. Doporučuji zapnout překlad webové stránky z anglického jazyka do češtiny. Pokud je na vypracování přesně stanoven čas, doporučuji na tabuli promítnout časovač pomocí *[CLASSROOMSCREEN.COM.](http://CLASSROOMSCREEN.COM)* Učitel kontroluje jednotlivé skupiny při práci a stává se konzultantem pro jejich případné dotazy.

#### VÝSLEDKY ÚLOH PRACOVNÍHO LISTU

- 2. Jaké lidské činnosti zvyšují koncentraci škodlivých složek v ovzduší? *Spalování fosilních paliv pro vytápění, výfukové plyny v dopravě.*
- 3. Jakých vlastností nejpravděpodobněji nabývá ovzduší v zimním období? Co to zapříčiňuje?

*Studený vzduch je hustší, zůstává blízko země, udržuje škodliviny blízko povrchu. Studený vzduch je sušší, podporuje dýchací obtíže, neboť dráždí sliznici dýchacích cest.* 

4. Nakreslete schéma teplotní inverze podle popisu ve zprávě. *Teplota roste s výškou, což je opak " normálního " stavu troposféry, nastává tedy inverze. Horní teplejší vrstva vzduchu působí jako " víko " zachycující studený (případně znečištěný) vzduch pod sebou (mezi inverzní vrstvou a povrchem). Teplejší masa vzduchu se nasune nad vrstvu vzduchu studeného, čímž dojde k zastavení konvekčního proudění.* 

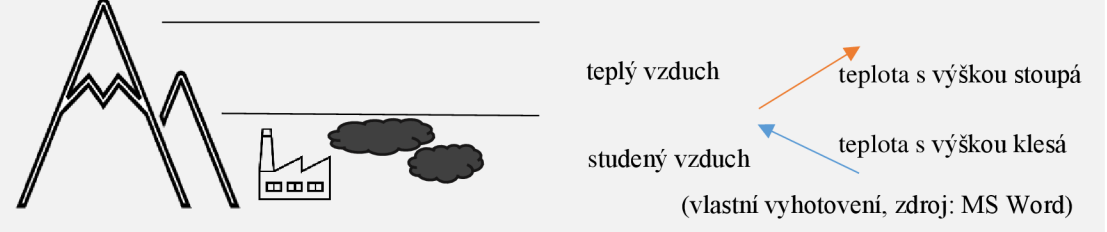

- 5. Jaký vliv má teplotní inverze na rozptyl znečišťujících látek? *Teplotní inverze je spojena s vysokým tlakem, který snižuje srážky a rychlost větru, proto snižuje schopnost rozptylu škodlivin v ovzduší, které se ve spodní vrstvě hromadí. Charakteristické jsou mlhy.*
- 6. Lokalizujte a charakterizujte oblasti znečištění oxidem dusičitým (NO2) v Evropě v prosinci 2022 dle posuvných kartogramů. *Graf ukazuje vysoké koncentrace na většině kontinentu (vlevo v celém sloupci, vpravo při povrchu), zejména ve vysoce industrializovaných oblastech (Modrý banán, SZ Cech, moskevská oblast, petrohradská oblast), při mimořádně nízkých teplotách.*
- 7. Oxid siřičitý (SO2) se dostane do ovzduší v rámci projevu kterého endogenního procesu (vnitřní aktivity) Země? *Erupcí sopek*
- 8. Oxid uhelnatý (CO) vzniká nedokonalým spalováním. Ve které evropské nížině byly dle kartogramu v prosinci 2022 naměřeny jeho nejvyšší koncentrace? *Pádská nížina (stát Itálie)*

### REFLEXE - 10 MINUT

 $\Box$  Studenti jsou vyzváni, aby se vrátili ke své hypotéze v úloze 1. a ověřili, zda byla jejich hypotéza správná, neboje potřeba ji ještě upravit.

Návrh: *V zimě meteorologické podmínky podmiňují vyšší koncentrace škodlivých látek, které znečišťují ovzduší, proto respirační podmínky bývají zhoršené. Studený vzduch je sušší, což ovlivňuje dýchací obtíže, neboť dráždí sliznici dýchacích cest. V zimě častější teplotní inverze zvyšují koncentrace škodlivin v údolích. Studený vzduch je hustší a zůstává blízko zemského povrchu. Zvýšená je koncentrace škodlivin u zdroje znečištění, tedy budov závislých na fosilních palivech pro vytápění, v těžebních a v industrializovaných oblastech, případně v blízkosti erupce sopek atd.* 

 $\Box$  Čtení ověřených hypotéz s fakty ze zprávy CAMS, na kterých staví svá tvrzení, případně i dalších doložených zdrojů.

**Hodnocení:** Hodnocena je aktivní účast při vypracovávání úloh v rámci skupiny. Je hodnoceno sestavení hypotézy a její následné upravení dle informací ze zprávy CAMS.

# **PRACOVNI LIST - PROČ SE V ZIME ZHORŠUJE KVALITA OVZDUŠÍ?**

Využijte zprávu od Služby monitorování atmosféry programu Copernicus (CAMS): *" Chladné a suché podmínky upřednostňují vysoké úrovně znečištění: váš průvodce CAMS k problémům zimní kvality ovzduší. " Dostupné z: [https://atmosphere.copernicus.eu/cool](https://atmosphere.copernicus.eu/cool-dry-)-dryconditions-favour-high-pollution-levels-your-cams-guide-winters-air-quality-issues* 

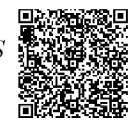

- 1. Stanovte svoji hypotézu k otázce: Proč se v zimě zhoršuje kvalita ovzduší?
- 2. Jaké lidské činnosti dle zprávy zvyšují koncentraci škodlivých složek v ovzduší?
- 3. Jakých vlastností nejpravděpodobněji nabývá ovzduší v zimním období? Co to zapříčiňuje?
- 4. Nakreslete schéma teplotní inverze dle popisu ve zprávě.
- 5. Jaký vliv na rozptyl znečišťujících látek má teplotní inverze?
- 6. Lokalizujte a charakterizujte oblasti znečištění oxidem dusičitým (NO<sub>2</sub>) v Evropě v prosinci 2022 dle posuvných kartogramů.
- 7. Oxid siřičitý (SO2) se dostane do ovzduší v rámci projevu kterého endogenního procesu (vnitřní aktivity) Země?
- 8. Oxid uhelnatý (CO) vzniká nedokonalým spalováním. Ve které evropské nížině byly dle kartogramu v prosinci 2022 naměřeny jeho nejvyšší koncentrace?

# **5.2. Aktivita č. 2: Jak prach ze Sahary ovlivňuje Evropu?**

**Anotace:** Studenti analyzují a interpretují zprávy, videa a animace od CAMS o vlivu prachových bouří. Studenti objasní vliv prachových bouří na Evropu.

**Doporučený ročník:** 1. ročník S Š

**Časová dotace:** 45 minut

**Pomůcky:** počítač s připojením na internet, psací potřeby, atlas, PL - Jak prach ze Sahary ovlivňuje Evropu?

**Tematický celek:** atmosféra, životní prostředí

**Cíle:** Student analyzuje a interpretuje produkty CAMS. Student zhodnotí pozitiva a negativa šíření prachu ze Sahary na přírodní a socioekonomické prostředí Evropy. Student vyhodnotí z mapy předpovědi aerosolů aktuální situaci nad územím Evropy a ČR.

**Očekávané výstupy RVP G (MŠMT,** 2021): Žák zhodnotí některá rizika působení přírodních faktorů na životní prostředí na lokální, regionální a globální úrovni. Žák rozlišuje na konkrétních územních příkladech mikroregionální, regionální, státní, makroregionální a globální geografickou dimenzi. Žák používá dostupní kartografické produkty a další geografické zdroje dat a informací v tištěné i digitální podobě pro řešení geografických problémů.

**Mezipředmětové vazby:** fyzika

**Průběh:** 

#### EVOKACE - 5 MINUT

• Studenti jsou rozděleni do skupin, do každé je rozdán pracovní list. Studenti ve skupině stanoví hypotézu k otázce: *"Jak prach ze Sahary ovlivňuje Evropu? "* 

## UVĚDOMENI - 35 MINUT

- $\Box$  K dispozici má skupina počítač nebo mobilní telefon s připojením na internet. Skupiny pracují na úlohách PL. Doporučuji zapnout překlad webové stránky z anglického jazyka do češtiny. Na vypracování je přesně stanoven čas 30 minut, doporučuji na tabuli promítnout časovač pomocí *[CLASSROOMSCREEN.COM.](http://CLASSROOMSCREEN.COM)* Učitel kontroluje jednotlivé skupiny při práci a stává se konzultantem pro jejich případné dotazy.
- Po uplynutí stanoveného času nastane kontrola odpovědí.

## VÝSLEDKY ÚLOH PRACOVNÍHO LISTU

Zhlédněte animace, které znázorňují, kam až se atmosférou přesunul prach ze Sahary v červnu 2018, ve zprávě.: "Saharský prach zasáhl Evropu a Kapverdy<sup>"</sup> *Dostupné z: [https://atmosphere.](https://atmosphere) copernicus. eu/saharan -dust-hitting-europe-and-cape-verde* 

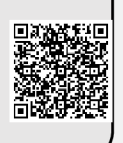

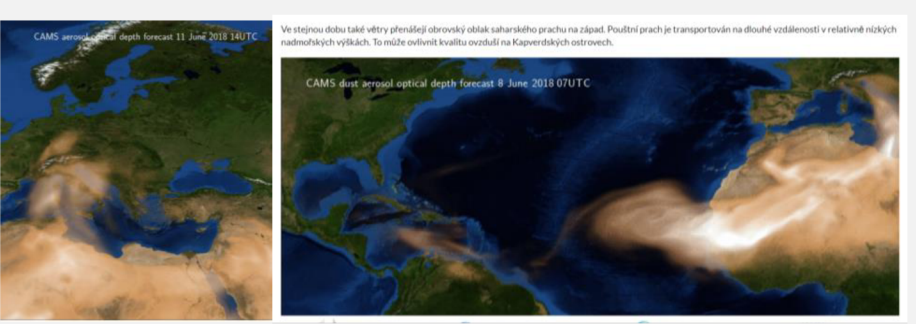

*Zdroj: CAMS (2018)* 

- 1. Do kterých států Evropy se nejseverněji dostal prach ze Sahary v roce 2018? Německo, *Polsko*
- *2.* Co vše ovlivňuje prach ze Sahary? Napište pozitivní a negativní důsledky.

*Důležitý pro fungování ekosystému oceánu. Přenos minerálních látek* 

*způsobuje znečištění; snižuje viditelnost; zbarví oblohu; způsobí rychlejší tání ledovců a sněhové pokrývky, neboť ji písek zbarví do oranžova, ta pak tolik neodráží, ale pohlcuje, sluneční záření, snižuje tak albedo efekt, a proto se globální teplota může zvýšit, což bude mít další vliv na klima; sníží výnosnost rostlin, neboť jejich pokrytím omezí fotosyntézu, což ovlivní úrodu; škodí lidskému zdraví, zhoršuje a způsobuje onemocnění dýchacích cest, očí, kůže; sníží efektivitu výroby solární energie zakrytím panelů; omezuje dopravu; poškozuje lakované povrchy, elektroniku atd.* 

Ověřte či doplňte další důsledky po zhlédnutí videa od Světové meteorologické organizace (WMO). *Dostupné z: [https://youtu.be/0VwnONbc](https://youtu.be/0VwnONbclgc)lgc* 

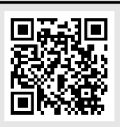

Pracujte s informacemi ve zprávě: "Předpověď prachových bouří. Použití dat *CAMS k předpovědi přenosu prachu ze Sahary do Evropy. " Dostupné z: [https://stories.ecmwf.int/forecasting-dust-storms/ind](https://stories.ecmwf.int/forecasting-dust-storms/index.html)ex.html* 

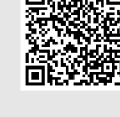

- 3. Ve kterých ročních obdobích se v Evropě nejčastěji setkáváme s pouštním prachem? *Jaw, léto*
- 4. Jak klimatická změna ovlivní intenzitu a četnost prachových bouří z Afriky do Evropy? *Zvýší teploty a sníží srážky nad severní Afrikou a vytvoří více suchých oblastí. Množství přítomného prachu se zvýší a vytvoří situace, kdy je možný ještě větší zdvih. Prachové bouře budou méně časté, ale intenzivnější. Tyto intenzivní prachové bouře budou mít další dopady na klima.*

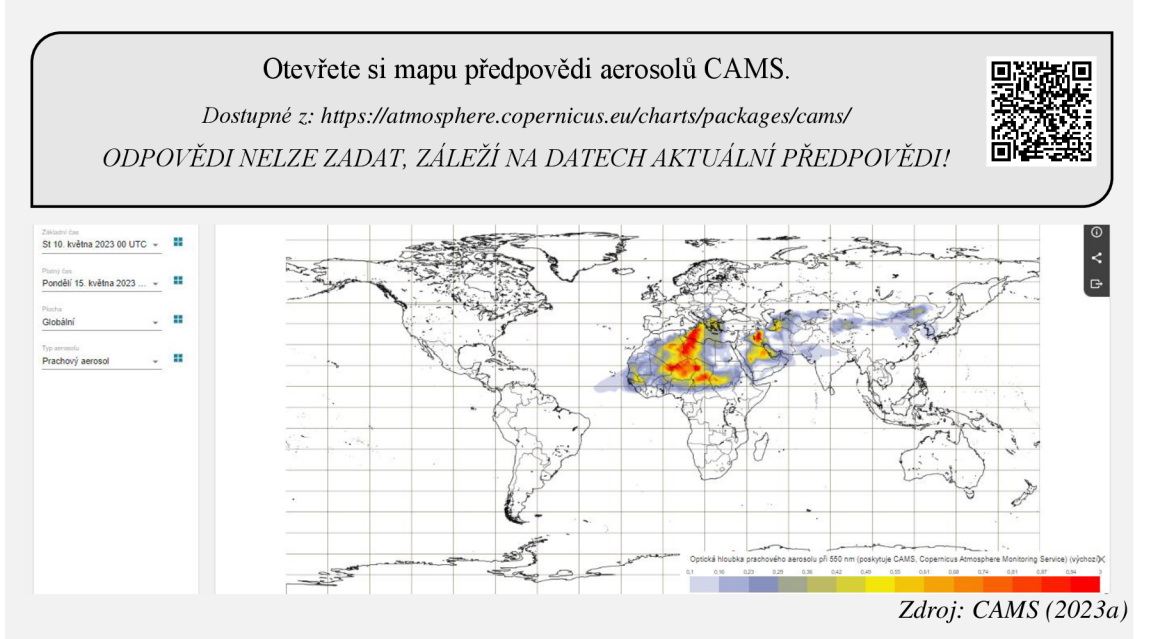

- 5. Zjistěte, zda nás na území České republiky v následujících dnech čeká prachová bouře.
- 6. Zasáhne v následujících dnech prach ze Sahary území evropského státu?
- 7. Zaznačte do mapy, kde se aktuálně nacházejí vysoké koncentrace aerosolů v ovzduší. Pojmenujte mapu a obdélník využijte na vytvoření legendy. Rozsáhlé oblasti s vysokou koncentrací očíslujte.

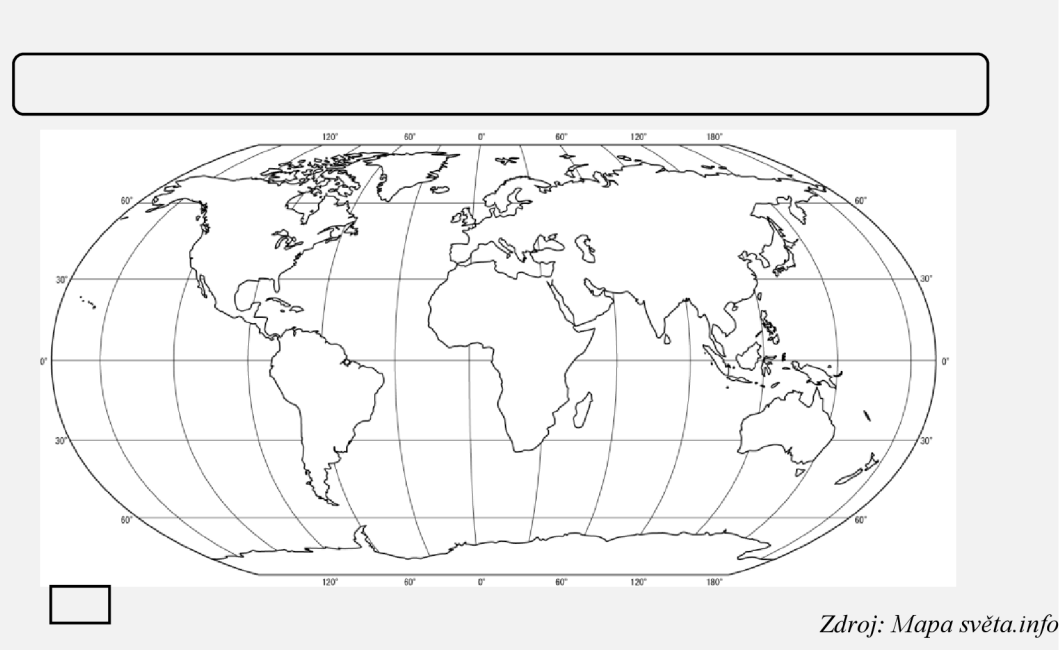

*(2022)* 

- 8. K číslům připište nejpravděpodobnější příčinu znečištění.
- 9. V předchozí úloze (8.) zakroužkujte číslo, které má spojitost s výskytem pouští. Převažuje nebo neprevažuje výskyt pouští jako příčina nad ostatními?

### REFLEXE - 5 MINUT

• Návrat k hypotéze a její ověření správnosti, případně její upravení. Přečtení vybraných.

**Hodnocení:** Hodnocena je aktivní účast při vypracovávání úloh v rámci skupiny. Je hodnoceno sestavení hypotézy a její následné upravení dle informací z CAMS.

#### *f ; :*  PRACOVNI LIST – JAK PRACH ZE SAHARY OVLIVNUJE EVROPU?

Využijte produkty od Služby monitorování atmosféry programu Copernicus (CAMS).

HYPOTÉZA:

**\** 

Zhlédněte animace, které znázorňují, kam až se atmosférou přesunul prach ze Sahary v červnu 2018, ve zprávě.: "Saharský prach zasáhl Evropu a Kapverdy *Dostupné z: [https://atmosphere.copernicus.eu/saharan-dust-hitting-europe-and-ca](https://atmosphere.copernicus.eu/saharan-dust-hitting-europe-and-cape-verde)pe-verde* 

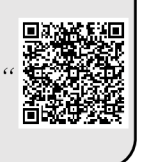

Do kterých států Evropy se nejseverněji dostal prach ze Sahary v roce 2018? 1.

Co vše ovlivňuje prach ze Sahary? Napište pozitivní a negativní důsledky. 2.

+

Ověřte či doplňte další důsledky po zhlédnutí videa od Světové meteorologické organizace (WMO). *Dostupné z: [https://youtu.be/0VwnONb](https://youtu.be/0VwnONbclgc)clgc* 

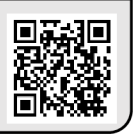

Pracujte s informacemi ve zprávě: "Předpověď prachových bouří. Použití dat *CAMS k předpovědi přenosu prachu ze Sahary do Evropy. " Dostupné z: [https://stories.ecmwf.int/forecasting-dust-storms/ind](https://stories.ecmwf.int/forecasting-dust-storms/index.html)ex.html* 

3. Ve kterých ročních obdobích se v Evropě nejčastěji setkáváme s pouštním prachem?

4. Jak klimatická změna ovlivní intenzitu a četnost prachových bouří z Afriky do Evropy?

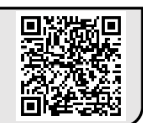

- 5. Zjistěte, zda nás na území České republiky v následujících dnech čeká prachová bouře.
- 6. Zasáhne v následujících dnech prach ze Sahary území evropského státu?
- 7. Zaznačte do mapy, kde se aktuálně nacházejí vysoké koncentrace aerosolů v ovzduší. Pojmenujte mapu a obdélník využijte na vytvoření legendy. Rozsáhlé oblasti s vysokou koncentrací očíslujte.

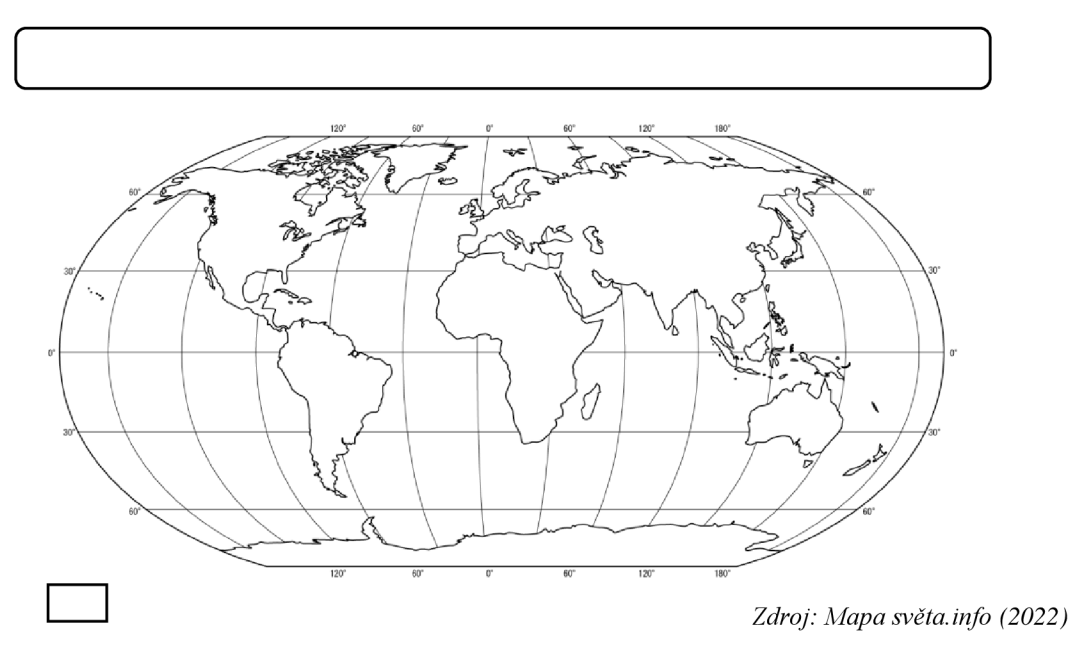

- 8. K číslům připište nejpravděpodobnější příčinu znečištění.
- 9. V předchozí úloze (8.) zakroužkujte číslo, které má spojitost s výskytem pouští. Převažuje nebo nepřevažuje výskyt pouští jako příčina nad ostatními?

# **5.3. Aktivita č. 3: Jak nás týká globální oteplování Země?**

**Anotace:** Studenti by si měli uvědomit projev globálního oteplování najím blízkém místě, ideálně místo bydliště nebo umístění školy, a důležitost prováděných opatření na jeho zmírněni.

**Doporučený ročník:** 1.-2. ročník SŠ

**Časová dotace:** 45 minut

**Pomůcky:** počítač s připojením na internet, mobilní telefon, psací potřeby, tabulka pro vytvoření zprávy na sociální sítě.

**Tematický celek:** klimatická změna; životní prostředí; regionální zeměpis

**Cíle:** Student aktivně využívá grafický materiál C3S (např. *Global temperature trend monitor, Climate Analogues).* Student si uvědomuje dopad zvýšení globální teploty Země na regionální úroveň. Student vytvoří zprávu na sociální sítě ke sdělení zjištěných poznatků.

**Očekávané výstupy RVP G (MŠMT,** 2021): Žák zhodnotí některá rizika působení přírodních a společenských faktorů na životní prostředí na lokální, regionální a globální úrovni. Žák čte a interpretuje jednoduché grafy, analyzuje a interpretuje číselné geografické údaje. Žák používá dostupné kartografické produkty a další geografické zdroje dat a informací pro řešení geografických problémů.

**Mezipředmětové vazby:** český jazyk

#### **Průběh:**

#### EVOKACE - 5 MINUT

□ Brainstorming – Zeptejte se studentů na:

*" O kolik stupňů Celsia se již oteplila naše planeta od 2. poloviny 19. století? "* 

*,Jak blízko jsme k dosažení globálního oteplení planety Země o 1,5°C oproti údajům z 2. pol. 19. století? "* nebo *"Vjakém roce podle vědeckých výpočtů dojde ke globálnímu oteplení planety Země o 1,5°C oproti preindustriálnímu období?"* 

 $\Box$  Brainstorming – Požádejte studenty, ať doplní větu:

*,J\*okud nebudou zavedena opatření ke změně klimatu, bude v našem nejbližším městě (obci vašeho bydliště atd.) v roce 2050 (možné vybrat i roky 2070 a 2090) panovat podnebí, které dnes ovlivňuje ... (doplňte místo). "* 

• Odpovědi studentů můžete vyslechnout či psát na tabuli. Pro zefektivnění vyučovací hodiny a možnosti anonymního odpovídání pro studenti doporučuji využít *[MENTIMETER.COM,](http://MENTIMETER.COM)* což je nástroj pro interaktivní prezentace a živé hlasování, jejich odpovědi se vám jednoduše a rychle zobrazí na monitoru, a lze je tak jednoduše promítnout před zraky celé třídy. Následovat může jejich krátký rozbor či diskuse.

#### UVĚDOMĚNÍ - 25 MINUT

• Pro zjištění vědecky doložené odpovědi na první část otázek přesměrujte studenty na stránku C3S: *Global temperature trend monitor,* kde mohou využít interaktivní graf zachycující aktuální stav a předpokládané navýšení teploty o 1,5 °C. *Dostupné z: [https://cds.climate.copernicus.eu/cdsapp#!/software/app-c3s-global-tem](https://cds.climate.copernicus.eu/cdsapp%23!/software/app-c3s-global-temperature-)peraturetrend-monitor?tab=app* 

• K nalezení správného místa a ověření návrhů studentů slouží aplikace *Climate Analogues,* která umožňuje zvolenému místu předpovědět, j ak asi bude vypadat vlivem klimatické změny v roce 2050, 2070 a 2090, a naopak porovnat jaké podmínky panovaly v roce 1990. Pro názornější uvědomění spojí zvolené místo s lokalizací, na které dané podmínky panují už dnes. *Dostupné z: [https://clima](https://clima.te-).teanalogues.climate.copernicus.eu/calculate-climate* 

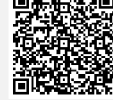

• V rámci práce s *Climate Analogues* mohou studenti dále zjišťovat, jak se změna klimatu promění na daných místech vlivem zavedených opatření. V zjištěných faktech o klimatu mohou studenti porovnat výsledná místa a diskutovat o vlivu předpokládané změny teploty. *Climate Analogues* umožňuje volit předpověď zaprvé bez žádných opatření pro změnu klimatu s radiační silou 8,5 W/m<sup>2</sup>, zadruhé s omezeným snížením bez dosažení navýšení teploty o 2 °C s radiační silou 4,5 W/m<sup>2</sup> a zatřetí v rámci společného úsilí o zmírnění s radiační silou 2,6 W/m<sup>2</sup> a dosažením cílů Pařížské dohody.

- Studenti mohou místa porovnávat Interaktivní atlas klimatu Copernicus (C3S, 2024). Možné také přes EO Browser (SINERGISE SOLUTIONS, 2024a), ale omezením může být nutnost přihlášení pro vyhledávání a porovnávání území.
- Pro předložení základních informací o změně klimatu doporučuji do každé skupinky umístit text k pročtení z *Klima se mění -a co my? Proč a jak se učit o změně klimatu,* a to konkrétně kapitolu: *3.3 Klimatické minimum: 12 věcí, kterým by měl rozumět každý. Dostupné z: [https://ucimoklimatu.cz/metodiky/publi](https://ucimoklimatu.cz/metodiky/publikace/)kace/*
- Případně využít informace a grafy k dalším úlohám žáků na *FAKTA O KLIMATU. Dostupné z: [https://faktaoklimatu.cz/temata/klimaticka-z](https://faktaoklimatu.cz/temata/klimaticka-zmena)mena*

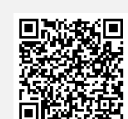

- Celá hodina by měla být završena diskusí. Návrh otázek: *"Pociťujete přiblížená teploty v ... již k teplotě ... (zjištěného města v Climate Analogues)." "Sčím konkrétně souhlasíte/nesouhlasíte? " " Co pro vás bylo v dnešní hodině překvapivé? "*
- Pedagog by měl diskusi řídit a dohlédnout při tom na zhodnocení vědecky doloženého vlivu vzrůstajícího globálního oteplování na daná místa a zdůraznění smyslu zaváděných opatření vedoucí k jeho snížení.

### REFLEXE - 5 AŽ 10 MINUT DLE ZVOLENÉ VARIANTY

- Vyzvěte studenty, aby každý z nich vytvořil alespoň jednu zprávu na sociální sítě. Jedná se o krátkou zprávu (ideálně do 140 znaků) sdílenou na sociálních sítích začínající symbolem hashtag (#) a za ním je umístěno klíčové slovo vyjadřující podstatné informace. Pro tuto aktivitu je připravena tabulka se 140 okénky na vepsání zpráv.
- $\Box$  Ideálně by zpráva měla vystihovat myšlenky studentů týkající se vlivu změny klimatu na dané místo, popis jejich pocitů, reakce na aktuální nebo připravovaná opatření vedoucí ke zmírnění nárůstu teploty, jejich vlastní návrh na změnu chování, které by napomohlo k zpomalení oteplování atd.
- Varianta L: Zpráva by mohla sloužit jako tzv. propustka z hodiny, kdy po jejím odevzdání a ověření splnění požadavků učitelem má student ukončenou vyučovací hodinu.
- Varianta II.: Po sepsání zprávy dojde ke vzájemnému porovnání mezi členy skupiny. Skupina by se musela shodnout na jedné nejvýstižnější zprávě, kterou by představila ostatním.
- Varianta III.: Případně navrhuji k reflexi využít *[MENTIMETER.COM,](http://MENTIMETER.COM)* který umožňuje okamžité vyhodnocení v rámci celé třídy. Učitel by mohl zhodnotit nejčastější reakce, případně z jeho pohledu nejvýstižnější či nejoriginálnější.

**Hodnocení:** Hodnoceno by mělo být aktivní zapojení studenta, jeho dovednost při vyhledávání informací v produktech programu Copernicus, respektující komunikace s ostatními členy, vytvoření alespoň jedné (věcné) zprávy na sociální sítě. Nemělo by dojít k hodnocení postojů a názorů studenta na klimatickou změnu.

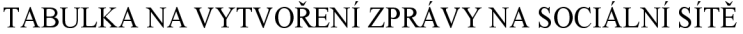

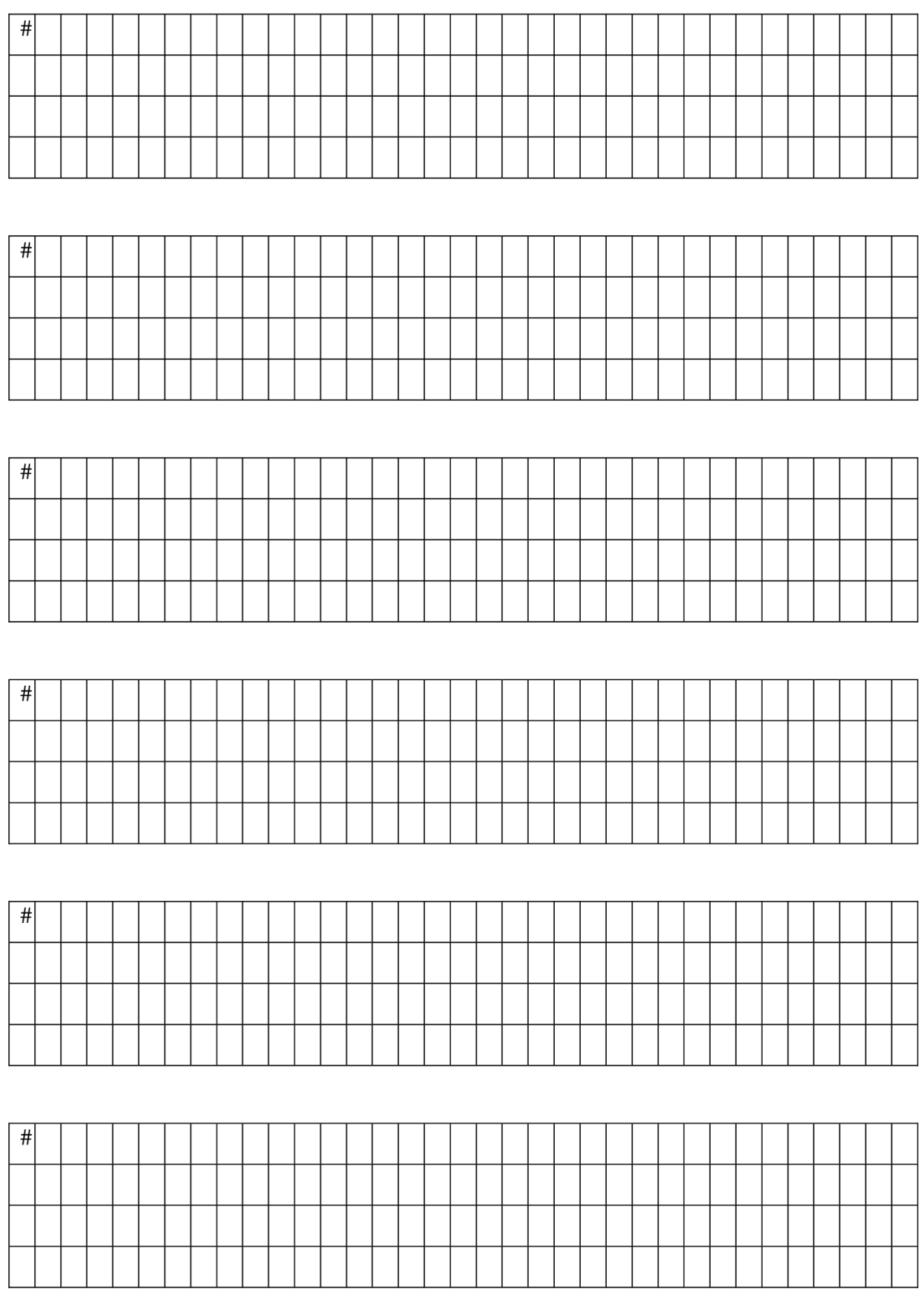

# **5.4. Aktivita č. 4: Co ovlivňuje slanost moří a oceánů?**

**Anotace:** Pomocí vizualizace oceánu MyOcean Learn prozkoumají studenti oceán. Badatelským přístupem zjistí příčiny a důsledky rozdílné slanosti moří a oceánů.

**Doporučený ročník:** 1. ročník S Š

**Časová dotace:** 45 minut

**Pomůcky:** počítač s připojením na internet, psací potřeby, atlas, PL - Co ovlivňuje slanost moří a oceánů?

**Tematický celek:** hydrologie, regionální zeměpis

**Cíle:** Student aktivně ovládá prohlížeč MyOcean Learn. Student objasní příčiny a důsledky v regionálních rozdílech slanosti moří a oceánů omývající Evropu.

**Očekávané výstupy RVP G (MŠMT,** 2021): Žák rozliší složky a prvky fýzickogeografické sféry a rozpozná vztahy mezi nim. Žák zhodnotí některá rizika působení přírodních a společenských faktorů na životní prostředí na lokální, regionální a globální úrovni. Žák používá dostupné kartografické produkty a další geografické zdroje dat a informací v tištěné i digitální podobě pro řešení geografických problémů. Žák čte a interpretuje jednoduchý graf.

**Mezipředmětové vazby:** informatika; chemie

#### **Průběh:**

### EVOKACE (STANOVENÍ HYPOTÉZ) - 5 MINUT

- Studenti jsou rozděleni do skupin. K dispozici mají počítač nebo mobilní telefon s přístupem na internet. Každé skupině je rozdán pracovní list. Studenti ve skupině diskutují nad zadanou otázkou a doplní do pracovního listu své hypotézy. V případě individuální práce může hypotézu stanovit nejprve každý student sám a poté o ní diskutovat ve skupině. Pokud učitel upřednostňuje sdílení, doporučuji využít *[MENTIMETER.COM,](http://MENTIMETER.COM)* kde se přehledně a rychle zobrazí studentské hypotézy na jedné obrazovce, umožňuje je promítnout, ale i uložit pro zpětnou reflexi v závěru hodiny.
- $\Box$  Učitel by měl dbát na to, aby nedošlo ke konstatování správných a špatných hypotéz. Studenti by si měli během hodiny ověřit své hypotézy sami pomocí práce s MyOcean Learn.
- Otázka je záměrně stanovena tak, aby bylo možné zahrnout do hypotézy nejen příčiny slanosti moří a oceánů, ale i její důsledky. Je žádoucí, aby během sdělování hypotéz zazněly jak správné, tak nesprávné hypotézy, jednoznačné i nejednoznačné, případně příčiny i důsledky slanosti. Pokud využíváte *[MENTIMETER.COM,](http://MENTIMETER.COM)* můžete se k hypotézám nenápadně zapojit i vy a obohatit počáteční evokaci o zajímavé myšlenky podporující myšlení studentů.

### UVĚDOMĚNÍ - 35 MINUT

• Součástí pracovního listu s diferencovanými úlohami je na začátku návod na využití MyOcean Learn. Doporučuji nastavit automatický překlad stránky do českého jazyka, pokud pro studenty představuje angličtina potíže. Pokud je na vypracování přesně stanoven čas, doporučuji na tabuli promítnout časovač pomocí *[CLASSROOMSCREEN.COM.](http://CLASSROOMSCREEN.COM)* Učitel kontroluje jednotlivé skupiny při práci a stává se konzultantem pro jejich případné dotazy. Pro studenty, kteří potřebují nadstavbové úlohy, jsou označeny jako "+ *K zamyšlení".* Po ověření v praxi mohu konstatovat, že většině studentů vypracování úloh pracovního listu trvalo cca 25 minut.

## VÝSLEDKY ULOH PRACOVNÍHO LISTU

- 1. *Zaznačte a* pojmenujte nej slanější, a naopak nejméně slané, oblasti moří a oceánů, které omývají Evropu. Vytvořte legendu.
- 2. Zamyslete se a popište příčiny rozdílné slanosti. Využít můžete atlas.

*Nasměrujte studenty do "Learn more " Nejslanějšl: Středozemní moře 38 %o Nejméně slané: Baltské moře 4 %o* 

*Salinita (slanost) vyjadřuje celkové množství pevných minerálních látek rozpuštěných* v *1 litru vody. Udává se v promilích. Průměrná salinita mořské vody je 35 %o. Vliv na zvýšení salinity má výpar (soli zůstávají v moři) a tvorba mořského ledu (přesto až 30 % solí v ledu zůstává). Salinitu snižuje množství atmosférických srážek, říční přítoky, tání mořského ledu a ledových ker (RUDA, A., 2014).* 

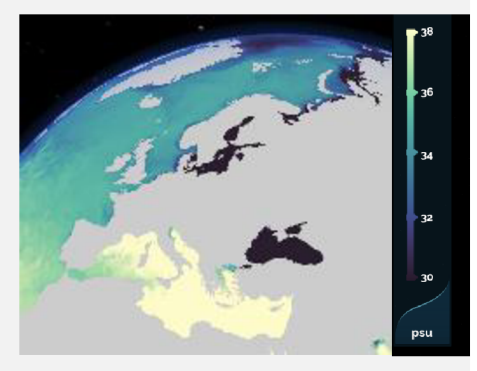

*Zdroj: CMEMS (2022c)* 

*Studenti mohou využít atlas pro zjištění názvů moří a k zjištění dalších poznatků o povrchu Evropy, které by jim mohly pomoct při porovnání přírodních podmínek vedoucích k rozdílným slanostem moří.* 

- 3. Prozkoumejte ústí řek: Amazonka, Kongo, Ganga a Žlutá řeka. Popište, jak řeky ovlivňují moře/oceán dokončením připravené věty. *Řeky ovlivňujimoře/oceán tím, že... přinášejí sladkou vodu. Míšením sladké a slané vody dochází ke snížení slanosti i několik kilometrů od ústí těchto řek do oceánu/moře. Další informace v "Learn more". Studenti mohou doplnit i informace z dalších okruhů: Vlivem snížení slanosti se jedná o oblast se zvýšenou koncentrací chlorofylu.*
- 4. Proč vybrané řeky v úkolu tři ovlivňují oceán ještě ve velké vzdálenosti od svého ústí? *Mají vydatný průtok.*
- *5.* Můžete podobně silný jev z úkolu tři sledovat ve Středozemním moři? Své tvrzení zdůvodněte. *Jev ve Středozemním moři můžeme sledovat, ale nikoli tak silný, neboť řeky vlévající se do tohoto moře nemají tak vydatný průtok.*
- 6. Chlorofyl se ve větší míře vyskytuje v mořích s vysokou nebo nízkou slanosti? *Nízkou slanosti.*
- 7. Jak byste dle slanosti charakterizovali Baltské moře? Jak byste jej zhodnotili při porovnání s ostatními moři obklopujícími Evropu? *Nejméně slané evropské moře (4 %o), důvodem jsou říční přítoky, nízký výpar a omezený styk s oceánem.*

PRO STUDENTY, KTEŘÍ POTŘEBUJÍ NADSTAVBOVÉ ÚLOHY: + K zamyšlení: Myslíte, že je jeho intenzita slanosti v období zimy v dané oblasti výhodou či spíše nevýhodou? Své tvrzení doložte na příkladech (například vliv na hospodářství, dopravu, cestovní ruch, atd.).

*Nevýhodou, neboť zamrzá a znesnadňuje námořní dopravu, jsou nutné ledoborce, což omezuje transport osob i zboží, a tím ovlivňuje obchod. Vlivem teplého Severoatlantského proudu například norské přístavy o stejné zeměpisné šířce nezamrzajl.* 

8. Taje či netaje arktický mořský led? Charakterizujte pravidelnost tání a formování ledu během roku. Vysvětlete, v čem je patrný rozdíl. Využít můžete vizualizaci. *Mořský led nejvíce taje v letních měsících severní polokoule, kdy dochází k navýšeni teploty. Patrný rozdíl je v jeho rozsahu.* 

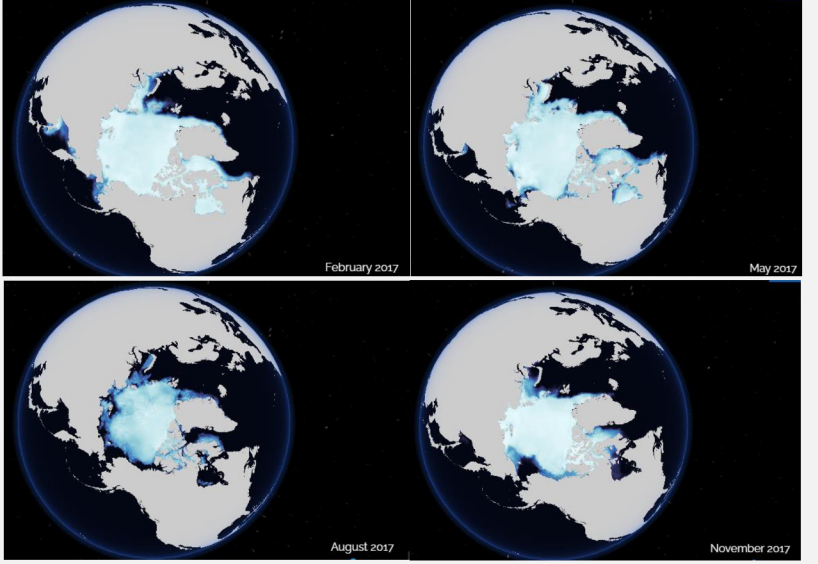

*Zdroj: CMEMS (2022c)* 

*9.* Jak se mění slanost Severního ledového oceánu? V kterém ročním období je slanost nejvyšší a kdy naopak nejnižší? Své tvrzení zdůvodněte.

*Nejvyššl slanost nastává během zimy, kdy je mořský led zformovaný (zahrnuje sladkou vodu, ale i 30 % slané vody). Nejnižší slanost nastává v letních měsících vlivem tání arktického ledu. Doporučuji zkoumat v 3D modelu Země v měsících červenec-srpen, a poté leden-únor. Zkontrolovat, že studenti poznali, že osa nezačíná od měsíce ledna, ale průběh vlzuallzace se zobrazuje od července a konči červnem následujícího roku.* 

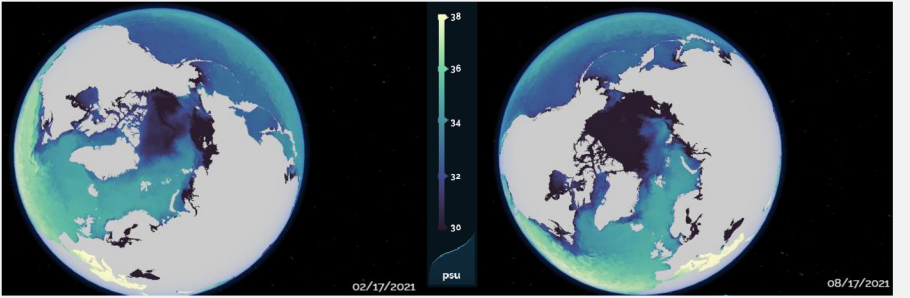

*Zdroj: CMEMS (2022c)* 

PRO STUDENTY, KTEŘÍ POTŘEBUJÍ NADSTAVBOVÉ ÚLOHY: + K zamyšlení: Graf zachycuje odchylku od průměrného květnového rozsahu arktického mořského ledu v letech 1979 až 2022. Jaký je v posledních letech vývoj v rozsahu arktického mořského ledu v květnu?

*Za poslední roky se vždy snížil rozsah arktického mořského ledu. Více informací v "Learn more ".* 

Co je příčinou? *Navýšeni globální teploty na 1,2 °C.* 

PRO STUDENTY, KTEŘÍ POTŘEBUJÍ NADSTAVBOVÉ ÚLOHY: + K zamyšlení: Zkuste se zamyslet, jaké hrozby představuje tání mořského ledu. Které státy Evropy jsou nejvíce ohroženy a proč? *Pozvednou hladinu světového oceánu a zaplaví pobřeží, dnes silně osídlené. Ohroženy jsou přímořské státy s nízkou nadmořskou výškou, nejvíce však státy Belgie, Nizozemsko, Spojené království a Itálie. Tání mořského ledu/ledovců ovlivní změnu v mořských proudech i klimatu, migračních tocích zvířat, námořních tras atd.* 

10. Zkuste znovu odpovědět na otázku: Co ovlivňuje slanost moří a oceánů? Zkontrolujte správnost vaší hypotézy.

*Znovu se vrátíme k již položené otázce. Studenti ověří svou odpověď z evokační části a doplní ji o nově získané poznatky.* 

• Na závěr doporučuji ověřit zjištěné informace kladením otázek z jednotlivých úloh pracovního listu a prodiskutovat zdůvodnění studentských tvrzení. Případně požádat studenty, aby ukázali před celou třídou postup využití vizualizace k zjištění správné odpovědi.

#### REFLEXE - 5 MINUT

 $\Box$  Na konci pracovního listu je připravena reflexe pomocí ikon postav a jejich dotazů *(Hurá! Dal jsem to! Prozkoumal jsem oceán i z vnitrozemí. Důvod, proč je moře v různých místech jinak slané jsem si předtím vůbec neuvědomil. Byl/a jsi na tom stejně? Který poznatek tě nejvíce zaujal a proč? Jaký nový poznatek jsi objevil/a při zkoumání oceánu?)* 

**Hodnocení:** Hodnocena je aktivní účast při vypracovávání úloh v rámci skupiny a dovednost vyhledávání informací v MyOcean Learn. Student objasní příčiny a důsledky v regionálních rozdílech slanosti moří a oceánů omývajících Evropu.

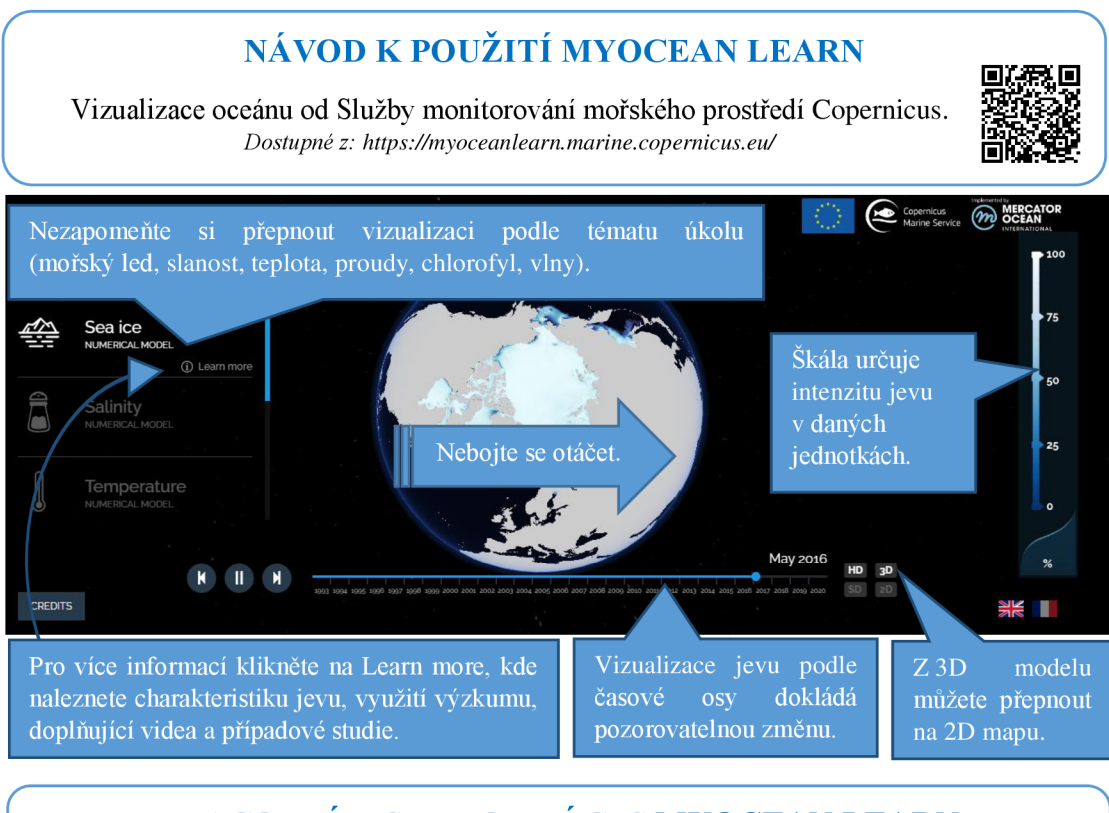

# **PRACOVNÍ LIST PRO PRÁCI S MYOCEAN LEARN - CO OVLIVŇUJE SLANOST MOŘÍ A OCEÁNŮ?**

HYPOTÉZA:

- 1. Zaznačte a pojmenujte nejslanější, a naopak nejméně slané, oblasti moří a oceánů, které omývají Evropu. Vytvořte legendu.
- 2. Zamyslete se a popište příčiny rozdílné slanosti. Využít můžete atlas.

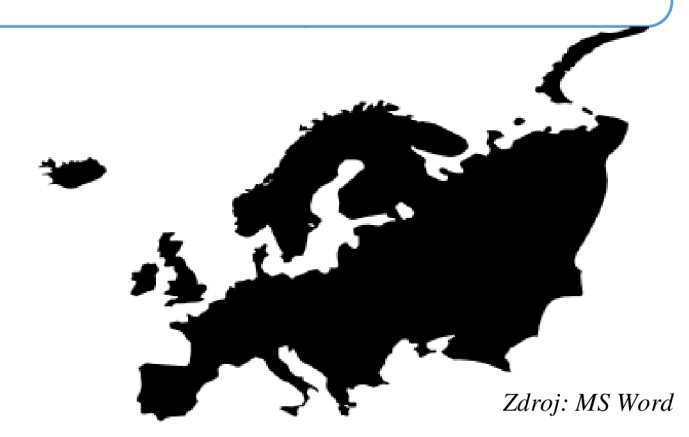

3. Prozkoumejte ústí řek: Amazonka, Kongo, Ganga a Žlutá řeka. Popište, jak řeky ovlivňují moře/oceán dokončením připravené věty.

*Řeky ovlivňuji moře/oceán tím, že.* 

*r* 

- 4. Co je příčinou toho, že vybrané řeky v úkolu tři ovlivňují oceán ještě ve velké vzdálenosti od svého ústí?
- 5. Můžete podobně silný jev z úkolu tři sledovat ve Středozemním moři? Své tvrzení zdůvodněte.
- 6. Chlorofyl se ve větší míře vyskytuje v mořích s vysokou nebo nízkou slaností?
- 7. Jak byste dle slaností charakterizovali Baltské moře? Jak byste jej zhodnotili při porovnání s ostatními moři obklopujícími Evropu?

+ K zamyšlení: Myslíte, že je intenzita slanosti Baltského moře v období zimy v dané oblasti výhodou či spíše nevýhodou? Své tvrzení doložte na příkladech (například na hospodářství, dopravu, cestovní ruch, atd.).

- 8. Taje či netaje arktický mořský led? Charakterizujte pravidelnost tání a formování mořského ledu během roku. Vysvětlete, v čem je patrný rozdíl. Využít můžete vizualizaci.
- 9. Jak se mění slanost Severního ledového oceánu? V kterém ročním období je slanost nejvyšší a kdy naopak nejnižší? Své tvrzení zdůvodněte.

+ K zamyšlení: Graf zachycuje odchylku od průměrného květnového rozsahu arktického mořského ledu v letech 1979 až 2022. Jaký je v posledních letech vývoj v rozsahu arktického mořského ledu v květnu? Co je příčinou?

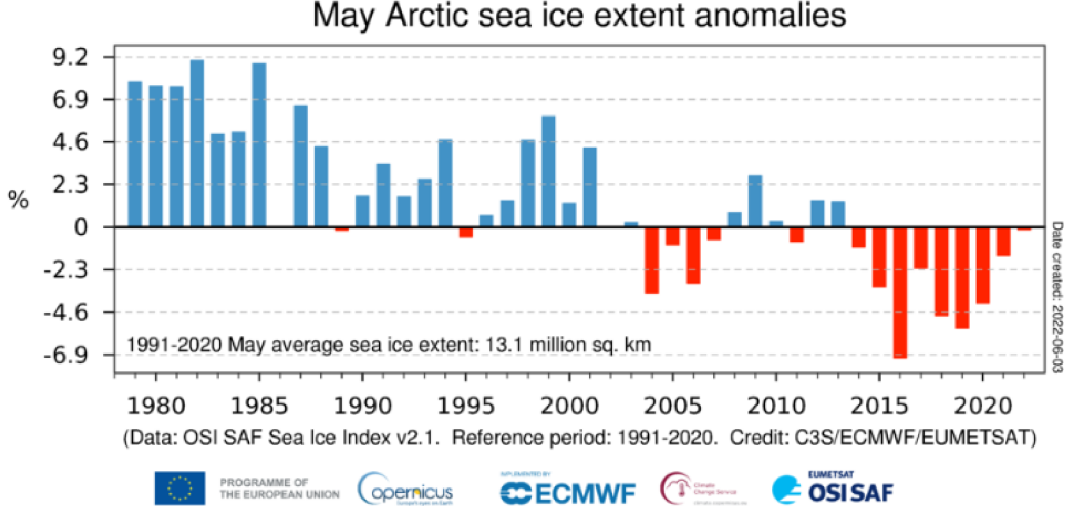

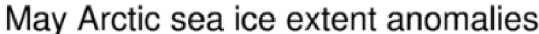

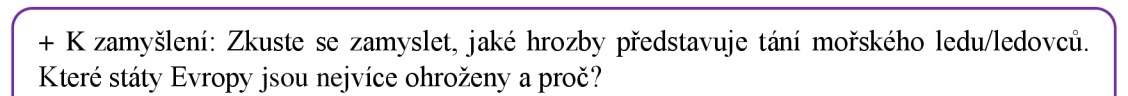

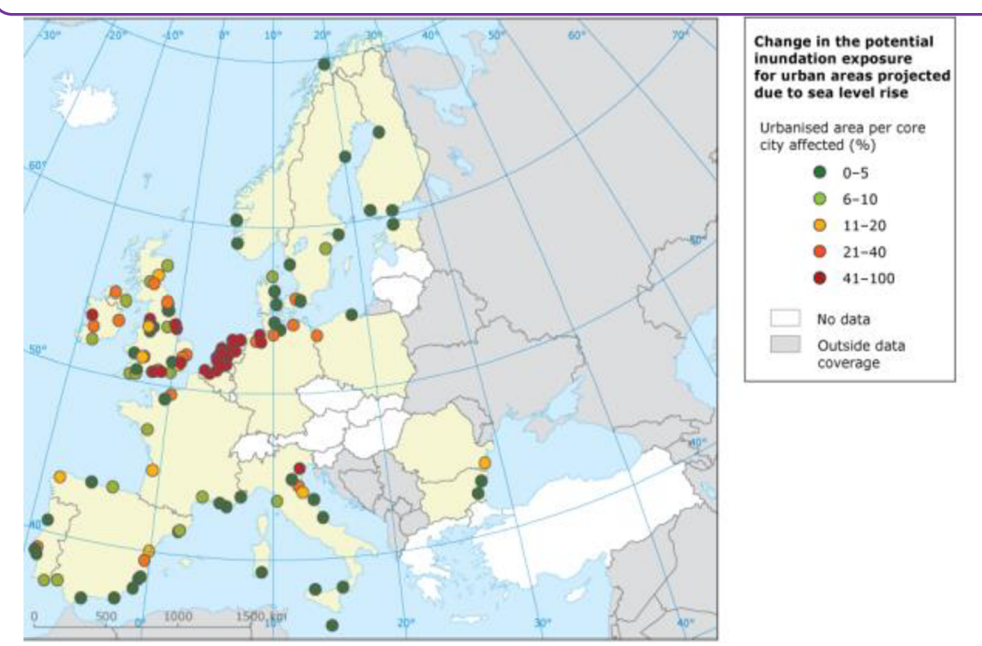

(Provided by Christian Lindner and Johannes Lückenkötter, IPRUD, TU Dortmund) *Zdroj: Copernicus EU (2022)* 

10. Zkuste znovu odpovědět na otázku: Co ovlivňuje slanost moří a oceánů? Zkontrolujte správnost vaší hypotézy.

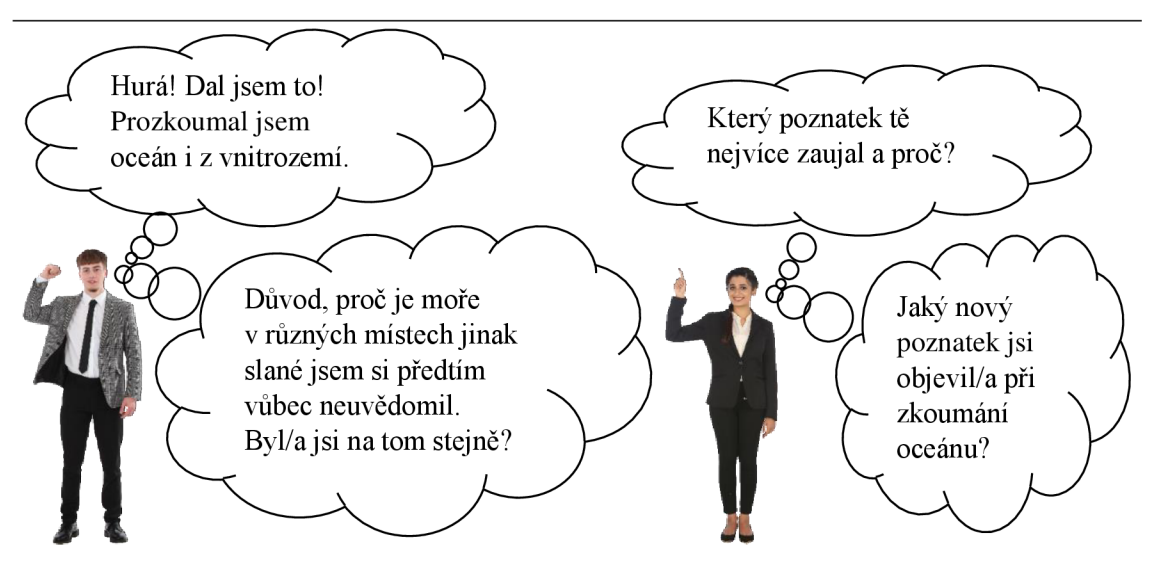

# **5.5. Aktivita č. 5: Jak ovlivňují mořské proudy klima?**

**Anotace:** Pomocí vizualizace oceánu MyOcean Learn prozkoumají studenti oceán, konkrétně mořské proudy a jejich vliv na klima Evropy.

**Doporučený ročník:** 1. ročník S Š

**Časová dotace:** 45 minut

**Pomůcky:** počítač s připojením na internet, psací potřeby, atlas, PL - Jak ovlivňují mořské proudy klima?

**Tematický celek:** hydrologie, regionální zeměpis

**Cíle:** Student aktivně ovládá prohlížeč MyOcean Learn. Student pochopí mechanismy fungování oceánu. Student objasní příčiny v regionálních rozdílech teploty, směru proudění mořské vody a jejich vzájemnou interakci s kontinenty.

**Očekávané výstupy RVP G (MŠMT,** 2021): Žák rozliší složky a prvky fyzickogeografické sféry a rozpozná vztahy mezi nim. Žák zhodnotí některá rizika působení přírodních a společenských faktorů na životní prostředí na lokální, regionální a globální úrovni. Žák používá dostupné kartografické produkty a další geografické zdroje dat a informací v tištěné i digitální podobě pro řešení geografických problémů.

**Mezipředmětové vazby:** informatika; fyzika

### **Průběh:**

#### EVOKACE - 10 MINUT

- Studenti jsou rozděleni do skupin. K dispozici mají počítač nebo mobilní telefon s přístupem na internet. Každé skupině je rozdán pracovní list, jehož součástí je návod na využití MyOcean Learn.
- Studenti ve skupině stanoví hypotézu nad otázkou: *"Jak ovlivňují mořské proudy klima? "* Následuje čtení hypotéz bez odezvy správnosti či špatnosti.

### UVĚDOMĚNÍ - 25 MINUT

• Pokud je na vypracování přesně stanoven čas, doporučuji na tabuli promítnout časovač pomocí *[CLASSROOMSCREEN.COM.](http://CLASSROOMSCREEN.COM)* Učitel kontroluje jednotlivé skupiny při práci a stává se konzultantem pro jejich případné dotazy.

### VÝSLEDKY ÚLOH PRACOVNÍHO LISTU

1. Podél rovníku můžete nejvýrazněji pozorovat důkaz Coriolisovy síly například na pohyb mořských proudů. Zakroužkujte, co se děje na jižní a severní polokouli, a dokreslete k tvrzení šipky ve správném směru.

Na severní polokouli se mořské proudy stáčejí doprava.  $\bigcirc$ 

Na jižní polokouli se mořské proudy stáčejí *doleva. '* 

*2.* Prozkoumejte směr významných mořských proudů v Atlantském oceánu. Video naleznete u "Currents" v "Learn more". Oranžová barva značí svrchní proud a modrá barva hlubokomořský proud. Naznačte do obrázku jejich směr proudění šipkou.

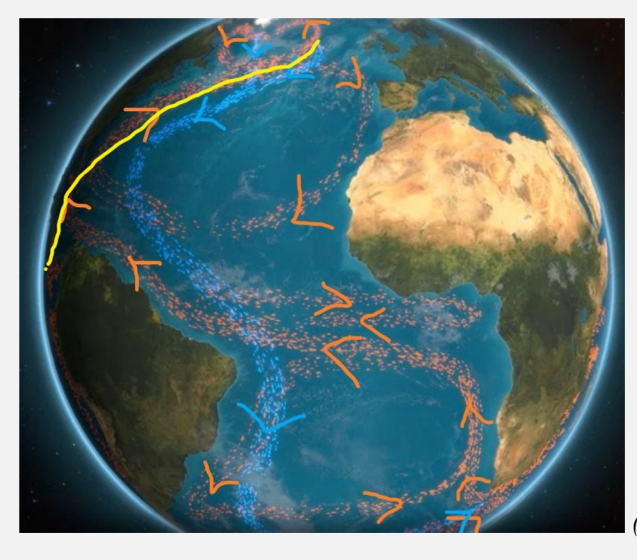

I *(Zdroj: CMEMS, 2022c, upraveno)* 

*Learn more: "Mořské proudy výrazně ovlivňuji podnebí. Teplé proudy ohřívají chladné oblasti a odvádějí teplo pryč z horkých oblastí, čímž distribuují energii poskytovanou Sluncem. Ovlivňuje je řada sil působících na vodu, včetně větru, Coriolisovy síly, tříštících se vln, rozdílů teplot a slanosti. " CMEMS (2022)* 

- 3. Pro klima Evropy je nej důležitější Severoatlantský proud (větev Golfského proudu). Pomocí atlasu zjistěte jeho polohu a zvýrazněte jej v obrázku. Jedná o teplý nebo studený proud? Jak tedy ovlivňuje podnebí Evropy? *Teplý proud. Zmírňuje zimy v západní a severní Evropě, které nejsou tak chladné v porovnání s místy na Zemi se stejnou zeměpisnou šířkou.*
- 4. Porovnejte teplotu Atlantského oceánu, který omývá břehy Kanady a západní Evropy o stejné zeměpisné šířce. Jaký to může mít vliv na oba světadíly? Své poznatky zapište. *Pobřeží Kanady má chladnější klima než západní Evropa.*
- Skupina se v závěru práce vrátí ke své hypotéze, ověří její správnost, případně ji upraví na základě zjištěných poznatků.
- Správné výsledky úloh prokonzultují formou vrstevnického učení. Skupiny (ideálně dvě) se sloučí a vzájemně porovnají odpovědi. Přečtou své hypotézy, případně je společně dotvoří do nejlepšího vyznění. Dojde k přečtení ověřených hypotéz před celou třídou.

#### REFLEXE - 5 MINUT

• Diskuse nad prací s MyOcean Learn. Položení kontrolních otázek učitelem, pokud je odpověď ano, zůstává stát, pokud je odpověď ne, sedne si. Zhodnocení práce ve skupině.

**Hodnocení:** Hodnocena je aktivní účast při vypracovávání úloh v rámci skupiny a dovednost vyhledávání informací v MyOcean Learn. Student objasní příčiny v regionálních rozdílech teploty, směru proudění mořské vody a jejich vzájemnou interakci s pevninou.

# **NÁVOD K POUŽITÍ MYOCEAN LEARN**

Vizualizace oceánu od Služby monitorování mořského prostředí Copernicus. *Dostupné z: [https://myoceanlearn.marine.copernicu](https://myoceanlearn.marine.copernicus.eu/)s.eu/* 

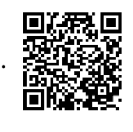

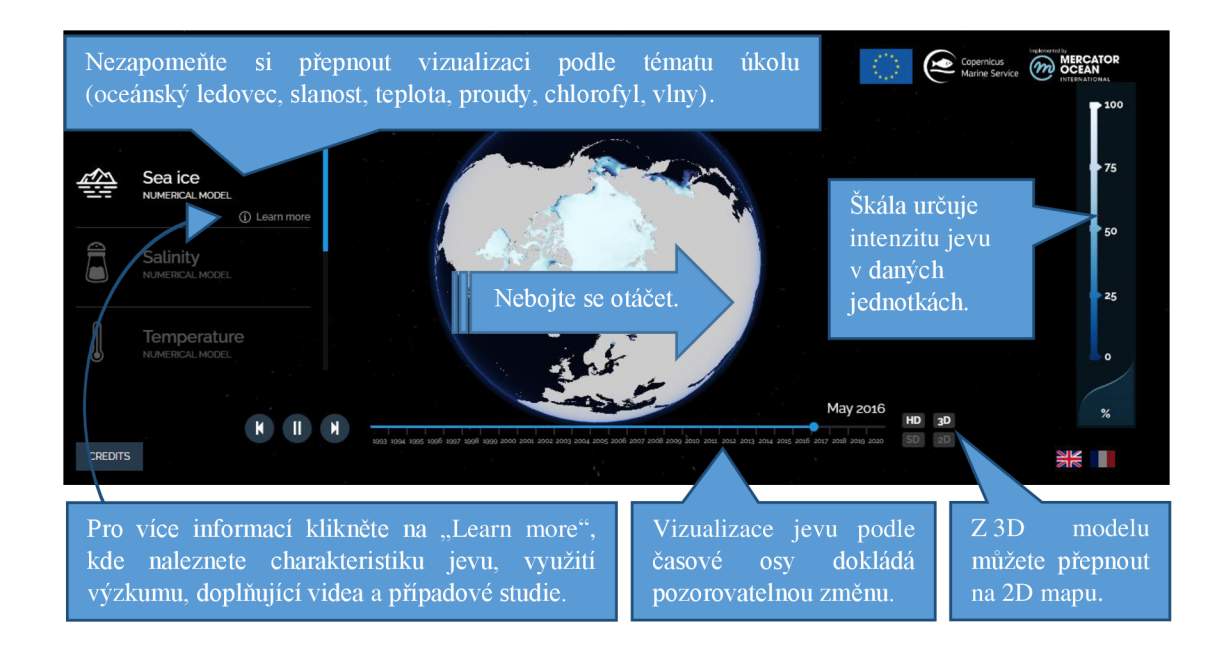

# **PRACOVNÍ LIST PRO PRÁCI S MYOCEAN LEARN - JAK OVLIVŇUJÍ MOŘSKÉ PROUDY KLIMA?**

HYPOTÉZA:

1. Podél rovníku můžete nejvýrazněji pozorovat důkaz Coriolisovy síly například na pohyb mořských proudů. Zakroužkujte, co se děje na jižní a severní polokouli, a dokreslete k tvrzení šipky ve správném směru.

Na severní polokouli se mořské proudy stáčejí *doprava /doleva.* 

Na jižní polokouli se mořské proudy stáčejí *doprava / doleva.* 

2. Prozkoumejte směr významných mořských proudů v Atlantském oceánu. Video a poznámky naleznete u "Currents" v "Learn more". Oranžová barva značí svrchní proud a modrá barva hlubokomořský proud. Naznačte do obrázku jejich směr proudění šipkou. Poznatky si vypište vedle obrázku.

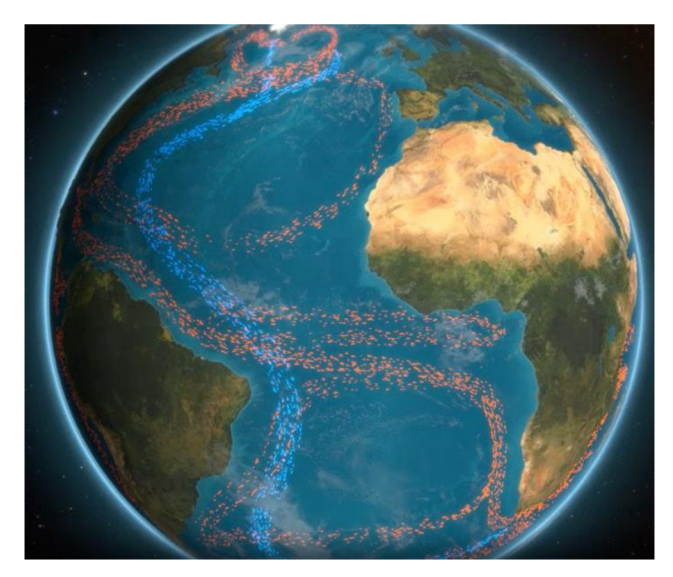

*Zdroj: CMEMS (2022c)* 

3. Pro klima Evropy je nejdůležitější Severoatlantský proud (větev Golfského proudu). Pomocí atlasu zjistěte jeho polohu a zvýrazněte jej v obrázku. Jedná o teplý nebo studený proud? Jak tedy ovlivňuje podnebí Evropy?

4. Porovnejte teplotu Atlantského oceánu, který omývá břehy Kanady a západní Evropy o stejné zeměpisné šířce. Jaký to může mít vliv na oba světadíly? Své poznatky zapište.
# 5.6. Aktivita č. 6: Jak zkoumat oceán?

**Anotace:** Studenti zkoumají, jak probíhá výzkum oceánu na základě práce s textem a grafickým materiálem v Ocean Explainers od CMEMS. Studenti by si měli uvědomit průběh výzkumu od sběru dat po předání výsledků uživatelům a odlišit rozdíly ve výzkumných oblastech (zeleném, modrém a bílém) oceánu.

**Doporučený ročník:** 1. ročník S S

**Časová dotace:** 45 minut

Pomůcky: počítač s připojením na internet, psací potřeby, PL – Jak zkoumat oceán?

**Tematický celek:** hydrologie, regionální zeměpis

**Cíle:** Student aktivně vyhledává informace v Ocean Explainers. Student popíše systém monitorování oceánů pro vyhodnocení jejich stavu a předpovědi jejich budoucího vývoje. Student rozliší oblasti výzkumu na zelený, modrý a bílý oceán.

**Očekávané výstupy RVP G (MŠMT,** 2021): Žák zhodnotí některá rizika působení přírodních a společenských faktorů na životní prostředí na lokální, regionální a globální úrovni. Žák používá dostupné kartografické produkty a další geografické zdroje dat a informací v tištěné i digitální podobě pro řešení geografických problémů.

### **Průběh:**

### EVOKACE - 5-10 MINUT

 $\Box$  Varianta A: Brainstorming nad jednou či více otázkami týkající se výzkumu oceánu – *"Jakým způsobem byste zkoumali oceán? Co byste k výzkumu oceánu potřebovali?*  *Jakých technologií byste využili pro výzkum oceánu? Co byste chtěli vědět o oceánu? Jakou vlastnost oceánu byste chtěli zkoumat?* 

• Varianta B: Studentům je představeno dnešní téma hodiny, kterým je výzkum oceánu. Studenti si vytvoří a zapíší svou badatelskou otázku, která by měla vystihovat, co na oceánu by jako výzkumní pracovníci chtěli zkoumat.

### UVĚDOMĚNÍ - 30 MINUT

• Studenti se rozdělí do skupin, v nichž budou pracovat na vyřešení úloh pracovního listu. Odpočet přesně stanoveného času (cca 15 minut) doporučuji promítat před zraky všech studentů pomocí *[CLASSROOMSCREEN.COM.](http://CLASSROOMSCREEN.COM)* Učitel kontroluje jednotlivé skupiny při práci a stává se konzultantem pro jejich případné dotazy.

### VÝSLEDKY ÚLOH PRACOVNÍHO LISTU

- Pro vyřešení úloh doporučuji využít cestu vyhledávání popsanou pod ní.
- l. Popište pomocí přiloženého obrázku, jak funguje systém monitorování oceánů pro vyhodnocení jejich stavu a předpovědi jejich budoucího vývoje.

*Základem operační oceánografie jsou data z pozorování oceánů, numerické modely a proces asimilace dat. Techniky a senzory pro zkoumání stavu oceánu jsou neustále zdokonalovány a počet jejich umístění se zvyšuje. Většina z používaných platforem in-situ ke sběru oceánografických dat je přímo propojena prostřednictvím satelitní telekomunikace s datovými centry, která zpracovávají a vyhodnocují numerické modely, které napomáhají zkoumat oceán, tedy vyhodnocovat jeho stavu v minulosti, současnosti a budoucnosti. Asimilace dat pak kombinuje pozorování s modelovým řešením s cílem optimalizovat kvalitu předpovědí.* 

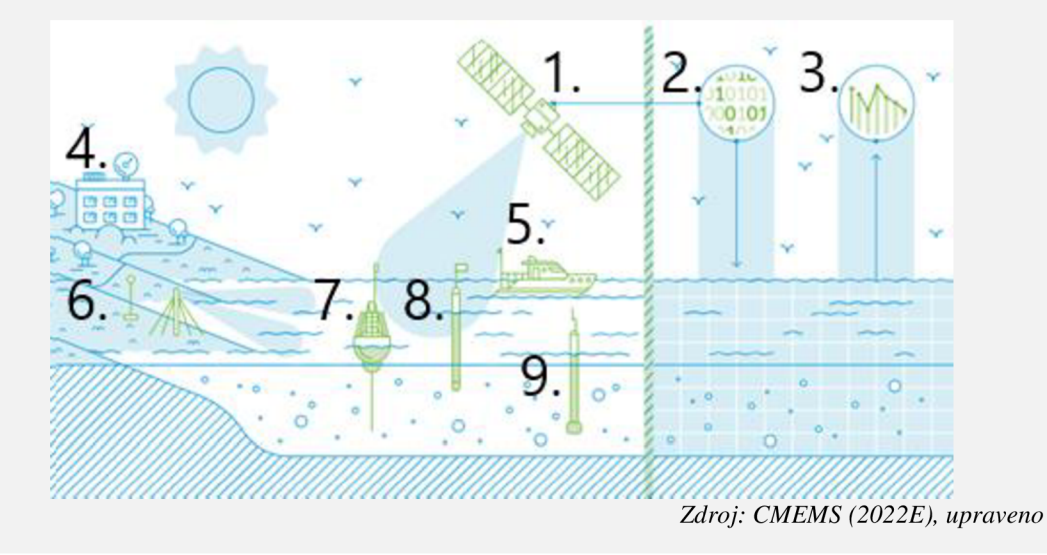

*1. Satelitní výškomery: měří výšku hladiny moře, rychlost větru na hladině oceánu, výšku vln a mořského ledu.* 

*2.-3. Dochází ke získání a zpracování dat ze satelitů. Data jsou vkládána do numerických modelů, které se co nejvíce blíží realitě. Umožňují vytvářet reanalýzy, analýzy a predpovední modely.* 

*4. Datová centra: získávají satelitní a in-situ data v reálném čase, zpracovávají je a poskytují je uživatelům.* 

*5. Výzkumná plavidla: získávají v plné hloubce biochemická a fyzikální data.* 

*6. HF radarové systémy využívají vysokofrekvenční rádiové vlny k měření povrchových proudů v pobřežních oblastech oceánu. Antény jsou umístěny na břehu a mohou měřit povrchové proudy až do vzdálenosti 200 km.* 

*7. Kotvící boje: Jsou pevně ukotveny v daném místě, kde snímají řadu proměnných* 

*8. Unášené báje: měří povrchové proudy, teplotu mořské hladiny a některé z nich poskytují i informace o slanosti mořské hladiny.* 

*9. Profilovací plováky ARGO: poskytují biochemické informace* 

*2.* Co je zkoumáno v rámci zeleného, modrého a bílého oceánu?

*Poskytuje informace o mořském ekosystému a zároveň vysvětluje podstatu mořského potravního řetězce. Zkoumají množství chlorofylu, planktónu, kyslíku, živin a další proměnných.* 

*Zkoumá fyzikální proměnné oceánu, dynamiku (týkající se pohybu tekutin) a termodynamiku (týkající se vztahů mezi teplem a jinými formami energie), jako jsou: rychlosti, teplota, slanost, hustota, hladina moře.* 

*Zabývá se fyzikálními proměnnými mořského ledu, dynamiku (pohyb tekutin) a termodynamiku (vztahy mezi teplem a jinými formami energie), jako jsou: koncentrace, tloušťka, rychlost pohybu a povrchová teplota mořského ledu.* 

 $\Box$  Ověření správných řešení (15 minut). Skupiny jsou rozpuštěny, nyní vystupuje každý sám za sebe. Studenti se pohubují po třídě, jakmile se potkají s někým z jiné skupiny, snaží se mu vysvětlit své řešení úlohy 1. Druhý poslouchá, poté se vyjádří: s čím souhlasí a proč/nesouhlasí a proč. Role si vymění u úlohy 2. Poté si najde jiného partnera. Učitel prochází mezi dvojicemi a poslouchá jejich argumentace, případně navede ke spolužákům (kteří znají správné řešení) či pomůže rozsoudit případné spory.

### REFLEXE - 5-10 MINUT

- V případě zapojení otázky: *"Co byste chtěli vědět o oceánu? Jakou vlastnost oceánu byste chtěli zkoumat? Jakou badatelskou otázku byste si stanovili pro výzkum oceánu ?*  By studenti zařadili své vybrané téma/vlastnost/otázku do jedné z výzkumných oblastí oceánu. Následně by se přemístili do jednoho z rohů místnosti podle toho, zda by se stali výzkumnými pracovníky skupiny zeleného, modrého či bílého oceánu. Čtvrtý roh by mohl být pro skupinu s nezařaditelnými tématy.
- Možné využít otázky nikoliv na začátku, ale až na konci hodiny, a tak stanou evokací pro další hodinu: *Co byste chtěli vědět o oceánu? Jakou badatelskou otázku byste si stanovili?"* Možné navázat další hodinu metodikou č. 6 nebo č. 7 vytvořených pro zkoumání vlastností oceánu pomocí MyOcean Learn.

Hodnocení: Hodnocena je studentova dovednost aktivně vyhledávat informace v Ocean Explainers. Student popíše vlastními slovy obrázek zachycující systém monitorování a vyhodnocení stavu oceánů. Student rozliší oblasti výzkumu na zelený, modrý a bílý oceán.

# **PRACOVNÍ LIST - JAK ZKOUMAT OCEÁN?**

Pracujte s Ocean Explainers od programu Copernicus, který se zaměřuje na vzdělávání v oblasti oceánografie. Konkrétně s částí: Operační oceánografie. *<- Dostupné z: <https://marine.copernicus.eu/explainers/operational-oceanography>* **H** 

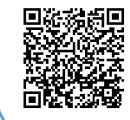

Pokud narazíte na termín, kterému nerozumíte, využijte glosář.  $\rightarrow$ *Dostupné z: [https://marine,](https://marine) copernicus. eu/explainers/glossary* 

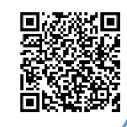

l. Popište pomocí přiloženého obrázku, jak funguje systém monitorování oceánů pro vyhodnocení jejich stavu a předpovědi jejich budoucího vývoje.

*Využijte informace v části: "Co je operační oceánografie?"* → "Přečtěte si více" u "Architektura systému *monitorování a předpovědi oceánu"*  $\rightarrow$  "*Satelity"; "Modely"; "In-situ"*  $\rightarrow$  "Platformy In-situ"

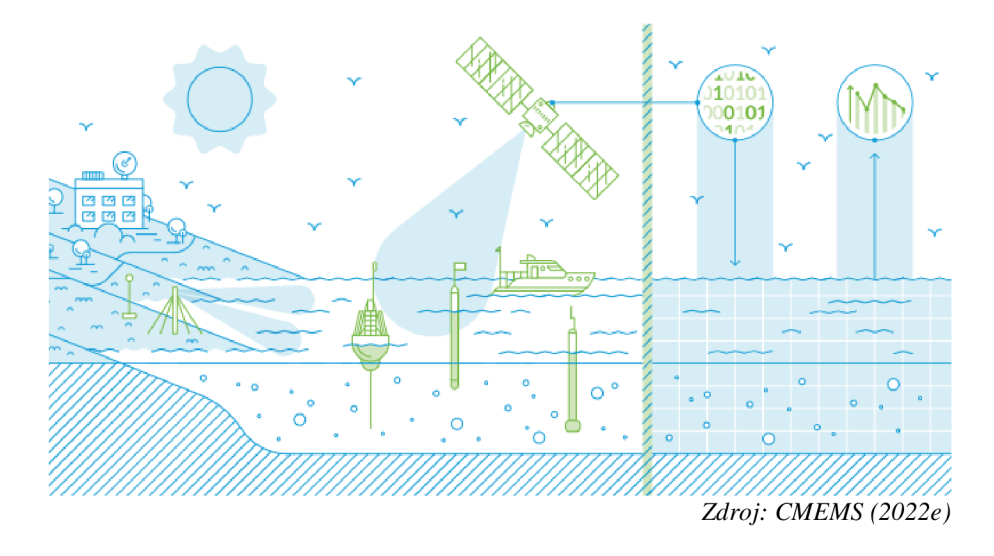

2. Co je zkoumáno v rámci zeleného, modrého a bílého oceánu? Využijte informace z: "Co je operační oceánografie?"  $\rightarrow$  "Přečtěte si více" u "Architektura systému *monitorování a předpovědi oceánu"* → "Modely" → "Zelený oceán"; "Modrý oceán"; "Bílý oceán".

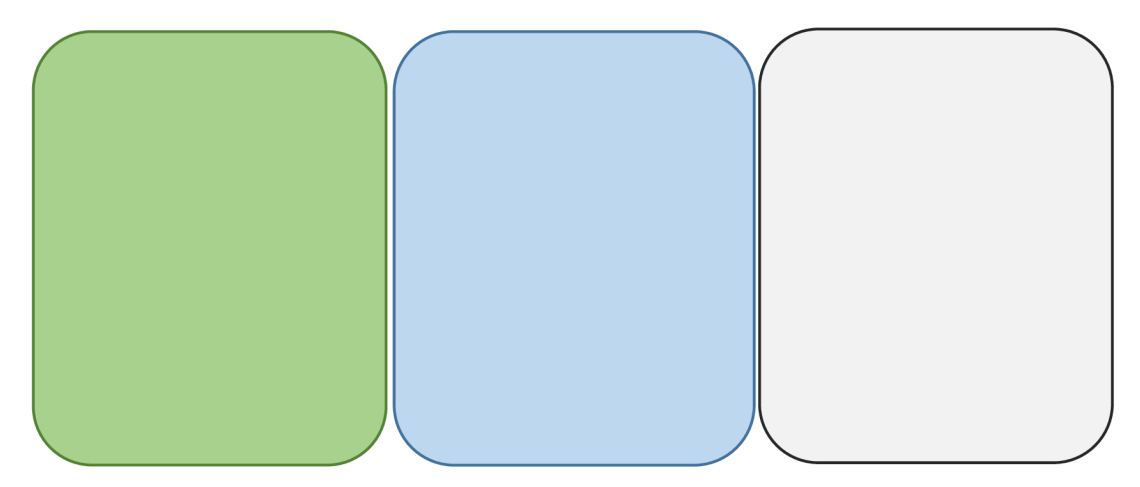

# **5.7. Aktivita č. 7: Jaké jsou fenomény a hrozby oceánu?**

Anotace: Studenti se stanou experty na jedno téma z fenoménů či hrozeb oceánu na základě práce s textem a grafickým materiálem v Ocean Explainers od CMEMS. Studenti zhodnotí hrozby oceánu a navrhnou řešení ke zlepšení situace.

**Doporučený ročník:** 1. ročník S Š

**Časová dotace:** 70 minut

**Pomůcky:** mobilní telefon/počítač s připojením na internet, psací potřeby, karty s čísly 1-6, PL - Jaké jsou fenomény a hrozby oceánu?

**Tematický celek:** hydrologie, regionální zeměpis

**Cíle:** Student aktivně využívá informace z Ocean Explainers. Student objasní fenomény a hrozby oceánu. Student zhodnotí hrozby oceánu a navrhne řešení ke zlepšení situace.

**Očekávané výstupy RVP G (MŠMT,** 2021): Žák zhodnotí některá rizika působení přírodních a společenských faktorů na životní prostředí na lokální, regionální a globální úrovni. Žák používá dostupné kartografické produkty a další geografické zdroje dat a informací v tištěné i digitální podobě pro řešení geografických problémů.

### **Průběh:**

### EVOKACE - 5 MINUT

• Přes mobilní telefon v [MENTIMETER.COM](http://MENTIMETER.COM) napíše svou odpověď na otázku: *"Jaké jsou fenomény a hrozby oceánu?"* Odpovědi se zobrazí na obrazovce, kterou je možno promítat před celou třídou a rychleji docílit vyhodnocení.

### UVĚDOMĚNÍ - 50 MINUT

- Učitel se stává koordinátorem jednotlivých fází vyučovacího procesu, obchází skupiny a kontroluje činnost, případně navede správným směrem či pomůže objasnit případné nesrovnalosti.
- Každý student dostane pracovní list pro zapisování poznatků. Poté jsou studenti rozděleni do domovských skupin, ideálně o 6 členech (5 minut). Každý si vylosuje kartičku s číslem 1-6, která jej odkáže do nové expertní skupiny zabývající se jedním tématem: 1. Mořské vlny veder, 2. Okyselení oceánu, 3. Oteplování oceánu, 4. Plastové znečištění, 5. Eutrofizace, 6. Deoxygenace oceánu.
- Expertní skupina po stanovený čas (15 minut) společně zkoumá dostupné informace ke svému tématu v Ocean Explainers. Každý člen by měl být schopen vlastními slovy zjednodušeně vysvětlit danou problematiku a doložit ji na příčinách a důsledcích. Po jejich objasnění skupina navrhne možnosti, jak obyvatelé Evropy mohou přispět ke zlepšení situace.
- $\Box$  Po uplynutí stanoveného času se studenti z expertních skupin vrací do své domovské skupiny. Postupně promluví všichni experti, ostatní si zapisují potřebné informace do vyhrazené části pracovního listu, dle potřeby pokládají otázky expertům na dané téma (30 minut).

### REFLEXE - 15 MINUT

- Jakmile skupina projde všech šest témat, následuje diskuse nad otázkou: *"Které příčiny hrozeb spatřujete za stěžejní? Které jevy ovlivňují více hrozeb najednou?"*  Diskuse může být provedena nejen v domovské skupině, ale i mezi všemi studenty najednou (10 minut).
- $\Box$  Každý sám by měl být schopen vybrat alespoň jednu činnost, kterou zvládne dodržovat, aby napomohl ke snížení rizika hrozeb postihujících oceán. Dobrovolné prezentování odpovědí před ostatními. (5 minut)

**Hodnocení:** Hodnocena je studentova dovednost aktivně vyhledávat informace v Oceán Explainers. Student popíše vlastními slovy jedno téma z fenoménů a hrozeb oceánu. Student zhodnotí hrozby oceánu a navrhne řešení ke zlepšení situace.

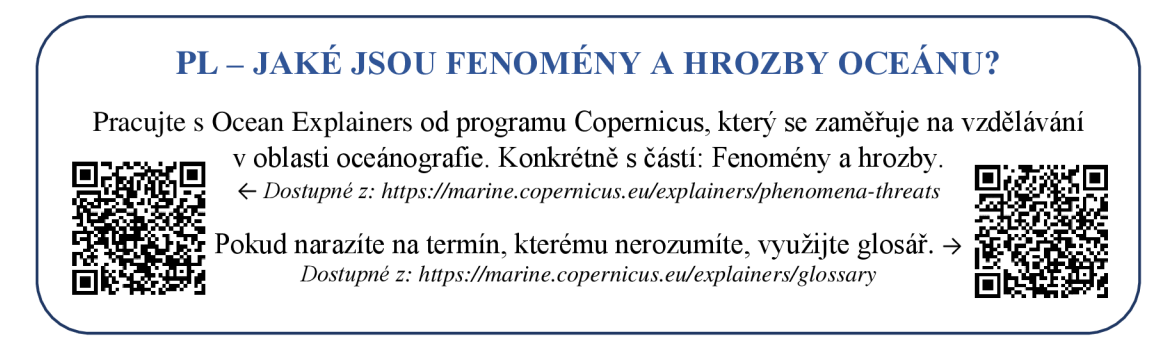

Vytvořte domovské skupiny po šesti členech. Každý člen si vylosuje kartičku s číslem, která jej odkáže do expertní skupiny zabývající se jedním tématem:

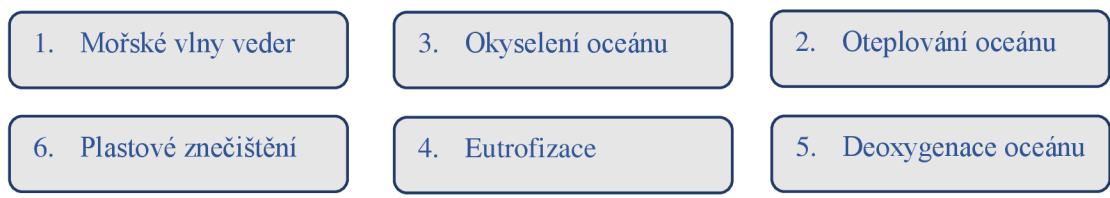

Expertní skupina společně zkoumá dostupné informace ke svému tématu v Ocean Explainers. Každý člen by měl být schopen vlastními slovy zjednodušeně vysvětlit danou problematiku a doložit ji na příčinách a důsledcích.

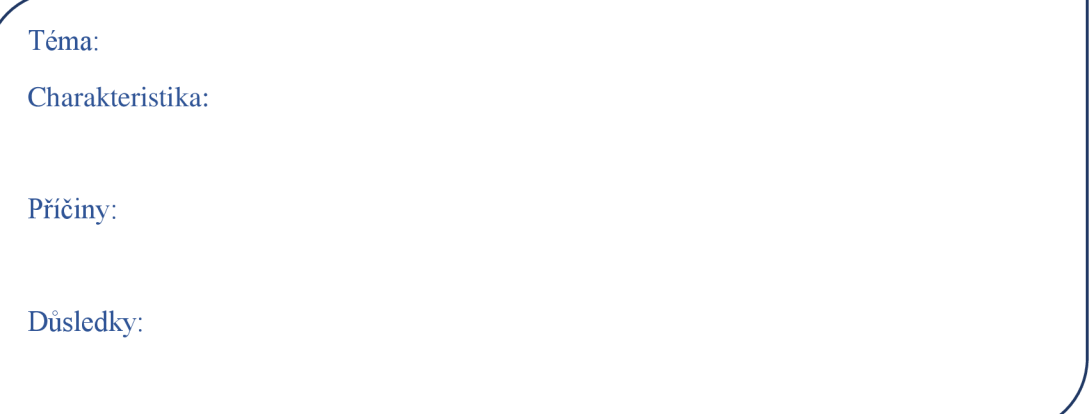

Skupina navrhne možnosti, jak obyvatelé Evropy mohou přispět ke zlepšení situace.

Co bychom měli dělat, abychom situaci zlepšili?

Po pokynu učitele se vraťte zpět do domovské skupina, kde své poznatky jako experti na danou problematiku předneste ostatním členům, kteří si doplní do rámečků níže vámi předané informace.

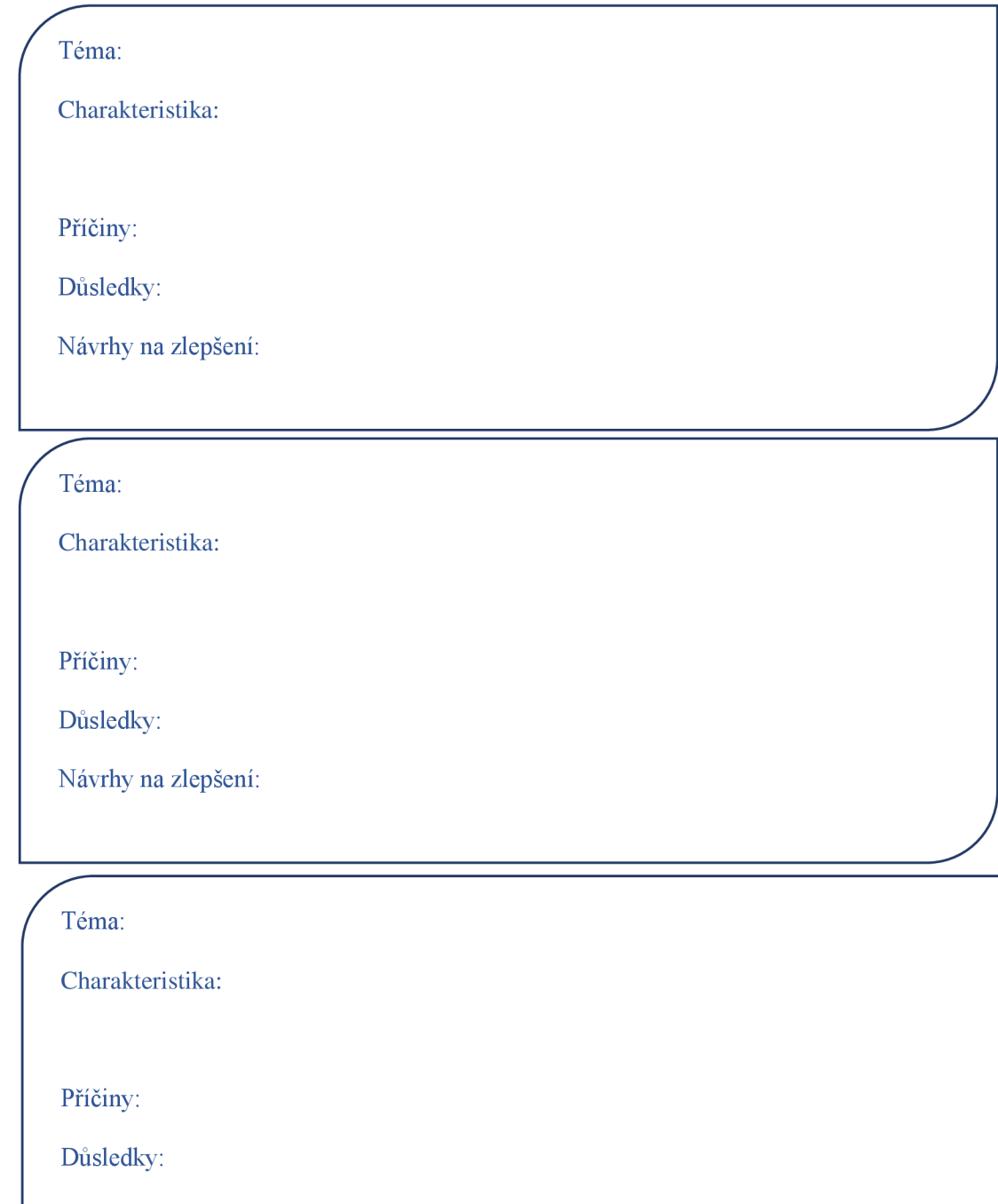

Návrhy na zlepšení:

### Téma:

Charakteristika:

Příčiny:

Důsledky:

Návrhy na zlepšení:

Téma:

Charakteristika:

Příčiny:

Důsledky:

Návrhy na zlepšení:

Které příčiny hrozeb spatřujete za stěžejní? Které jevy ovlivňují více hrozeb najednou?

Zkuste napsat alespoň jednu činnost, kterou zvládnete vy sami dodržovat, aby napomohla ke snížení rizika hrozeb postihujících oceán.

**/ If the set of the set of the set of the set of the set of the set of the set of the set of the set of the set of the set of the set of the set of the set of the set of the set of the set of the set of the set of the s** 

<u>I je postava s na staro na staro na staro na staro na staro na staro na staro na staro na staro na staro na st</u>

# **5.8. Aktivita č. 8: Čím je pokryta evropská půda?**

**Anotace:** Studenti zhodnotí a odůvodní rozdílný krajinný pokryv v Evropě na základě dostupných dat v Global Land Cover Viewer.

**Doporučený ročník:** 1.-2. ročník SS

**Časová dotace:** 45 minut

**Pomůcky:** mobilní telefon/počítač s připojením na internet, psací potřeby, návod k použití Global Land Cover Viewer, PL - Čím je pokryta evropská půda?

**Tematický celek:** regionální zeměpis; obyvatelstvo; krajinný pokryv

**Cíle:** Student analyzuje a interpretuje data mapového portálu Global Land Cover Viewer. Student zhodnotí a odůvodní rozdílný krajinný pokryv v Evropě.

**Očekávané výstupy RVP G (MŠMT,** 2021): Žák rozliší složky a prvky fyzickogeografické a socioekonomické sféry a rozpozná vztahy mezi nim. Žák používá dostupné kartografické produkty a další geografické zdroje dat a informací v digitální podobě pro řešení geografických problémů.

**Mezipředmětové vazby:** biologie

### **Průběh:**

#### EVOKACE - 5 MINUT

 $\Box$  Studenty rozdělíme do skupin, poté jim představíme Global Land Cover Viewer. Zobrazíme situaci pro Evropu v roce 2019, bez viditelné legendy. Zeptáme se jich: *"Jaký krajinný pokryv symbolizují jednotlivé barvy na mapě?"* Abychom docílili, že se nad otázkou zamyslí všichni, necháme minutu až dvě na rozmyšlenou, případně požádáme studenty, ať si odpovědi zapíší. Poté jim rozdáme pracovní list, kde si své odpovědi mohou ověřit.

### UVĚDOMĚNÍ - 30 MINUT

- $\Box$  Studenti pracují ve skupinách nad úlohami pracovního listu a diskutují nad zdůvodněním svých odpovědí. Otázky "+ K zamyšlení" slouží pro studenty, kteří potřebují nadstavbové úlohy. K dispozici mají návod. Doporučuji ukázat základní funkce pro rychlejší zorientování a zdůraznit možnost změnit podkladovou mapu.
- Varianta I.: Aktivita může probíhat po jednotlivých úlohách. Clen vybrané skupiny představí odpověď a zdůvodní ji popisem zobrazeného jevu na mapě. Případně doporučuji navázat krátkou diskusí nad dalšími důvody k doplnění souvislostí mezi zkoumanými jevy. Informace je doložena zobrazením před všemi studenty v Global Land Cover Viewer. Následuje samostatné řešení další úlohy v rámci skupiny.
- $\Box$  Varianta II.: Studenti pracují po stanovený čas samostatně, případně v dané skupině, vlastním tempem a vlastní volbou posloupnosti úloh. Následuje ověření a diskuse v závěru vyučovací hodiny. Učitel koordinuje jednotlivé fáze učebního procesu a řídí diskusi, kde je vhodné doplnit souvislosti mezi zkoumanými jevy. Informace je doložena zobrazením před všemi studenty v Global Land Cover Viewer.

### VÝSLEDKY ÚLOH PRACOVNÍHO LISTU

1. Které části Evropy jsou nejvíce zalesněny? Zdůvodněte, proč tomu tak je.

*Pro lepší čtení mapy doporučuji zvolit v legendě pouze zobrazení lesů a změnit v horní liště podkladovou mapu. Nejvíce je zalesněna severní Evropa, konkrétně Švédsko, Finsko - neobydlené oblasti, rozsáhlé oblasti jezerních plošin, nevhodné k zemědělství. Zalesněna jsou evropská pohoří do horní hranice lesa.* 

2. Napište evropská pohoří (případně ostrovy) s trvalým výskytem ledovců.

*Alpy a Skandinávské pohoří, ostrov Island, Spicberky,... Pro lepší čtení mapy doporučuji zvolit v legendě pouze zobrazení sněhu a ledu a změnit v horní liště podkladovou mapu.* 

3. Popište podmínky patrné z družicové mapy motivující obyvatelstvo k vysoké koncentraci zástavby, a naopak podmínky charakterizující nejméně zastavěné oblasti.

*Nutná volba podkladové mapy na družicovou a zobrazení jen zastavěných oblastí.* 

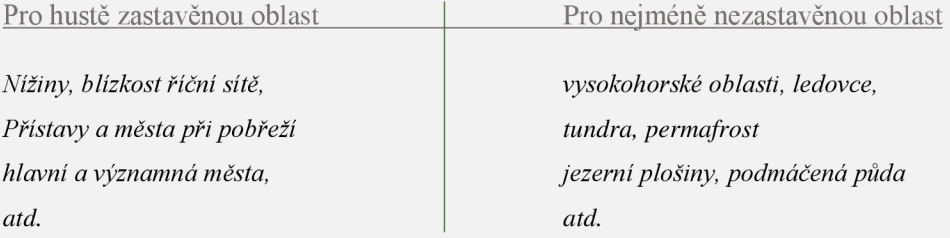

4. Jaké krajinné pokryvy bychom nalezli v Alpách? Zakreslete je do obrázku ve správné posloupnosti dle vzrůstající nadmořské výšky. LED A SNÍH

LIŠEJ. ŘÍDKÁ V BYLINY

*Zdroj: Vlastní zpracování* 

5. Jaký vegetační pokryv převládá na Britských ostrovech? *Převládá bylinný pokryv - louky.* 

(PRO STUDENTY, KTEŘÍ POTŘEBUJÍ NADSTAVBOVÉ ÚLOHY) + **K zamyšlení:**  Co může být příčinou? Navrhněte možné historické i geografické příčiny.

*Vliv má oceánské klima. Lesy byly nejvíce vykáceny během 16. a 17. století zejména při rozšiřování půdy potřebné pro zemědělství. Od počátku 18. století pak postupně došlo k pomalému opětovnému zalesňování. Půdu zabrala i rozšiřující se sídla.* 

6. Pojmenujte část Evropy (případně napište státy) s nejčetnějšími trvalými vodními plochami. Způsobil to mohutný ledovec, který se v dané oblasti rozprostíral.

(PRO STUDENTY, KTEŘÍ POTŘEBUJÍ NADSTAVBOVÉ ÚLOHY) + **K zamyšlení:**  Jak to mohl udělat? Popište jeho působení.

*Pozůstatek zalednění skandinávským ledovcem patrný v severní Evropě, tedy Švédsku, Finsku (Finská jezerní plošina), evropské části Ruska (Karelská jezerní plošina), také severní části střední Evropy, tedy na S Německa (Pomořanská a Meklenburská jezerní plošina), S Polska (Mazurská a Velkopolská jezerní plošina) atd.* 

7. Jak je nejčastěji využívána půda ve střední Evropě?

*Jako zemědělská půda* 

8. Porovnejte Norsko a Itálii dle statistických údajů roku 2016. Své poznatky zapište do tabulky, vyhodnoťte pomocí znamének: větší >; menší <; podobné  $\sim$ ; shodné =. (PRO STUDENTY, KTEŘÍ POTŘEBUJÍ NADSTAVBOVÉ ÚLOHY) + K zamyšlení: Přidejte vždy alespoň jeden argument, proč tomu tak je.

*Pro potřeby porovnáni statistických údajů byly vybrány státy Norsko a Itálie z důvodu podobné rozlohy a podlouhlého tvaru, navíc umožní studentům porovnání vlivu polohy v rozdílné zeměpisné šířce na krajinný pokryv.* 

**poznatek Norsko vs. Itálie + K zamyslení: argument** 

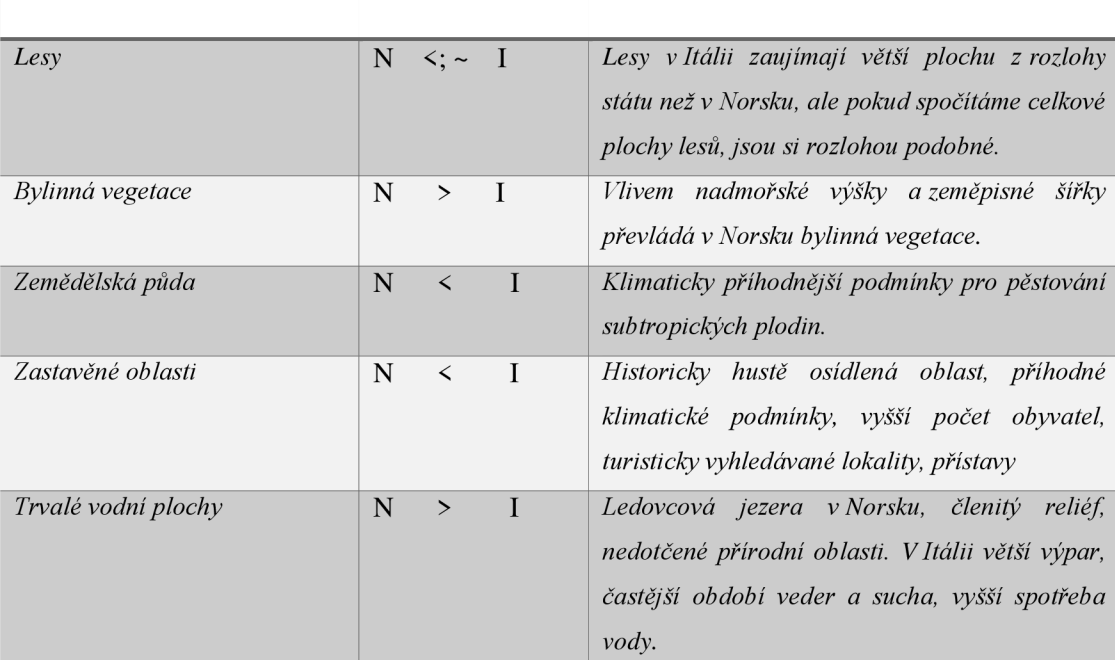

### REFLEXE - 5 MINUT

• Propustka ve formě lístečku: *"Napište, co byste změnili na krajinném pokryvu Evropy. Své tvrzení zdůvodněte. "* Odevzdají ke kontrole.

**Hodnocení:** Hodnocena je studentova dovednost analýzy a interpretace dat mapového portálu Global Land Cover Viewer. Dále studentovo aktivní zapojení během vyučovacího procesu. Studentova dovednost navrhnout a zdůvodnit změnu krajinného pokryvu v Evropě, neměl by však být hodnocen jeho postoj.

# **NAVOĎ K POUŽITI - GLOBAL LAND COVER VIEWER**

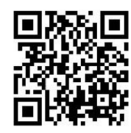

Otevřete si Global Land Cover Viewer od programu Copernicus, který se zaměřuje na krajinný pokryv a zachycení jeho změny. *Dostupné z: [https://lcviewer.vito.be/20](https://lcviewer.vito.be/2019)19* 

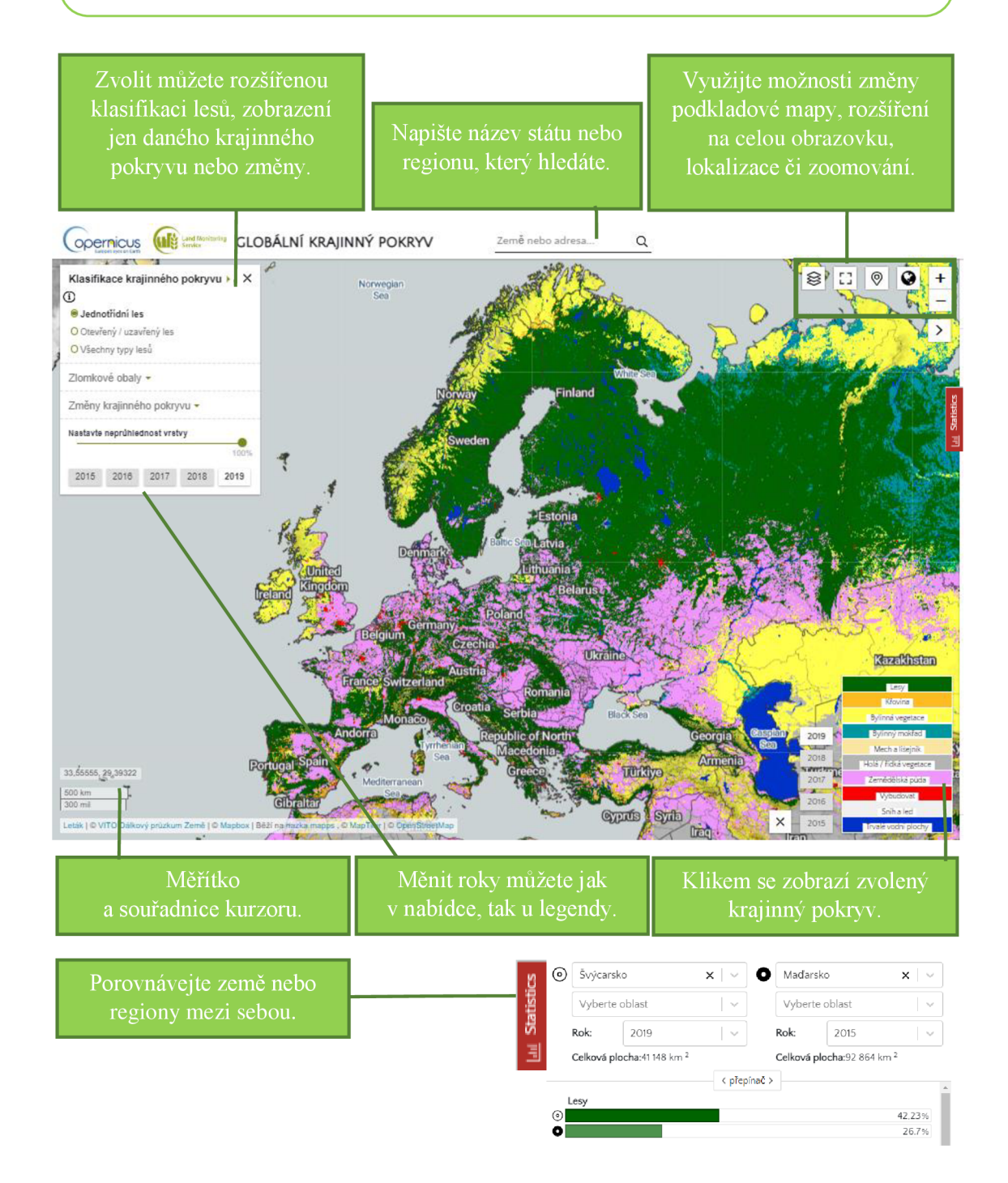

# **PRACOVNÍ LIST – ČÍM JE POKRYTA EVROPSKÁ PŮDA?**

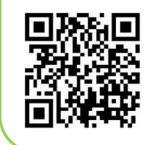

Otevřete si Global Land Cover Viewer od programu Copernicus, který se zaměřuje na krajinný pokryv a zachycení jeho změny. *Dostupné z: [https://lcviewer.vito.be/2](https://lcviewer.vito.be/2019)019* 

1. Které části Evropy jsou nejvíce zalesněny? Zdůvodněte, proč tomu tak je.

- 2. Napište evropská pohoří (případně ostrovy) s trvalým výskytem ledovců.
- 3. Popište podmínky patrné z družicové mapy motivující obyvatelstvo k vysoké koncentraci zástavby, a naopak podmínky charakterizující nejméně zastavěné oblasti.

Pro hustě zastavěnou oblast Pro nezastavěnou oblast

4. Jaké krajinné pokryvy bychom nalezli v Alpách? Zakreslete je do obrázku ve správné posloupnosti dle vzrůstající nadmořské výšky.

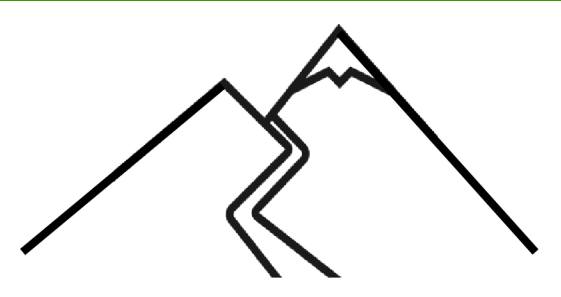

5. Jaký vegetační pokryv převládá na Britských ostrovech?

**+ K zamyšlení:** Co může být příčinou? Navrhněte možné historické i geografické příčiny.

6. Pojmenujte část Evropy (případně napište státy) s nejčetnějšími trvalými vodními plochami. Způsobil to mohutný ledovec, který se v dané oblasti rozprostíral.

**+ K zamyšlení:** Jak to mohl udělat? Popište jeho působení.

7. Jak je nejčastěji využívána půda ve střední Evropě?

8. Porovnejte Norsko a Itálii dle statistických údajů roku 2016. Své poznatky zapište do tabulky, vyhodnoťte pomocí znamének: větší >; menší <; podobné ~; shodné =. **+ K zamyšlení:** Přidejte vždy alespoň jeden argument, proč tomu tak je.

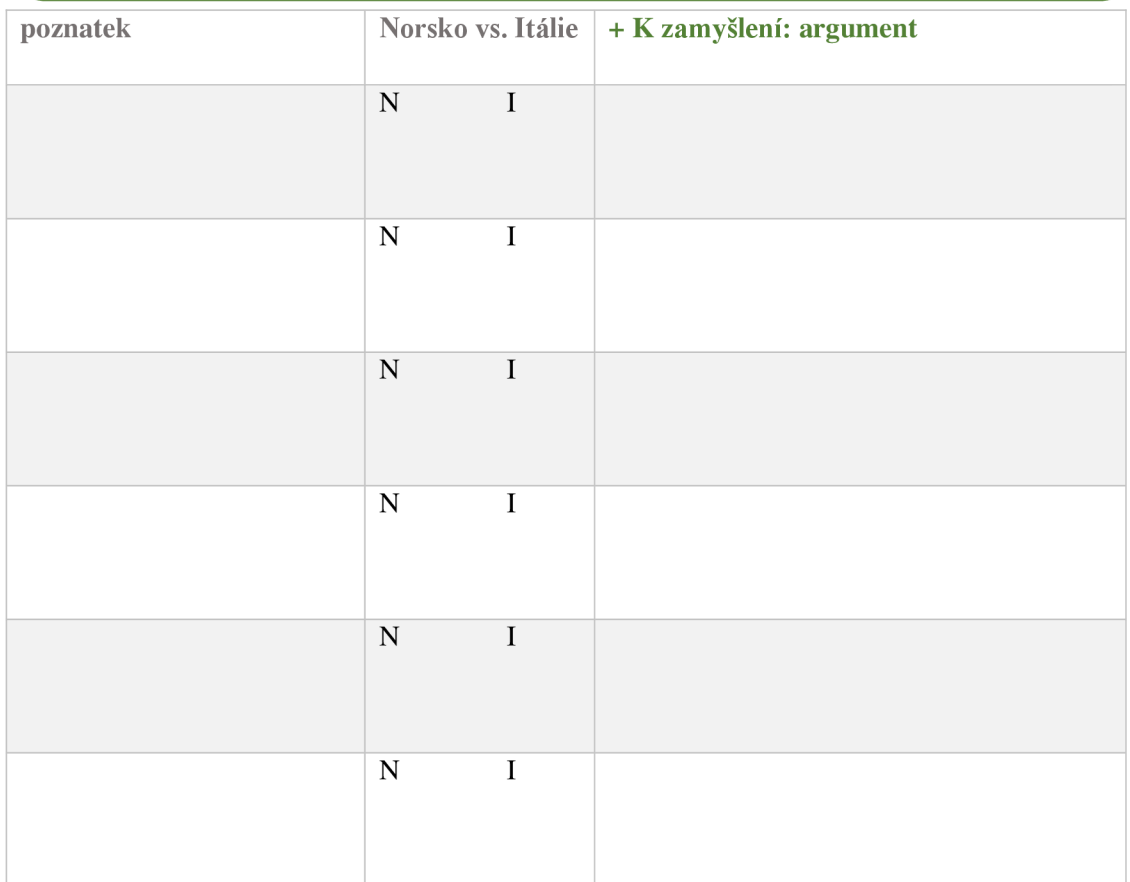

# **5.9. Aktivita č. 9: Jak se liší krajinný pokryv v regionech ČR?**

Anotace: Studenti zhodnotí a odůvodní rozdílný krajinný pokryv v regionech ČR na základě dostupných dat v Global Land Cover Viewer.

Doporučený ročník: 1. ročník SŠ

**Časová dotace:** 35 minut

Pomůcky: mobilní telefon/počítač s připojením na internet, psací potřeby, návod k použití Global Land Cover Viewer, PL - Jak se liší krajinný pokryv v regionech ČR? **Tematický celek:** regionální zeměpis; krajinný pokryv

**Cíle:** Student analyzuje a interpretuje data mapového portálu Global Land Cover Viewer. Student zhodnotí a odůvodní rozdílný krajinný pokryv v regionech ČR.

**Očekávané výstupy RVP** G **(MSMT,** 2021): Žák rozliší složky a prvky fyzickogeografické a socioekonomické sféry a rozpozná vztahy mezi nim. Žák používá dostupné kartografické produkty a další geografické zdroje dat a informací v digitální podobě pro řešení geografických problémů.

#### **Průběh:**

### EVOKACE - 5 MINUT

 $\Box$  Brainstorming: Jak se liší krajinný pokryv v regionech ČR? Nápady psány na tabuli.

### UVĚDOMĚNÍ - 20 MINUT

• Studenti pracují nad úlohami pracovního listu s Global Land Cover Viewer. Porovnávají regiony ČR mezi lety 2015 a 2019. Souvislosti hledají v družicové podkladové mapě, případně slabší studenti čtou v mapě povrchu ČR v atlase.

### VÝSLEDKY ULOH PRACOVNÍHO LISTU

1. Zhodnoťte krajinný pokryv České republiky dle statistických údajů pro rok 2019. Doplňte název regionu s nejvyšším podílem lesů, zemědělské půdy, zástavby a trvalé vodní plochy. Do závorky napište kraje ČR, které vymezují region.

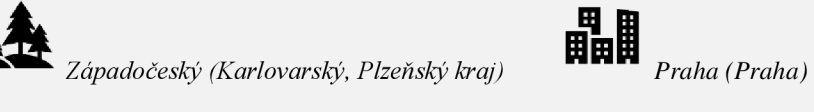

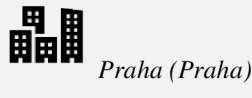

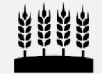

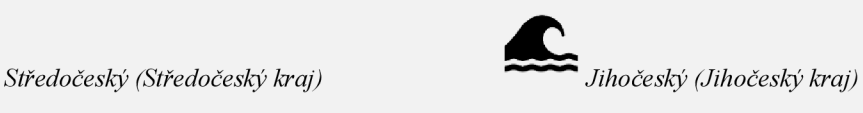

*2.* Zdůvodněte, co podmiňuje převažující pokryv. Nápovědu hledejte v družicové podkladové mapě a podílu ostatních pokryvů.

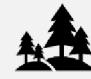

Chráněné krajinné oblasti, národní parky

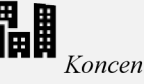

**CH<br>ELEC**<br>*Koncentrace v hlavním městě* 

Úrodná oblast Polabí, málo zalesněné

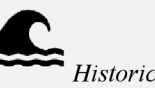

<sup>c</sup> ^ *tradice rybníkářství* 

3. Porovnej údaje pro celou Českou republiku za rok 2019 ku roku 2015. Který krajinný pokryv zaznamenal nárůst či pokles z podílu celkové rozlohy ČR?

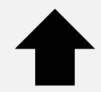

**^^i^^^** *zastavěná území (vliv silnice, budovy,...) zemědělská půda (vliv zástavba)* 

*bylinný mokřad, vodní plochy (rekultivace) " lesy (vliv těžby - kůrovec)* 

Jak mohla kůrovcová proměnit krajinný pokryv ČR? Využij mapu zachycující objem kůrovcové těžby dřeva v jednotlivých okresech ČR 2015-2021

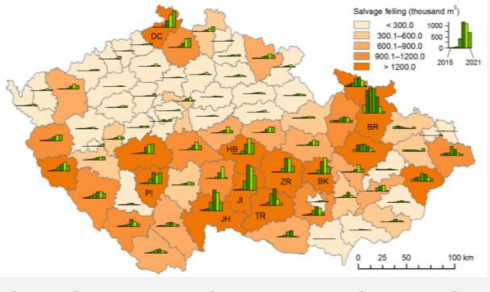

*V mapě (Brázdil, 2022) studenti identifikují okresy/kraje s nej objemnější těžbou, tedy nejvýraznějším výskytem a působením kůrovce. Výrazný nárůst těžby dřeva a úbytek lesního porostu je patrný ze satelitních snímků i terénního pozorování. Do statistických údajů se však tolik nepromítne, neboť i když je les vykácen, zůstane zaznamenán jako les, v ideálním případě nastane opětovná výsadba.* 

### REFLEXE - 10 MINUT

- Studenti obdrží lísteček, na který anonymně vymyslí jednu otázku, která by měla reflektovat poznatky získané zkoumáním ČR pomocí Global Land Cover Viewer. Lístečky studenti vhodí do nádoby. Pomocí losovátek se jmény studentů je určeno, kdo přijde k tabuli, vylosuje si otázku a názorně v Global Land Cover Viewer dokáže správnou odpověď. Navíc zhodnotí formulaci otázky, kterou získal. Studenti se tímto učí klást vhodné otázky, zamyslet se nad důležitými poznatky, ověřují si dovednost práce s mapovým portálem.
- □ Návrhy otázek:
	- *A) Co ovlivňuje výskyt lesů v ČR?*
	- *B) Kde v ČR očekáváš nejhustěji souvisle zastavěnou oblast?*
	- *C) V kterém kraji ČR se nachází nejvíce vodních ploch?*
	- *D) Kterého krajinného pokryvu přibývá a kterého naopak ubývá? Proč tomu tak je?*

### PRACOVNÍ LIST – JAK SE LIŠÍ KRAJINNÝ POKRYV V REGIONECH ČR?

Otevřete si Global Land Cover Viewer od programu Copernicus, který se zaměřuje na krajinný pokryv a zachycení jeho změny. *Dostupné z: [https://lcviewer.vito.be/2](https://lcviewer.vito.be/2019)019* 

1. Zhodnoťte krajinný pokryv České republiky dle statistických údajů pro rok 2019. Doplňte název regionu s nejvyšším podílem lesů, zemědělské půdy, zástavby a trvalé vodní plochy. Do závorky napište kraje ČR, které vymezují region.

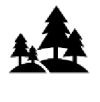

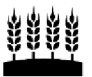

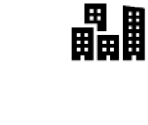

2. Zdůvodněte, co podmiňuje převažující pokryv. Nápovědu hledejte v družicové podkladové mapě a podílu ostatních pokryvů.

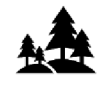

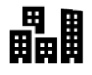

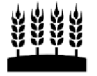

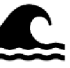

3. Porovnej údaje pro celou Českou republiku za rok 2019 ku roku 2015. Který krajinný pokryv zaznamenal nárůst či pokles z podílu celkové rozlohy ČR?

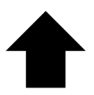

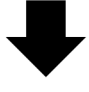

4. Jak mohla kůrovcová kalamita proměnit krajinný pokryv CR? Využij mapu zachycující objem kůrovcové těžby dřeva v jednotlivých okresech ČR 2015-2021 *(Brázdil, 2022).* 

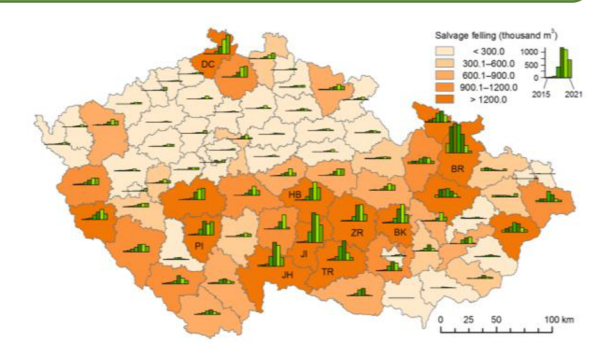

# **5.10. Aktivita č. 10: Co (ne)vhodného najdeme podél břehu místního toku?**

**Anotace:** Studenti ověřují pomocí své badatelské činnosti a terénní výuky mapu Riparian Zones z roku 2018. Navrhují změny vedoucí ke zlepšení využití území podél břehu místního toku. Lokalizují případné zdroje znečištění či ohrožení, a naopak místa podporující biodiverzitu.

**Doporučený ročník:** 2.-4. ročník S S

**Časová dotace:** 4 až 5 vyučovacích hodin (10 minut evokace, 30 minut seznámení s kritérii a práce s mapou Riparian Zones, 45-90 minut terénní výuka/Google Street View + 45 minut tvorba plakátu + 45 minut prezentace, diskuse, hodnocení)

**Pomůcky:** psací potřeby, flip chart papír, barevné lepicí papírky, mobil či fotoaparát, počítač s připojením na internet.

**Tematický celek:** regionální zeměpis; životní prostředí

**Cíle:** Student ověří správnost informací z mapových podkladů v terénu. Student dokáže spolupracovat s ostatními členy skupiny. Studenti v rámci skupiny společně vytvoří plakát a argumentační list dle zadaných kritérií. Student navrhne řešení pro zlepšení situace s využitím území podél břehů místního toku. V rámci skupiny odprezentují studenti výsledky své práce.

**Očekávané výstupy RVP** G **(MŠMT,** 2021): Žák analyzuje na konkrétních příkladech přírodní a kulturní (společenské) krajinné složky a prvky krajiny. Žák zhodnotí některá rizika působení přírodních a společenských faktorů na životní prostředí na lokální úrovni. Žák rozlišuje na konkrétních územních příkladech mikroregionální geografickou dimenzi. Žák používá dostupné kartografické produkty a další geografické zdroje dat a informací v tištěné i digitální podobě pro řešení geografických problémů.

### **Mezipředmětové vazby:** informatika

### **Průběh:**

### EVOKACE - 10 MINUT

- Učitel vybere úsek řeky dle vlastních časových a terénních možností, ověří dostupnost dat pomocí mapy Riparian Zones 2018. Oblast bádání a její hranici doporučuji přesně vymezit a promítnout před celou třídou přes mapové prohlížeče pro lepší prostorovou orientaci. Na evokaci navrhuji na flip chart papír nakreslit linii řeky a stadentům rozdat barevné lepicí papírky.
- Studenti jsou dotázáni na badatelskou otázku: " *Co (ne)vhodného najdeme podél břehu ... (místního toku; konkrétní název; případně upřesněna lokace)?"* Svá tvrzení a postoje zapisují na barevné lepicí papírky a umisťují je do předpokládané lokace břehu k nakreslené linii toku na papíru. Pro jednoznačné vyhodnocení doporučuji odlišit barvu papírků, kde jedna bude charakterizovat pozitivní a druhá negativní jevy.
- $\Box$  Učitel by měl projít zjištěná tvrzení. Případně se zaměřit na oblasti s nejvyšší koncentrací papírků či naopak s nejmenší. Měl by se vyvarovat hodnocení postojů studentů.

### UVĚDOMĚNÍ - 150-195 MINUT

### ČÁST 1: 30 MINUT

- $\Box$  Studenti se rozdělí do skupin dle pokynů učitele. Doporučuji vybraný tok rozdělit na menší úseky a jednotlivým skupinám přidělit jen jednu část. Není na škodu, pokud bude více skupin pracovat na shodném úseku, neboť při vyhodnocení výsledků může dojít k porovnání či diskusi.
- $\Box$  Studentům je rozdán pracovní list, aby se seznámili s požadovanými kritérii. Prozkoumají mapu Riparian Zones 2018 od služby Monitorování území programu Copernicus: *[https://land.copernicus.eu/local/riparian](https://land.copernicus.eu/local/riparian-)zones/riparian-zones-2018*

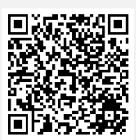

• Studenti začínají pracovat na plakátu a argumentačním listu. Případně mohou využit Google Street View z prostor školy. Učitel se ujistí, že všichni ve skupině rozumí zadaným kritériím.

### CAST 2: 45-90 MINUT

• Dle možností učitel zvolí pro bádání buď terénní výuku, nebo pokračuje s využitím Google Street View. Studenti musí ověřit, zda v současnosti platí barevné vymezení zón z roku 2018, případně navrhnout změnu. Vyfotografovat (získat fotografii) z každé barevné zóny jedno místo, na němž zhodnotí jeho (ne)vhodnost v blízkosti toku. Označit symbolem zdroj případného znečištění či ohrožení. Lokalizovat místa podporující biodiverzitu.

### ČÁST 3: 45 MINUT

• Studenti pokračují ve svých skupinách nad tvorbou plakátů a argumentačních listů. Učitel se stává konzultantem, odpovídá na dotazy studentů, kontroluje jejich aktivní zapojení a jejich rozvržení práce ve skupině.

### ČÁST 4: 30 MINUT

• Představení plakátů a argumentačních listů jednotlivých skupin. Kladení dotazů prezentujícím a kritické zhodnocení jejich práce od ostatních studentů.

### REFLEXE - 10 MINUT

• Diskuse nad zjištěnými poznatky, návrhy řešení na zlepšení situace. Zhodnocení výsledků badatelské činnosti studentů učitelem. V případě domluvy se studenty možné přednesení návrhů na zlepšení před vedením příslušné obce.

**Hodnocení:** Student je hodnocen dle výsledků své skupiny, a to na základě splnění všech zadaných kritérií známkou 1.

# *r* **ZADÁNÍ TERÉNNÍHO VÝZKUMU - CO (NE)VHODNÉHO NAJDEME PODÉL BŘEHU MÍSTNÍHO TOKU?**

Prozkoumejte zóny podél břehů evropské říční sítě pomocí mapy Riparian Zones 2018 od služby Monitorování území programu Copernicus: *Dostupné z: [https://land.](https://land) copernicus. eu/local/riparian-zones/riparian-zones-2018* 

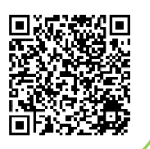

Pracujte na základě vlastní zkušenosti s okolním prostředím řeky ve vaší nebo nejbližší obci, pro kterou jsou dostupná data v mapě pro rok 2018. Ideálně oblast bádání sami projděte a pozorujte, případně využijte Google Street View. Ze zjištěných poznatků vytvořte plakát dle zadaných kritérií informující o vašem výzkumu se zaměřením na otázku: **Co (ne)vhodného najdeme podél břehu řeky místního toku?** Výsledek poté porovnejte s ostatními. Diskutujte nad možnostmi zlepšení.

### **KRITÉRIA (po splnění si můžete odškrtnout odrážku)**

- Plakát se bude skládat z prvního mapového listu A4 a druhého argumentačního listu A4.  $\Box$
- Nadpis plakátu by měl obsahovat: co zkoumáte, na jakém území a kdy.  $\Box$
- Vložte výřez z mapy Riparian Zones 2018 zachycující zkoumaný tok. Nezapomeňte na  $\Box$ měřítko!
- Doplňte legendu v českém jazyce jen zjevů zobrazených ve vašem výřezu mapy.  $\Box$
- $\Box$  Vyplňte tiráž s příjmením autorů, místem a rokem tvorby mapy.
- Ověřte, zda platí barevné přiřazení zóny z roku 2018 na reálných místech i v současnosti.  $\Box$ Případné sporné oblasti ohraničte v mapě jednotnou barevnou linií a plochu vymezte šrafou, očíslujte a na dalším listu vysvětlete vámi navrhovanou změnu.
- Z každé barevné zóny ve výřezu mapy vyberte a vyfotografujte alespoň jedno místo, na  $\Box$ němž zhodnotíte vhodnost či nevhodnost umístění v blízkosti vodního toku, jaká z toho plynou rizika, možnosti znečištění, naopak benefity pro společnost i přírodu, zda je podporována biodiverzita (druhová rozmanitost) či průchodnost biokoridorem (migrační trasa živočichů) atd. Pokuste se navrhnout změnu ke zlepšení situace.
- Fotografie umístěte k mapě, očíslujte, pojmenujte a šipkou přesně lokalizujte.  $\Box$
- Symbolem  $\odot$ ve výřezu mapy lokalizujte místa případného znečištění či ohrožení.  $\Box$
- Symbolem **\***výřezu mapy lokalizujte místa podporující biodiverzitu.  $\Box$

### **NÁVRH REALIZACE**

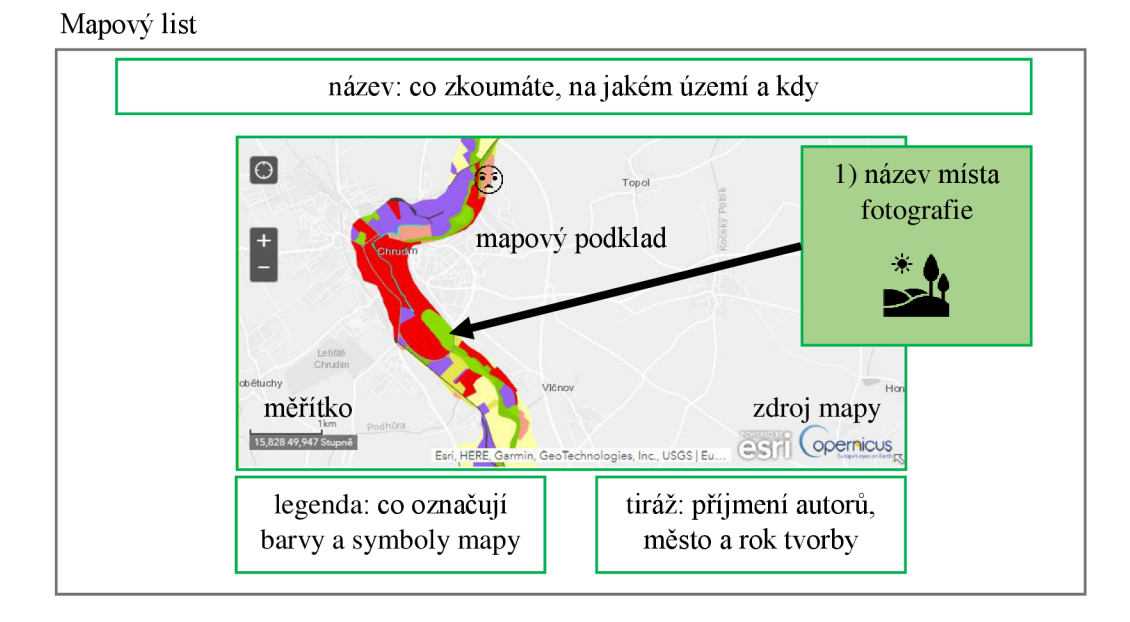

### Argumentační list

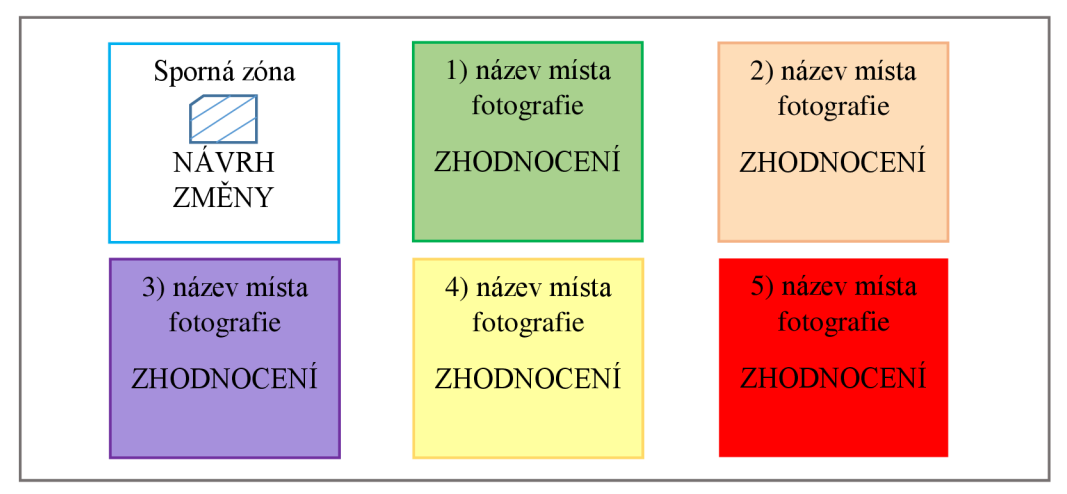

### **ODEVZDANÍ**

- Práci odevzdejte ve formátu PDF pod názvem: *RZfnázev toku) (příjmení autorůj.pdf*
- *Datum: Úložiště:*

# **HODNOCENÍ**

- Práce bude vrácena v případě nesplnění všech kritérií.
- Za splnění všech kritérií budete hodnoceni známkou jedna.

# **5.11. Aktivita č. 11 : Kde v EU propukly lesní požáry?**

**Anotace:** Studenti využijí grafy a mapové portály od EFFIS pro analýzu a interpretaci počtu a rozsahu lesních požárů ve státech EU, a konkrétně na území ČR.

**Doporučený ročník:** 1. ročník S Š

**Časová dotace:** 45 minut

**Pomůcky:** počítač s připojením na internet, psací potřeby, PL - Kde v Evropě propukly lesní požáry?

**Tematický celek:** životní prostředí, regionální zeměpis

**Cíle:** Student analyzuje a interpretuje grafy a tabulky. Student aktivně vyhledává informace v mapových portálech EFFIS. Student objasní příčinu vzniku, četnosti, rozsahu a lokalizace lesních požárů v Evropě.

**Očekávané výstupy RVP G (MŠMT,** 2021): Žák zhodnotí některá rizika působení přírodních a společenských faktorů na životní prostředí na regionální úrovni. Žák čte a interpretuje jednoduché grafy a tabulky, analyzuje a interpretuje číselné geografické údaje. Žák používá dostupné kartografické produkty a další geografické zdroje dat a informací v digitální podobě pro řešení geografických problémů.

**Průběh:** 

### EVOKACE - 5-10 MINUT

• Každému studentovi je rozdán pracovní list, na němž je připraven tvar pro metodu pětilístku. Studenti jsou vyzváni k zamyšlení nad tématem: Požár. Své myšlenky zpracují do pětilístku. Poté se rozdělí do skupin, kde si vzájemně představují vytvořené pětilístky. Shrnují, co si jeho tvorbou uvědomili a co v nich probouzí za pocity.

• Brainwritingová metoda - Pětilístek, jedná se o pětiřádkovou báseň. Studenti by si touto aktivitou měli uvědomit a shrnout, co o tématu vědí. Umožňuje zachytit vzpomínky či grafickou představu vlastností slovy či ukotvit pocity, které v jich vyvolává. První řádek obsahuje téma, tedy jednoslovný název, ke kterému jsou vztahovány další charakteristiky. Na druhý řádek studenti napíší dvě přídavná jména popisující vlastnosti tématu. Na třetí řádek patří tři slovesa. Čtvrtý řádek sděluje slogan/větu o čtyřech slovech bez sloves zachycující pocit či vcítění do námětu. Pátý řádek vyjadřuje a shrnuje jedním slovem podstavu tématu (ČECHOVA, B. a kol, 2006). POŽÁR

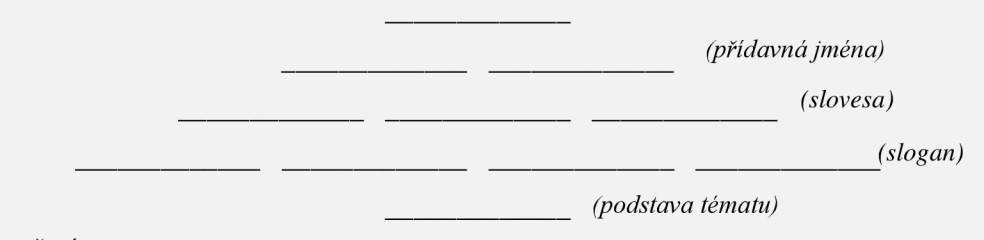

### UVĚDOMĚNÍ - 30 MINUT

 $\Box$  Studenti mají k dispozici počítač nebo mobilní telefon s připojením na internet. Skupiny jsou vyzvány k využití produktů EFFIS pro vypracování úloh PL. Jelikož je EFFIS aktualizován nejnovějšími daty, je nutné předem ověřit roky, pro které jsou k dispozici grafy, a případně upravit znění úloh PL.

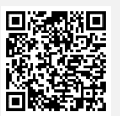

 $\Box$  Ulohy se řeší postupně. Vždy mají skupiny chvíli čas na vyčtení informací z grafického materiálu, poté dojde k ověření odpovědi. Náhodně je vyzván člen ze skupiny, která správně uvedla odpověď, aby před třídou doložil své tvrzení příslušným grafem či mapou dle pokynů v PL. Umožňuje představení řešení i pro skupiny, které jej nedokázaly odhalit samy. U příčin doporučuji zavést krátkou diskusi, samozřejmě dle časových možností.

### VÝSLEDKY ÚLOH PRACOVNÍHO LISTU

1. Ve kterých státech Evropy právě řeší lesní požár? Využijte *Prohlížeč aktuální situace. (Jedná se o aktuální situaci, nelze zařadit výsledek do metodiky.)* 

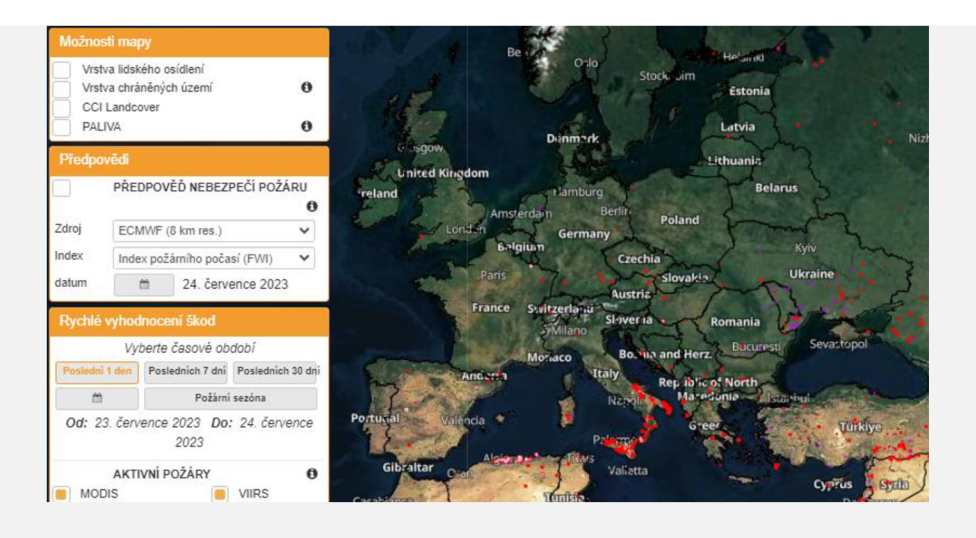

*Zdroj: CEMS (2023c).* 

- *2.* Ve *Statistickém portálu EFFIS- Odhady* zjistěte státy EU, ve kterých:
	- a. vypuklo letos více lesních požárů, než je hodnota jejich ročního průměru 2006-2022. *(Neustále aktualizované informace, nelze přesně zařadit výsledek do metodiky. V červenci 2023 se jednalo o Francii a Španělsko.)*
	- b. je evidováno v ročním průměru nebo v letošním roce více než 150 lesních požárů. Co by mohlo být příčinou? *(Neustále aktualizované informace, nelze přesně zařadit výsledek do metodiky. V červenci 2023 překročila počet 150 požárů jen v letošním roce: Francie a Španělsko; z hodnot ročního průměru: Itálie a Portugalsko). Příčinou může být subtropické klima, změna klimatu, zvyšující se globální teplota, čím dál častější vlny veder, jedná se o oblasti pravidelně zasažené rozsáhlým suchem, které podněcuje vznik požárů.*
	- c. v ročním průměru nebo v letošním roce zasáhl lesní požár oblast větší než 0,5 % z rozlohy státu. Co by mohlo být příčinou? *(V červenci 2023 jen z dat ročního průměru vychází Portugalsko.) Po kliknutí na přehled požárů jednotlivých států, se příčinou pro Portugalsko jeví rozsáhlé požáry z roku 2017, které spálily oblast o rozloze 563 532 ha.*
- 3. Ve *Statistickém portálu EFFIS Odhady* pracujte s údaji pro Českou republiku.
	- a. Kolik rozsáhlých lesních požárů vypuklo mezi lety 2008-2023 v České republice? *EFFIS eviduje dva (2017, 2022).*
	- b. V kterém ze zkoumaných let byla lesním požárem zasažena největší plocha? *V roce 2022 byla spálena plocha o velikosti 1436 ha*
	- c. Zjistěte na *FireNews EFFIS* lokalizaci a měsíc vypuknutí největšího požáru v ČR. *Požár NP České Švýcarsko, v Hřensku, který vypukl 24. 7. 2022*
- 4. Ve *Statistickém portálu EFFIS Sezónní trendy* doplňte měsíc, v němž:
	- a. nastane dle průměru nejvíce lesních požárů v EU. Co může být příčinou? *Srpen*
	- b. dojde dle průměru ke spálení největší plochy (ha). Co může být příčinou? *Srpen*
	- c. se dle průměru objevují největší tepelné anomálie. *Srpen*

*Možná příčina: změna klimatu, zvyšující se globální teplota, čím dál častější vlny veder, přetrvávající dlouhá období sucha, které podněcuje vznik požárů, cestovní ruch a neukáznění turisté, rozdělávání tábořišť v lesích, nedopalky či jiné hořlaviny v lesích/suché trávě atd.* 

5. Pomocí *Prohlížeče rizik EFFIS* doplňte státy EU, ve kterých hrozí vysoké riziko požáru. *(Jedná se o aktuální situaci, nelze zařadit výsledek do metodiky.)* 

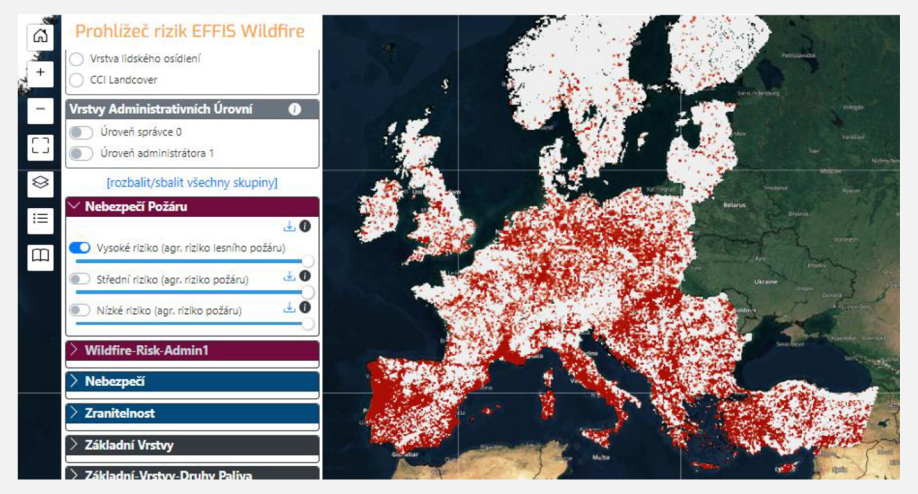

*Zdroj: CEMS (2023c).* 

### REFLEXE - 5-10 MINUT

 $\Box$  Shrnutí a ověření nejdůležitějších poznatků z práce s produkty EFFIS pomocí kontrolních otázek na příčiny vzniku, četnosti, rozsahu a lokalizace lesních požárů v Evropě. Studenti odpovídají zvednutím ruky (symbolizuje ano) nebo nezvednutím ruky (symbolizuje ne). Případně přeneseme diskusi nad příčinami do závěru hodiny.

**Hodnocení:** Hodnocena je aktivní účast při vypracovávání úloh a diskusi. U vybraných studentů názorné předvedení postupu vyhledávání a analýzy grafických dat před celou třídou. Studentovy odpovědi na kontrolní otázky týkající se příčin vzniku, četnosti, rozsahu a lokalizace lesních požárů v Evropě.

**PRACOVNI LIST - KDE V EVROPĚ PROPUKLY LESNÍ POZARY?** 

Prozkoumejte Evropský informační systém lesních požárů (EFFIS) programu Copernicus: *Dostupné z: [https://effls.jrc.ec.europa](https://effls.jrc.ec.europa.eu/).eu/* 

### POŽÁR

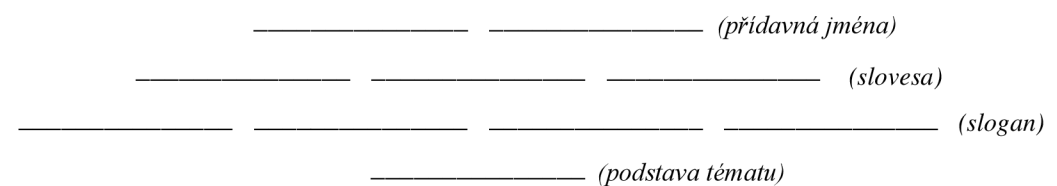

- 1. Ve kterých státech Evropy právě řeší lesní požár? Využijte *Prohlížeč aktuální situace.*
- *2.* Ve *Statistickém portálu EFFIS Odhady* zjistěte státy EU, ve kterých:
	- a. vypuklo letos více lesních požárů, než je hodnota ročního průměru 2006-2022.
	- b. je evidováno v ročním průměru nebo v tomto roce více než 150 lesních požárů. Co by mohlo být příčinou?
	- c. v ročním průměru nebo v letošním roce zasáhl lesní požár oblast větší než 0,5 % z rozlohy státu. Co by mohlo být příčinou?
- 3. Ve *Statistickém portálu EFFIS Odhady* pracujte s údaji pro Českou republiku.
	- a. Kolik rozsáhlých lesních požárů vypuklo mezi lety 2008-2023 v ČR? a. Kolik rozsáhlých lesních požárů vypuklo mezi lety 2008-2023 v ČR?
	- b. V kterém ze zkoumaných let byla lesním požárem zasažena největší plocha?
- 4. Zjistěte na FireNews EFFIS lokalizaci a měsíc vypuknutí největšího lesního požáru v ČR. 4. Zjistěte na *FireNews EFFIS* lokalizaci a měsíc vypuknutí největšího lesního požáru v ČR
- 5. Ve *Statistickém portálu EFFIS Sezónní trendy* doplňte měsíc, v němž:
	-
	- b. dojde dle průměru ke spálení největší plochy (ha). Co může být příčinou?
	- c. se dle průměru objevují největší tepelné anomálie.
- 6. Pomocí Prohlížeče rizik EFFIS doplňte státy EU, ve kterých hrozí vysoké riziko požáru.

# **6. Ověření didaktické sady ve výuce na konkrétní střední škole**

# **6.1. Charakteristika střední školy a zapojených tříd**

Pro otestování připravených aktivit jsem si vybrala Gymnázium Josefa Ressela v Chrudimi, které ovlivnilo mou vazbu ke geografii. Vážím si učitelů zeměpisu, kteří na této škole působí, neboť z mého pohledu dosahují vysokých kvalit, což mimo jiné dokazují umístění jejich studentů na předních příčkách Zeměpisné olympiády, Mezinárodní zeměpisné olympiády či soutěží, například Eurorebus. Je mi ctí, že jsem právě na této škole mohla započít svou pedagogickou praxi, a děkuji paní ředitelce, že mi umožnila již druhým rokem na nižším gymnáziu vyučovat v tandemové výuce společně s Mgr. Lenkou Svadlenkovou.

Vzhledem k zaměření mé diplomové práce na výuku zeměpisu na středních školách jsem zavítala do tříd vyššího gymnázia. Vybrány byly paralelní třídy 2.A, 2.B (čtyřleté studium) a 6.E (osmileté studium), aby mohlo dojít k opakovanému ověření aktivit ve větším vzorku studentů stejného ročníku, a také po provedených úpravách pracovních listů. Zapojena byla třída 5.E. Bohužel, vzhledem k mé výuce ještě na ZS Slatiňany, nebylo v mých časových možnostech skloubit oba rozvrhy natolik, aby došlo k ověření i v l.A a l.B, ve kterých by se některé aktivity vzhledem k probíranému učivu hodily více. Vybrány byly aktivity z různých služeb programu Copernicus využívající k badatelské činnosti studentů mapové portály a vizualizace, podporující čtenářskou a kritickou gramotnost, případně reagující na aktuální stav atmosféry.

Charakteristika třídy 5.E: Jedná se o třídu s celkem 27 studenty, z toho je osmnáct chlapců, osm dívek a jeden nevyhraněný student. Výrazně je aktivnější chlapecká část oproti ostatním. Soutěže Eurorebus se účastní již od primy stejná trojice chlapců, kteří pravidelně postupují do celostátního kola. Účastní se také Zeměpisné olympiády. Zbytek třídy je, dle slov paní učitelky, převážně neaktivní po celý školní rok. Její slova musím bohužel potvrdit. Z mého pohledu se jednalo o nejvíce pesimistickou třídu z daného vzorku tříd gymnázia. Studenti se vyznačovali nechutí ke komunikaci, byl zjejich strany patrný pasivní až negativní přístup. Přestože stihli ve stanovený čas doplnit všechny úlohy v pracovním listu, konstatuji, že převažovaly správné jednoslovné odpovědi avšak bez známky hlubšího propojení souvislostí. Dotazováním na konci hodiny jsem se snažila jejich myšlení podnítit právě k hledání souvislostí, na které mi bohužel byla schopna odpovídat jen zmíněná trojice chlapců. Příčinu pasivity jsem zřejmě odhalila z anonymních odpovědí ve zpětné vazbě, neboť se v této třídě často opakovalo, že upřednostňují výklad a nevyhovuje jim výuka v podobě vyplňování pracovních listů.

Charakteristika třídy 6.E: Celkový počet studentů je 29, z toho devatenáct chlapců a deset dívek. Chlapecká část je velmi aktivní. Z pozorování a dotazování kolegů je dívčí část převážně pasivní, neboť si již zvykla, že většinu pozornosti na sebe přenášejí chlapci. Tři z nich výrazně vynikají ve znalostech z geografie (dle informací kolegů) už od primy. Tito tři studenti se každoročně účastní soutěže Eurorebus, a také pravidelně postupují do celostátního kola Zeměpisné olympiády, kde se umísťují na medailových pozicích. Konkrétně jeden z těchto chlapců se dvakrát probojoval na Mezinárodní zeměpisnou olympiádu (v kvartě skončil na druhém místě, v kvintě patřil mezi úspěšné řešitele). Druhý chlapec z této trojice vyhrál v tomto školním roce (2023/2024) krajské kolo Zeměpisné olympiády a postupuje do celostátního kola. Oba dva zmiňovaní zároveň vedou z vlastní iniciativy zeměpisný kroužek pro žáky nižšího gymnázia.

Charakteristika třídy 2.A: Skládá se z celkem 30 studentů, z toho je třináct chlapců, šestnáct dívek a jeden nevyhraněný student. Se zájmem o geografická témata je dle pozorování kolegů ve třídě pět chlapců a jedna dívka. Účast na soutěži Eurorebus a Zeměpisné olympiádě je na Gymnáziu Josefa Ressela dlouholetou tradicí, které se účastní většina tříd. Nejinak je tomu i v případě 2.A, bohužel bez větších úspěchů. Klima třídy je dobře nastavené, jednalo se o klidné studenty, kteří se dokázali soustředit, potichu spolupracovat ve dvojici, pracovat svědomitě a pečlivě na zadaných úlohách. Zpozorovala jsem problém při jejich komunikaci před celou třídou. Po položení otázky z mé strany se aktivně vyjadřovalo jen pár jedinců, kdežto zbývající většina se tvářila pasivně, přestože při kontrole jejich samostatné práce bylo patrné, že měli vše vyplněné správně.

Charakteristika třídy 2.B: Navštěvuje ji celkem 31 studentů, z toho patnáct chlapců a šestnáct dívek. Výrazně všechny převyšuje dívka s Aspergerovým syndromem, která má neskutečné znalosti ve všech oborech. Své postřehy často v hodinách vyjadřuje jeden chlapec, který se aktivně podílí na organizaci zeměpisného kroužku pro žáky nižšího gymnázia. Oba dva zmínění se pravidelně účastní soutěže Eurorebus i Zeměpisné olympiády, a to společně s jedním chlapcem, který je aktivní člen redakční rady školního časopisu Buzola. V soutěži Eurorebus ve školním roce 2022/2023 toto trio postoupilo do celostátního kola.

Všechny ověřovací hodiny probíhaly v zeměpisné učebně, která je technicky vybavena interaktivní tabulí, dataprojektorem, stolním počítačem a v každé školní lavici je pro studenty

k dispozici notebook (celkem šestnáct) s připojením na internet. Komunikace a sdílení odkazů, materiálů a poznámek probíhá na škole pomocí MS Teams. Nevyužila jsem však možnost, aby studenti vyplňovali informace přímo do online dokumentů, ale zvolila jsem tištěnou papírovou formu pro práci ve dvojicích, neboť jsem poslední stranu využila pro možnost anonymní zpětné vazby.

### **6.2. Průběh a vyhodnocení práce s didaktickou sadou**

Během ověřování didaktické sady jsem pozorovala časovou dotaci jednotlivých částí (evokace, uvědomění a reflexe). Po porovnání průběhu mezi jednotlivými třídami je jejich čas zapsán v metodické části daných aktivit, přesto je nutné si při jejich využití uvědomit, že se jedná pouze o doporučené časy, neboť každá třída pracuje jiným tempem. Dále jsem sledovala dosažení cíle aktivity a zapojení studentů: zdaje práce s portály pro ně intuitivní či využívají připravený návod, zda zvládnou splnit úlohy samostatně nebo se doptávají na postup azda byla některá úloha nepochopena či špatně formulována (byly k ní časté dotazy). Analýzou vybraných pracovních listů jsem vyhodnocovala jejich grafickou stránku, zdaje potřeba upravit prostor na odpovědi či změnit strukturu. Ze zapsaných odpovědí jsem usoudila, které úlohy by měly být jako základní a které jsou již nadstavbové, a také které úlohy je potřeba rozdělit do více částí, aby došlo k jejich snadnějšímu porozumění. Z rozhovorů a vyjádření studentů napsaných v anonymní zpětné vazbě jsem měla možnost poznat jejich vlastní dojmy z výuky s danou aktivitou, například: jak náročná pro ně byla badatelská činnost, co by podle nich mělo být změněno a proč, co pro ně bylo nové, zda byly či nebyly úlohy srozumitelné, atd.

Studenti mi doporučili přidat do pracovních listů QR kódy pro snadnější zobrazení webové stránky. Pokud byly pracovní listy pouze tištěny a nebyly studentům zaslány do chatu v MS Teams odkazy na příslušné stránky, hodnotili studenti negativně opisování jednotlivých odkazů. QR kódy mohou být pro studenty přijatelnější například při využití tabletu či mobilních telefonů během výuky. Při sdílení dokumentů či jen odkazů přes společný chat už přesměrování na webové stránky nepředstavovalo komplikaci.

Výrazný přenos prachových částic do České republiky ze Sahary koncem března a začátkem dubna 2024 mi pomohl k evokaci při ověření aktivity č. 2 *(Jak prach ze Sahary ovlivňuje Evropu?)* ve třídě 6.E. Vzhledem k aktuálnosti tématu byla vidět u studentů motivace pro badatelskou činnost, přesto čtenářská úloha se stala nejméně oblíbenou. Tvorba mapy a legendy nedělala studentům potíže. K výrazným úpravám hypotézy po badatelské činnosti u této třídy nedocházelo, což dokládá vysokou míru zeměpisných znalostí studentů této třídy. K změně pracovního listu nedošlo.

Aktivitu č. 3 *(Jak se nás týká globální oteplování Země?)* otestovala třída 2.B. Pro mě osobně bylo zajímavé, jak studenti odpovídali na otázky v evokaci. Jejich odpovědi na zvýšení globální teploty byly v desítkách stupňů. O to více si myslím, že právě evokace je u této aktivity zásadní.

Během uvědomění jsme pracovali společně s Climate Analoque. Bohužel, vzhledem k připravovaným novým stránkám Služby pro klimatickou změnu, nebyl během března 2024 odkaz na něj přístupný. Doufám, že s aktualizovanou stránkou se opět obnoví. Nově je k dispozici Atlas klimatu (C3S, 2024), který je možné při výuce využít súpravou úloh, jako náhrada za nefunkční Climate Analoque. Využívali jsme jej k zobrazení míst na naší planetě, aby došlo i k vizuálnímu uvědomění změny krajiny u nás vlivem zvýšení globální teploty. Pokud studenti viděli místa, kde pro naši krajinu předpovězené klimatické podmínky panují dnes, lépe se pak zapojovali do diskuse. Vytvořené zprávy na sociální sítě odrážely veskrze negativní postoje studentů k důsledkům klimatické změny. Z pozorování a dotazování studentů konstatuji naplnění stanovených cílů.

MyOcean Learn nabízí nepřeberné množství využití při badatelské činnosti studentů. Už při vytváření didaktické sady jsem předpokládala, že mnou vytvořené úlohy s jeho využitím nemohou být všechny vyřešeny v jedné hodině. Tematicky došlo k jejich rozdělení do dvou pracovních listů. Můj předpoklad se potvrdil při jejich zařazení do výuky. Aktivita č. 4 *(Co ovlivňuje slanost moři a oceánů?)* i aktivita č. 5 *(Jak ovlivňují mořské proudy klima?)* zaplnila vždy čas celé jedné vyučovací hodiny. Bohužel všechny třídy měly probranou hydrosféru a poznatky při plánované badatelské činnosti pro ně již nebyly nové (vyjma chlorofylu), tudíž nemohu objektivně hodnotit náročnost zadaných úloh. Z důvodu netečnosti některých studentů (5.E) k tématům z hydrosféry jsem již nezařazovala další aktivity spojené s výzkumem oceánu (č. 6 a č. 7).

Práci s MyOcean Learn hodnotili studenti 5.E i 6.E jako intuitivní a přehlednou. V případě nejasností byli odkázáni na připravený návod, který jim pomohl v orientaci (jednalo se o maximálně dvě dvojice z celé třídy). Návod nebyl již nijak upravován. Negativa spatřovali v nemožnosti většího přiblížení a pouze šedé barvy světadílů, neboť práce s atlasem k odhalení souvislostí mezi jevy pro ně nebyla komfortní. Připravenou reflexi komentovali v 6.E vtipnými, ale vypovídajícími texty. Nejen reflexe, ale i zpětná vazba pod ní, dle mého názoru splnila svůj účel, neboť jsem se z nich dozvěděla postřehy studentů. Přibyl QR kód pro rychlejší přesměrování na webovou stránku. Po získání poznatků z aktivity č. 8 došlo k diferenciaci úloh v pracovním listu u úlohy č. 4. Nadstavbové úlohy jsou označeny "+ *K zamyšlení: ".* Změněna byla struktura úloh, a to jejich rozčleněním na více částí.

Po prvním ověření aktivity č. 8 *{Čím je pokryta evropská půda?)* ve třídě 2.A došlo kjejímu rozdělení. Byla z ní vyjmuta část, která se stala základem pro aktivitu č. 9 *(Jak se liší krajinný pokryv v regionech CR1).* Nezapadala totiž do kontextu úloh o Evropě a časově ji nebylo v dané
hodině možné stihnout, což usuzuji z pozorování studentů a následné analýzy odevzdaných pracovních listů, ve kterých studenti úlohu přeskakovali, případně v důsledku jejího vypracování nestihli úlohy následující. Přidána byla úloha č. 5 a zvětšen prostor na odpovědi u úlohy č. 3. Studenti si mohli vybrat, zda chtějí pracovat s portálem v angličtině nebo využít překlad stránky do češtiny. Většina si vybrala anglickou verzi. Ti pak zpětně hodnotili, že se jim v angličtině pracovalo pomaleji a orientace pro ně byla náročnější. Ve většině zpětných vazeb zmiňovali, že práce s portálem byla jednoduchá a otázky pochopitelné (přiměřené věku). Připravený návod nebyl již upravován. Studenti, kteří jej využili, ho hodnotili za srozumitelný a přehledný. Práce s portálem byla pro některé natolik intuitivní, že návod nepotřebovali.

Po úpravě rozsahu došlo k opětovnému využití aktivity č. 8 *(Čím je pokryta evropská půda?)* ve výuce, tentokrát s třídami 2.B a 6.E. Došlo k posouzení potřebné časové dotace pro evokaci, uvědomění a reflexi. Zpozorování je patrné, že pro studenty druhého ročníku čtyřletého gymnázia je, vlivem příchodu z různých základních škol, čtení a analýza map náročnou dovedností, a proto byla utvořena diferenciace úloh. Pro studenty, kteří potřebují nadstavbové úlohy, jsou v pracovním listu zvýrazněny otázky " + *K zamyšlení: ",* které rozvíjí myšlení nejen nad geografickými, ale i historickými souvislostmi mezi sledovanými jevy.

Celkové zapojení studentů gymnázia do ověřování didaktické sady hodnotím kladně. Jejich zpětné vazby, pozorování, analýza materiálů a vzájemná diskuse mi přinesly užitečné poznatky, které vedly k úpravě a zkvalitnění materiálů. Studenti upozornili na potřebu QR kódů a hodnotili zapojení moderních nástrojů ve vzdělávání jako potřebné a zlepšující aktuálnost informací, díky čemuž jim výuka dává větší smysl. Kladně hodnotili i důvěryhodnost dat programu Copernicus. Diferenciace úloh pracovních listů zohledňuje různé úrovně a potřeby studentů, což podporuje inkluzivní vzdělávání. Vytvořená didaktická sada aktivit a materiálů respektuje současnou pedagogickou teorii zahrnutou v Rámcovém vzdělávacím programu MSMT (2021) a aktivně zapojuje studenty do procesu učení a bádání. Konstatuji, že produkty programu Copernicus, na základě jejich zapojení a ověření v praxi, podporují rozvoj geografické, čtenářské a digitální gramotnosti, ale i klíčové kompetence, jejichž získání a využívání je důležité ve středoškolském, ale i společenském životě.

## **7. Závěr**

Program Copernicus zpřístupňuje zdarma širokou škálu produktů, které svým pestrým a vědecky důvěryhodným datovým souborem, grafickým zpracováním i srozumitelným jazykem, představuje velký potenciál pro využívání ve výuce, nejen regionální Evropy. Dostupnost, pravdivost, přehlednost a intuitivnost byla pro studenty důležitým faktorem, který kladně hodnotili při práci s produkty programu. Rozsáhlou oblast zájmů programu dokládá šest tematických služeb, vztahující se k monitorování atmosféry, změně klimatu, mořského prostředí, krajinného pokryvu, bezpečnosti a krizového řízení. Zahrnují širokou škálu produktů: vědecké výzkumy, zprávy, videa, vizualizace, predpovední mapy ad. Pro zařazení do výuky mohou být zahrnuty složky využívající moderní metody výzkumu Země (od nepřetržitého a propojeného sběru dat měřících přístrojů ve vesmíru i na Zemi, jejich analýzu, uveřejnění výsledků, po zhodnocení důvěryhodnosti dat ad.). Věřím, že došlo k naplnění prvního cíle této práce, kterým nebylo pouze prezentovat jednotlivé produkty a služby programu Copernicus, ale především analyzovat jejich potenciál pro zapojení do středoškolské výuky se zaměřením na regionální geografii Evropy.

Druhý cíl se zaměřoval na aplikaci produktů programu Copernicus do výuky. Výsledkem je ověřená didaktická sada aktivit a materiálů, které nejenom respektují poznatky současné pedagogické teorie, ale také aktivně zapojují studenty do procesu učení a bádání. Vybrané produkty programu Copernicus umožnily studentům rozvoj geografické, čtenářské a digitální gramotnosti. Prohloubení kartografických dovedností a klíčových kompetencí. Při tvorbě didaktické sady byl zohledněn závazný Rámcový vzdělávací program pro gymnázia MSMT (2021). Propojení průřezových témat, jako je výchova k myšlení v evropských a globálních souvislostech či environmentálni výchova, dodávalo výuce na významu a zvyšovalo zapojení studentů k hledání řešení, vzhledem k regionální blízkosti a patrným environmentálním problémům s možným dopadem na jejich život. Důležitým momentem bylo zohlednění aktuálních událostí při tvorbě i ověřování aktivit, což ilustruje důležitost propojení výuky se současným světem.

Třetí cíl se věnoval ověření didaktické sady v praxi. To proběhlo se zapojením studentů Gymnázia Josefa Ressela v Chrudimi. Možnost vyzkoušet si, zda při výuce propojení středoškolského učiva, reakcí studentů a využití produktů Copernicus funguje, hodnotím jako nejzásadnější část při reflektování splnění cílů práce. K úpravě a zkvalitnění vytvořených vzdělávacích materiálů přispěla konstruktivní kritika od kolegů a zpětná vazba od studentů, která poskytla cenné informace o jejich vnímaní aktivit a způsobu, jakým materiály respektují jejich potřeby a preference. Pozorování během výuky a analýza dokončených pracovních listů odhalily různé aspekty, jako je intuitivnost práce s mapovými portály, obtížnost formulace úloh a potřeba dodatečných instrukcí či návodů. Zohledněno bylo doporučení studentů zapojit efektivní nástroje (QR kódy) do výuky. V neposlední řadě umožnila diferenciace úloh přizpůsobit materiály různým úrovním a potřebám studentů, což reflektuje moderní pedagogické poznatky a přispívá k efektivnímu a inkluzivnímu vzdělávání.

Konstatuji, že práce dokládá využití programu Copernicus jako významného nástroje pro inovativní vzdělávání v oblasti geografie a souvisejících disciplín. Kombinace moderních technologií s pedagogickými metodami není pouze prostředkem ke získávání znalostí, ale slouží k rozvoji širších kompetencí a gramotností, které jsou klíčové pro budoucí úspěch studentů jak v profesním, tak v osobním životě.

## **8. Summary**

The thesis presents the utilization of the Copernicus program as a key tool for innovative education. The primary aim of this work was not only to showcase the individual products and services of the Copernicus program but primarily to analyze their potential for integration into secondary school teaching. It includes a characterization of acquiring data from space and Earth, their transmission, analysis, evaluation, and the dissemination of products from various Copernicus services. Among these are atmospheric monitoring, climate change, ocean, land cover, security and crisis management.

The outcome of the second objective is a validated didactic set of activities focusing on the regional geography of Europe, modern Earth research, and environmental issues. This set was developed in accordance with the Framework Educational Program for high schools in the Czech Republic and adheres to constructivist principles. It comprises a total of eleven activities, including methodological instructions for teachers with various teaching methods and the time needed for their completion. It includes worksheets for students and task results for educators. Activities are structured into phases: evocation, awareness, and reflection. References to websites recommended by the students themselves are provided both in text and in the form of QR codes in the worksheets. Students work with scientific reports, mapping portals, forecasts, animations, and other Copernicus program products. These activities support the development of key competencies, as well as students' geographical, reading, and digital literacy. Thanks to the research activities, students engage more deeply in their learning.

The achievement of the third objective involved validating the didactic set at a specific secondary school - Gymnázium Josefa Ressela in Chrudim. When adjusting the didactic set and creating differentiated tasks, the opinions of students from discussions and anonymous feedback, along with the results of material analysis and observations during teaching, were taken into account. The materials were adapted to different levels and needs of students.

# **9. Seznam obrázků**

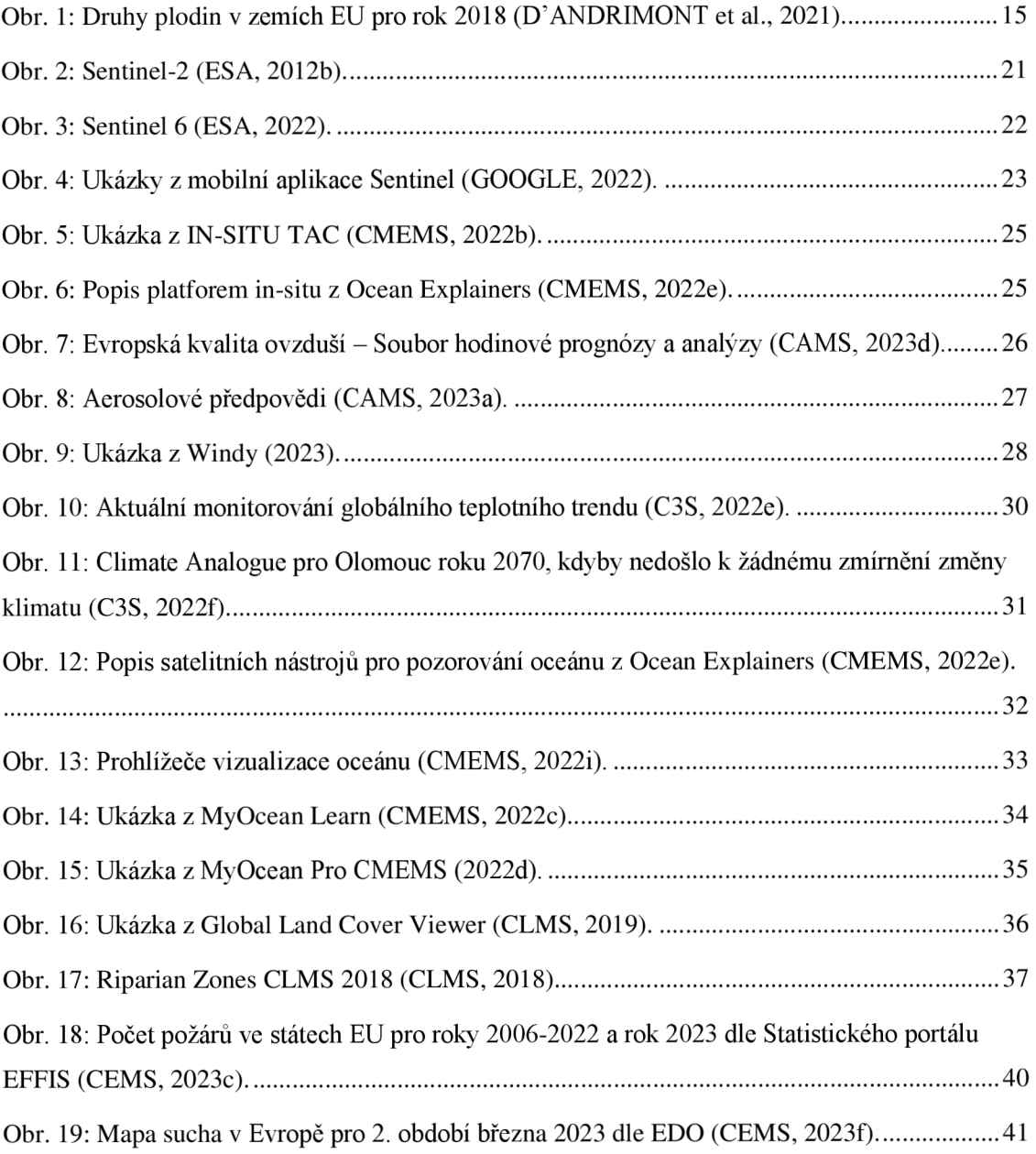

## **1 0 . Seznam zkratek**

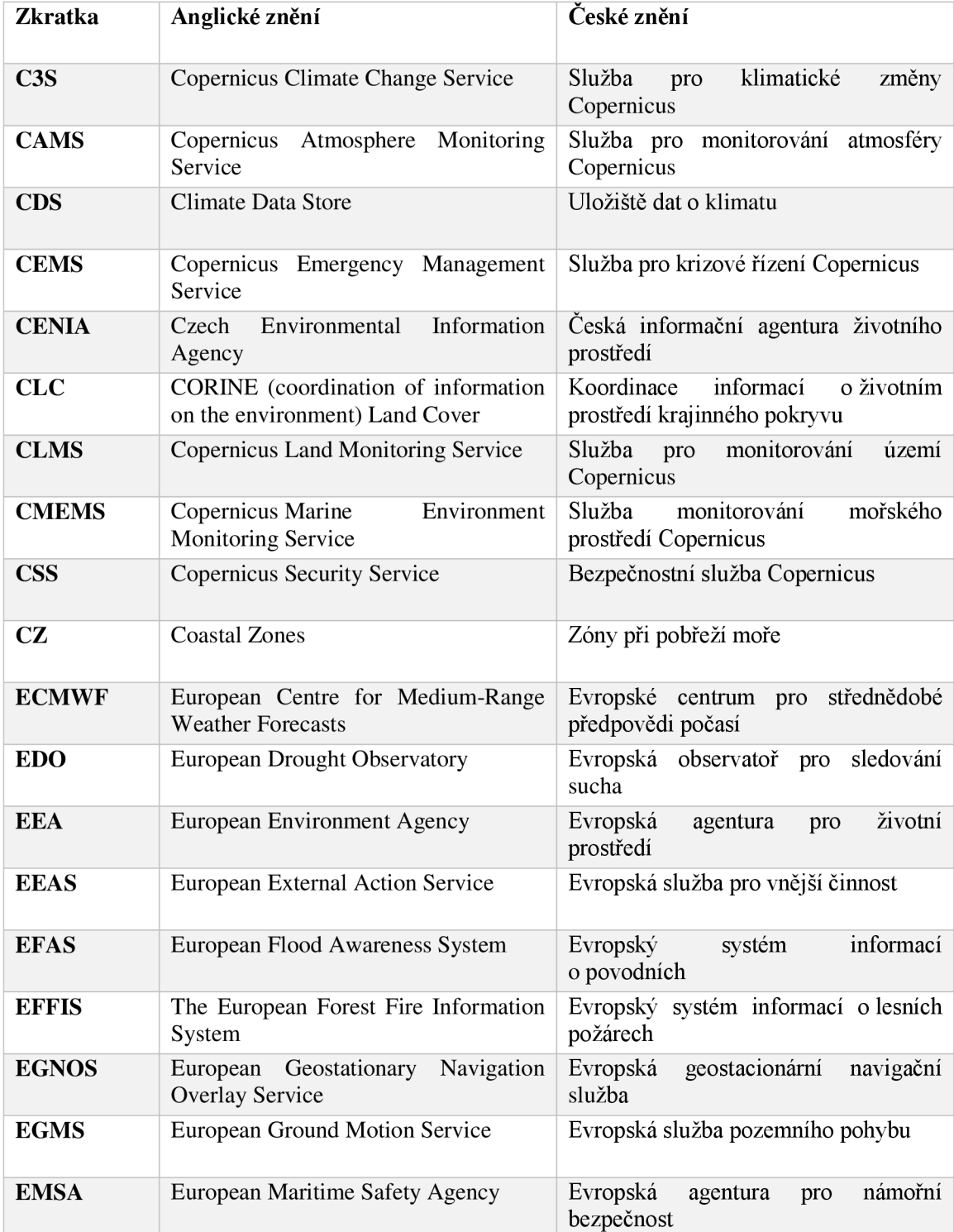

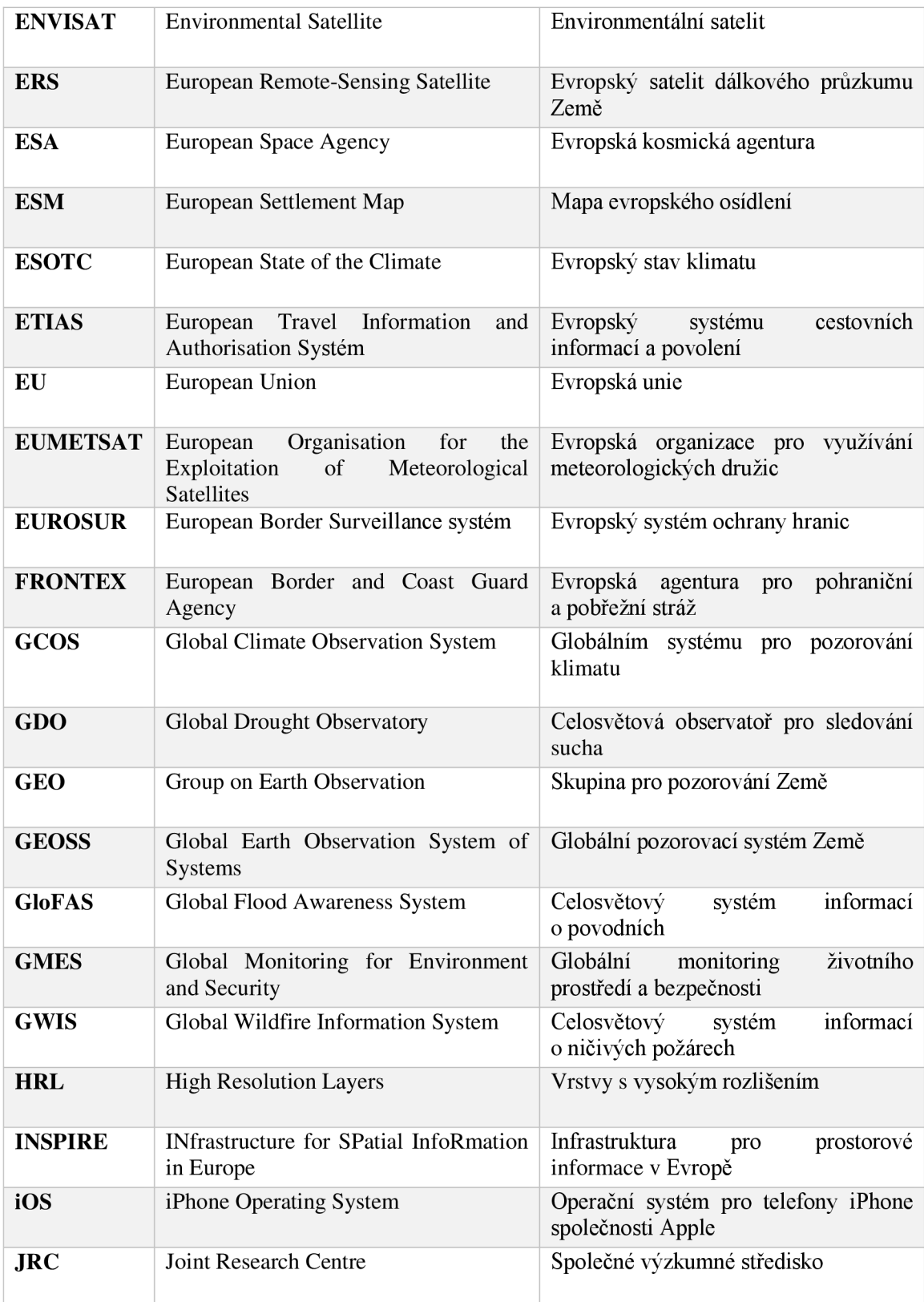

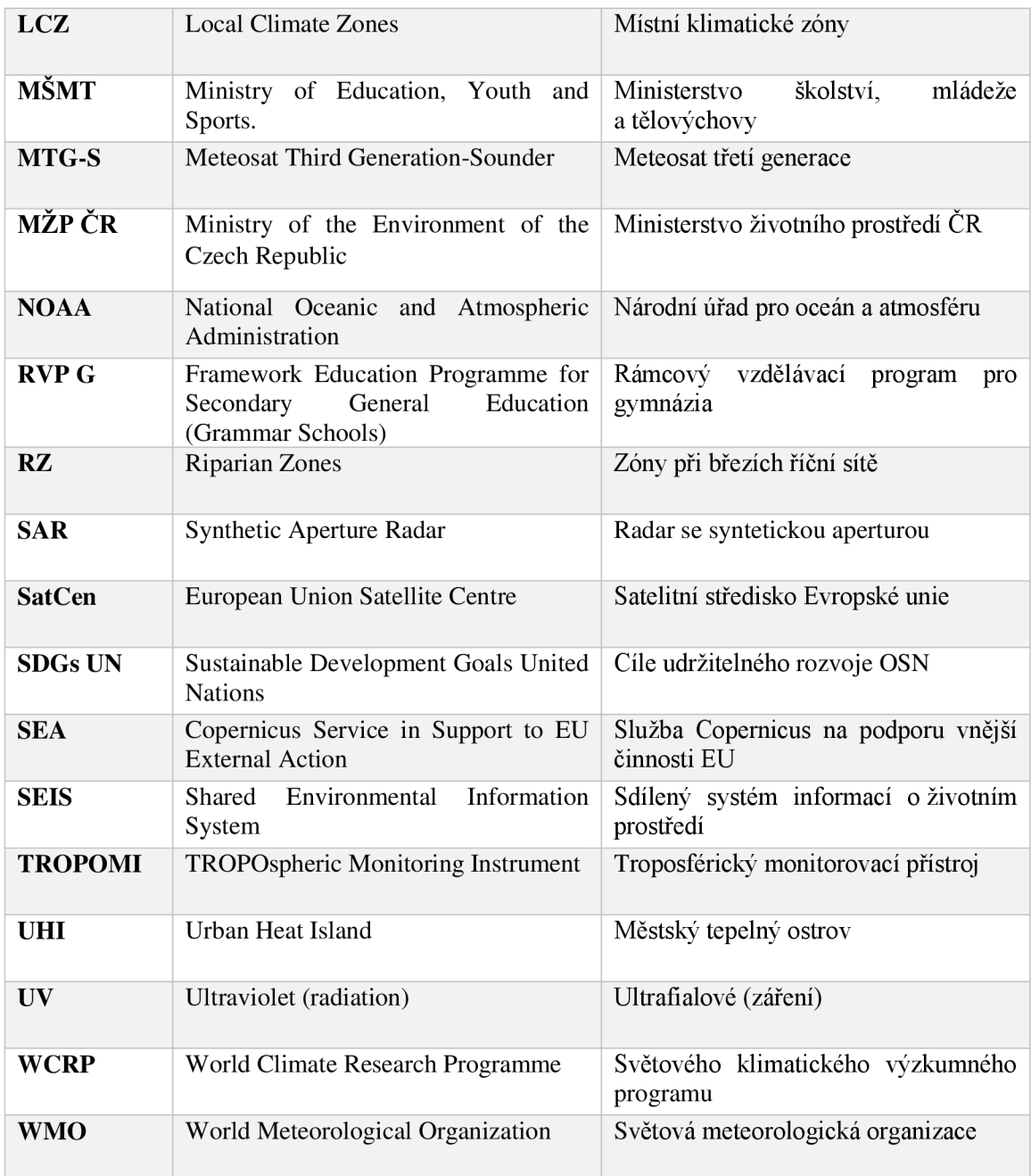

#### 11. **Seznam literatury**

- AGENTURA OCHRANY PŘÍRODY A KRAJINY (2023). *Národní geoportál INSPIRE*   $\bullet$ [online, cit. 2022-09-28]. Dostupné z: <https://geoportal.gov.cz/web/guest/uvod>
- APPLE (2022). *Aplikace Sentinel pro iOS* [online, cit. 2022-04-21]. Dostupná z:  $\bullet$ <https://apps.apple.com/us/app/esa-sentinel/idl036738151>
- BERETA, K.; CAUMONT, H.; DANIELS, U.; GOOR, E.; KOUBARAKIS, M.; PANTAZI, D.; STAMOULIS, G.D.; UBELS, S.; VENUS, V. & WAHYUDI, F. (2019). *The Copernicus App Lab project: Easy Access to Copernicus Data* [online]. EDBT. Dostupné z: [https://openproceedings.org/2019/conf/edbt/EDBT19\\_paper\\_31](https://openproceedings.org/2019/conf/edbt/EDBT19_paper_3)4.pdf
- BERZOSA-MOLINA, J.; PETER, H.; FERNÁNDEZ, J. & FÉMÉNIAS, P. (2021). *Copernicus Sentinel-3B - GPS L2C tracking tests during commissioning phase.* IN: *Advances in Space Research* [online]. Volume 68, Issue 2, Pages 1023-1047 [cit. 2023- 04-21]. ISSN 0273-1177. Dostupné z: doi.org/10.1016/j.asr.2019.11.017.
- BRÁZDIL, R.; ZAHRADNÍK, P.; SZABÓ, P.; CHROMÁ, K.; DOBROVOLNÝ, P.; DOLÁK, L.; TRNKA, M. ; ŘEHOŘ, J. & SUCHÁNKOVÁ, S. (2022). *Meteorological and climatological triggers of notable past and present bark beetle outbreaks in the Czech Republic.* IN: *Climate of the past,* [online]. Volume 18, Issue 9, Pages 2155-2180 [cit. 2024-03-29]. Dostupné z: <https://doi.org/10.5194/cp-18-2155-2022>
- BUONTEMPO, C.; HUTJES, R.; BEAVIS, P.; BERCKMANS, J.; CAGNAZZO, C.; VAMBORG, F.; THÉPAUT, J.-N.; BERGERON, C.; ALMOND, S.; AMICI, A.; RAMASAMY , S. & DEE, D. (2020). *Fostering the development of climate services through Copernicus Climate Change Service (C3S) for agriculture applications.* IN: *Weather and Climate Extremes* [online]. Volume 27, 100226. [cit. 2023-04-21]. ISSN 2212-0947. Dostupné z: doi.org/10.1016/j.wace.2019.100226.
- C3S (2022a). *Služba pro klimatické změny* [online, cit. 2022-04-26]. Dostupné z: https ://climate. copernicus. eu/
- C3S (2022b). *Úložiště klimatických dat* [online, cit. 2022-04-26]. Dostupné z: [https://cds.climate.copernicus.eu/#!/home](https://cds.climate.copernicus.eu/%23!/home)
- C3S (2022c). *Evropský stav klimatu* [online, cit. 2022-04-26]. Dostupné z: <https://climate.copernicus.eu/ESOTC>
- C3S (2022d). *Klimatické indikátory* [online, cit. 2022-04-26]. Dostupné z: <https://climate.copernicus.eu/climate-indicators>
- C3S (2022e). *Aktuální monitorování globálního teplotního trendu* [online, cit. 2022-04- 27]. Dostupné z: [https://cds.climate.copernicus.eu/cdsapp#!/software/app-c3s-global](https://cds.climate.copernicus.eu/cdsapp%23!/software/app-c3s-global-)temperature-trend-monitor?tab=app
- C3S (20220- *Climate Analogues* [online, cit. 2022-04-27]. Dostupné z: [https://climate](https://climate-)analogues.climate.copernicus.eu/calculate-climate
- C3S (2022g). *Specifické sektorové výzvy* [online, cit. 2022-04-27]. Dostupné z:  $\bullet$ <https://climate.copernicus.eu/sectoral-specific-challenges>
- C3S (2023). *Climate Now by Copernicus January 2023* [online, cit. 2023-05-24]. Dostupné z: <https://www.youtube.com/watch?v=jAV2EZdhTgk>
- C3S (2024). *Copernicus Interactive Climate Atlas* [online, cit. 2023-05-24]. Dostupné z: <https://atlas.climate.copernicus.eu/atlas>
- CAMS (2018). *Saharský prach zasáhl Evropu a Kapverdy* [online, cit. 2023-03-10]. Dostupné z: <https://atmosphere.copernicus.eu/saharan-dust-hitting-europe-and-cape-verde>
- CAMS (2022). *Chladné a suché podmínky podporují vysokou úroveň znečištění: váš průvodce CAMS pro problémy s kvalitou vzduchu v zimě* [online, cit. 2023-03-10]. Dostupné z: [https://atmosphere.copernicus.eu/cool-dry-conditions-favour-high-pollution](https://atmosphere.copernicus.eu/cool-dry-conditions-favour-high-pollution-)levels-your-cams-guide-winters-air-quality-issues
- CAMS (2023a). *Služba pro monitorování atmosféry Copernicus* [online, cit. 2023-03-10]. Dostupné z: <https://atmosphere.copernicus.eu/charts/packages/cams/>
- CAMS (2023b). *Otázky a odpovědi : lesní požáry* [online, cit. 2023-03-11]. Dostupné z: <https://atmosphere.copernicus.eu/qa-wildfires>
- CAMS (2023c). *Podpora zásad Služby pro monitorování atmosféry Copernicus* [online, cit. 2023-03-11]. Dostupné z: <https://policy.atmosphere.copernicus.eu/>
- CAMS (2023d). *Evropská kvalita ovzduší Soubor hodinové prognózy a analýzy* [online, cit. 2023-3-14]. Dostupné z: [https://regional.atmosphere.copernicus.eu/index.php?](https://regional.atmosphere.copernicus.eu/index.php) category=ensemble&subensemble=hourly\_ensemble&date=LAST&calculationmodel=ENSEMBLE&species=o3&level=SFC&offset=000
- CAMS (2023e). *Předpověď prachových bouří. Použití dat CAMS k předpovědi přenosu prachu ze Sahary do Evropy* [online, cit. 2023-03-10]. Dostupné z: <https://stories.ecmwf.int/forecasting-dust-storms/index.html>
- CAMS (2024). *CAMS podepisuje partnerství s aplikací počasí Windy* [online, cit. 2024 03-05]. Dostupné z: [https://atmosphere.copernicus.eu/cams-signs-partnership-weather](https://atmosphere.copernicus.eu/cams-signs-partnership-weather-)application-windy
- CEMS (2023a). *Evropský systém informací o povodních (EFAS)* [online, cit. 2023-04- 10]. Dostupné z: <https://www.efas.eu/en/products>
- CEMS (2023b). *Celosvětový systém informací o povodních (GloFAS)* [online, cit. 2023 04-10]. Dostupné z: <https://www.globalfloods.eu/technical-information/products/>
- CEMS (2023c). *Evropský systém informací o lesních požárech (EFFIS)* [online, cit. 2023-04-10]. Dostupné z: <https://effis.jrc.ec.europa.eu/>
- CEMS (2023d). *Evropská observatoř pro sledování sucha (EDO)* [online, cit. 2023-04- 10]. Dostupné z: [https://edo.jrc.ec.europa.eu/edov2/php/index.php?i](https://edo.jrc.ec.europa.eu/edov2/php/index.php)d=1000
- CEMS (2023e). *Celosvětová observatoř pro sledování sucha* [online, cit. 2023-04-10]. Dostupné z: [https://edo.jrc.ec.europa.eu/gdo/php/index.php?i](https://edo.jrc.ec.europa.eu/gdo/php/index.php)d=2001
- CEMS (20231)- *Mapa současných such v Evropě* [online, cit. 2023-04-10]. Dostupné z:  $\bullet$ [https://edo.jrc.ec.europa.eu/edov2/php/index.php ?](https://edo.jrc.ec.europa.eu/edov2/php/index.php)id=1052
- CENIA (2022). *Profil organizace CENIA* [online, cit. 2022-02-03]. Dostupné z: [cenia.cz](http://cenia.cz)
- CLASSROOMSCREEN (2023). *Classroomscreen* [online, cit. 2023-04-19]. Dostupné z: [classroomscreen.com](http://classroomscreen.com)
- CLEMENTE, M . F.; DAMBROSIO, V. & FOCARETA M . (2022). *The proposal of the Coast-RiskBySea: COASTal zones RISK assessment for Built environment BY extreme SEA level, based on the new Copernicus Coastal Zones data.* IN: *International Journal of*

*Disaster Risk Reduction* [online]. Volume 75, 102947 [cit. 2023-04-21]. ISSN 2212- 4209. Dostupné z: doi.org/10.1016/j.ijdrr.2022.102947.

- CLMS (2018). *Riparian Zone CLMS 2018* [online, cit. 2023-04-15]. Dostupné z: <https://land.copernicus.eu/local/riparian-zones/riparian-zones-2018>
- CLMS (2019). *Global Land Cover Viewer* [online, cit. 2023-04-15]. Dostupné z: <https://lcviewer.vito.be/2019>
- CLMS (2023a). *Místní složka Služby pro monitorování území Copernicus* [online, cit.  $\bullet$ 2023-04-16]. Dostupné z: <https://land.copernicus.eu/local>
- CLMS (2023b). *Celoevropská složka Služby pro monitorování území Copernicus* [online, cit. 2023-07-07]. Dostupné z: <https://land.copernicus.eu/pan-european>
- CMEMS (2019). *Copernicus for a Sustainable Ocean* [online, cit. 2022-11-02]. Dostupné z: [https://marine.copernicus.eu/services/user-learning-services/blue-book](https://marine.copernicus.eu/services/user-learning-services/blue-book-)copernicus-sustainable-ocean
- CMEMS (2020a). *Dive into the digital ocean with our new viewer: My Ocean! (Release 1)* [online, cit. 2022-11-02]. Dostupné z: <https://www.youtube.com/watch?v=5zU5-> OcHFoY
- CMEMS (2020b). My *Ocean viewer: new colormaps for a more effective scientific communication (Release 2)* [online, cit. 2022-11-02]. Dostupné z: <https://www.youtube.com/watch?v=hcnm9b5qx-8>
- CMEMS (2020c). *My Ocean viewer : Download images and videos now (Release 3)*   $\bullet$ [online, cit. 2022-11-02]. Dostupné z: <https://www.youtube.com/watch?v=eZWP98CRKtg>
- CMEMS (2021). *Souhrnná zpráva o stavu oceánu* [online, cit. 2022-11-02]. Dostupné z: <https://marine.copernicus.eu/news/ocean-state-report-5-summary-now-available>
- CMEMS (2022a). *Námořní monitorovací služba Copernicus* [online, cit. 2022-10-16]. Dostupné z: marine.copernicus.eu
- CMEMS (2022b). *In-situ TAC* [online, cit. 2022-10-09]. Dostupné z: marineinsitu.eu/dashboard
- CMEMS (2022c). *MyOcean Learn* [online, cit. 2022-10-17]. Dostupné z: [myoceanlearn.marine.copernicus.eu/](http://myoceanlearn.marine.copernicus.eu/)
- CMEMS (2022d). *MyOcean Pro* [online, cit. 2022-10-17]. Dostupné z: myocean.marine.copernicus.eu
- CMEMS (2022e). *Ocean Explainers* [online, cit. 2022-10-18]. Dostupné z:  $\bullet$ <https://marine.copernicus.eu/explainers/operational-oceanography/monitoring-forecasting>
- CMEMS (2022f). *EU se zavázala k udržitelnému oceánu* [online, cit. 2022-10-18].  $\bullet$ Dostupné z: [https://marine.copernicus.eu/explainers/policies/EU-committed-sustainable](https://marine.copernicus.eu/explainers/policies/EU-committed-sustainable-)ocean
- CMEMS (2022g). *Případy užití Námořní monitorovací služby Copernicus* [online, cit. 2022-10-20]. Dostupné z:<https://marine.copernicus.eu/services/use-cases>
- CMEMS (2022h). *Ukazatele monitorování oceánu* [online, cit. 2022-10-20]. Dostupné z: <https://marine.copernicus.eu/access-data/ocean-monitoring-indicators>
- CMEMS (2022i). *Vizualizace Námořní monitorovací služby Copernicus* [online, cit. 2022-10-16]. Dostupné z: [https://marine.copernicus.eu/access-data/ocean-visualisation](https://marine.copernicus.eu/access-data/ocean-visualisation-)tools
- CMEMS (2022j). *MyOcean Viewer* [online, cit. 2022-10-20]. Dostupné z: <https://marine.copernicus.eu/access-data/myocean-viewer>
- COPERNICUS CR (2022). *Copernicus : Země očima Evropy* [online, cit. 2022-02-19]. Dostupné z: <https://copernicus.gov.cz>
- COPERNICUS EU (2016). *What is the Copernicus Programme?* [online, cit. 2022-02- 19]. Dostupné z: <https://youtu.be/MGJss41DaBo>
- COPERNICUS EU (2019). *Observer : Copernicus Land Monitoring Service: Measuring the effectiveness of protecting Natura 2000 grasslands* [online, cit. 2023-06-05]. Dostupné z: [https://www.copernicus.eu/en/news/news/observer-copernicus-land](https://www.copernicus.eu/en/news/news/observer-copernicus-land-)monitoring-service-measuring-effectiveness-protecting-natura
- COPERNICUS EU (2022a). *Copernicus : Europe's Eyes on Earth* [online, cit. 2022-02- 19]. Dostupné z: <https://www.copernicus.eu>
- COPERNICUS EU (2022b). *Copernicus Masters* [online, cit. 2022-03-02]. Dostupné z: [copernicus-masters.eom/#](http://copernicus-masters.eom/%23)
- COPERNICUS EU (2022c). *Katalog produktů programu Copernicus* [online, cit. 2022- 03-06]. Dostupné z: [https://www.copernicus.eu/en/accessing-data-where-and](https://www.copernicus.eu/en/accessing-data-where-and-)how/copernicus-services-catalogu
- COPERNICUS EU (2022d). *Složka in-situ programu Copernicus* [online, cit. 2022-02- 19]. Dostupné z: <https://insitu.copernicus.eu/observations>
- COPERNICUS EU (2023a). *Média programu Copernicus* [online, cit. 2023-03-27]. Dostupné z: <https://www.copernicus.eu/en/media>
- ČECHOVA, B. a kol. (2006). *Nápadník pro rozvoj klíčových kompetencí ve výuce.* Praha:  $\bullet$ Scio. ISBN 80-86910-53-9.
- ČLOVEK V OHROZENÍ (2015). *Učíme (sa) v globálnych súvislostiach : Globálne vzdelávanie vo vyučovaní predmetu geografia na stredných školách.* Košice: Člověk v ohrození. ISBN: 978-80-971607-7-7. Dostupné z: [https://globalnevzdelavanie.sk/wp](https://globalnevzdelavanie.sk/wp-)content/uploads/2019/08/cvo\_gv\_geografia\_web.pdf
- D'ANDRIMONT, R.; VERHEGGHEN, A.; LEMOINE, G.; KEMPENEERS, P.; MERONI, M. & VAN DER VELDE, M.  $(2021)$ . *From parcel to continental scale - A first European crop type map based on Sentinel-1 and LUCAS Copernicus in-situ observations.* IN: *Remote Sensing of Environment* [online]. Volume 266, 112708 [cit. 2023-04-21]. ISSN 0034-4257. Dostupné z: doi.org/10.1016/j.rse.2021.112708.
- DANIŠ, P.; BŘEZOVSKÁ, R.; ČINČERA, J. et al. (2021): Klima se mění a co my? *Proč a jak se učit o změně klimatu : doporučení Pracovní skupiny pro klimatické vzdělávání Rady vlády pro udržitelný rozvoj ČR.* Praha: Ministerstvo životního prostředí. ISBN 978-80-7212-653-8. Dostupné z: [https://ucimoklimatu.cz/metodiky/publikace](https://ucimoklimatu.cz/metodiky/publikace/)/
- DONLON, C. J.; CULLEN, R.; GIULICCHI, L.; VUILLEUMIER, P.; FRANCIS, C. R.; KUSCHNERUS, M.; SIMPSON, W.; BOURIDAH, A.; CALENO, M.; BERTONI, R.; RANCAÑO, J.; POURIER, E.; HYSLOP, A.; MULCAHY, J.; KNOCKAERT, R.; HUNTER, C.; WEBB, A.; FORNARI, M.; VAZE, P.; BROWN, S.; WILLIS, J.; DESAI, S.; DESJONQUERES, J.-D.; SCHARROO, R.; MARTIN-PUIG, C.; LEULIETTE, E.; EGIDO, A.; SMITH, W. H. F.; BONNEFOND, P.; LE GAC, S.; PICOT, N. &

TA VERNIER, G. (2021). *The Copernicus Sentinel-6 mission: Enhanced continuity of satellite sea level measurements from space.* IN: *Remote Sensing of Environment*  [online]. Volume 258, 112395 [cit. 2023-04-21]. ISSN 0034-4257. Dostupné z: doi.org/10.1016/j .rse.2021.112395.

- EMSA (2018). *Copernicus Maritime Surveillance Service* [online, cit. 2023-04-17]. Dostupné z: <https://youtu.be/egPmIUrEuXQ>
- EMSA (2023). *Evropská agentura pro námořní bezpečnost* [online, cit. 2023-04-17]. Dostupné z: <https://www.emsa.europa.eu/copernicus.html>
- ESA (2012a). *Sentinel-1* [online, cit. 2022-03-28]. Dostupné z: https://sentinels.copernicus.eu/documents/247904/349449/S1\_SP-1322\_1.pdf
- ESA (2012b). *Sentinel-2* [online, cit. 2022-03-28]. Dostupné z: [https://sentinels.copernicus.eu/documents/247904/349490/S2\\_SP-1322\\_2.pdf](https://sentinels.copernicus.eu/documents/247904/349490/S2_SP-1322_2.pdf)
- ESA (2012c). *Sentinel-3* [online, cit. 2022-03-28]. Dostupné z: [https://sentinels.copernicus.eu/documents/247904/351187/S3\\_SP-1322\\_3.pdf](https://sentinels.copernicus.eu/documents/247904/351187/S3_SP-1322_3.pdf)
- ESA (2022). *Sentinel* [online, cit. 2022-03-04] Dostupné z:  $\bullet$ <https://sentinels.copernicus.eu/web/sentinel/home>
- ESA (2023). *Meteosat třetí generace* [online, cit. 2023-06-06]. Dostupné z: [https://www.esa.int/Applications/Observing\\_the\\_Earth/Meteorological\\_missions/meteosa](https://www.esa.int/Applications/Observing_the_Earth/Meteorological_missions/meteosa) t\_third\_generation
- EU (2014). *Nařízení Evropského parlamentu a Rady (EU) č. 377/2014 ze dne 3. dubna*   $\bullet$ *2014, kterým se zavádí program Copernicus a zrušuje nařízení (EU) č. 911/2010* [online, cit. 2022-02-23]. Dostupné z: op.europa.eu/en/publication-detail/-/publication/976616e8 cb7c-lle3-b74e-01aa75ed71al/language-cs
- EU (2022). *Cordis* [online, cit. 2022-02-23] Dostupné z: <https://cordis.europa.eu/>
- EU (2023a). *SatCen* [online, cit. 2022-02-24]. Dostupné z: [https://european](https://european-)union.europa.eu/institutions-law-budget/institutions-and-bodies/search-all-eu-institutionsand-bodies/european-union-satellite-centre-satcen\_cs
- EU (2023b). *FRONTEX* [online, cit. 2023-04-16]. Dostupné z: <https://frontex.europa.eu/>
- EU (2023c). *ETIAS* [online, cit. 2023-04-16]. Dostupné z: [https://frontex.europa.eu/what](https://frontex.europa.eu/what-)we-do/etias/
- EU (1995-2021). *Aplikace GWIS* [online, cit. 2023-04-10]. Dostupné z: <https://gwis.jrc.ec.europa.eu/applications>
- FERNANDEZ, M. ; PETER, H.; ARNOLD, D.; DUAN, B.; SIMONS, W.; WERMUTH, M . ; HACKEL, S.; FERNANDEZ, J.; JÄGGI, A.; HUGENTOBLER, U.; VISSER, P. & FÉMÉNIAS, P. (2022). *Copernicus Sentinel—1 POD reprocessing campaign.* IN: *Advances in Space Research* [online]. Volume 70, Issue 2, Pages 249-267 [cit. 2023-04- 21]. ISSN 0273-1177. Dostupné z: doi.org/10.1016/j.asr.2022.04.036.
- GOOGLE (2022). *Aplikace Sentinel pro Android* [online, cit. 2022-04-21]. Dostupná z: <https://play.google.com/store/apps/details?id=esa.sentinel>
- KASMAEEYAZDI, S.; ABDOLMALEKI, M. ; IBRAHIM, E.; JIANG, J.; MARZAN , I. & RODRIGUEZ I. B. (2021). *Copernicus data to boost raw material source management: Illustrations from the RawMatCop programme.* IN: *Resources Policy*  [online]. Volume 74, 102384. [cit. 2023-04-21]. ISSN 0301-4207. Dostupné z: doi.org/10.1016/j .resourpol.2021.102384.
- KRÁLOVSKÝ NIZOZEMSKÝ METEOROLOGICKÝ INSTITUT (2022). *Tropomi*  [online, cit. 2022-03-28]. Dostupné z:<http://www.tropomi.eu/>
- MAPA SVĚTA.INFO (2022). *Slepá mapa světa* [online, cit. 2022-05-22]. Dostupné z: <https://mapasveta.info/svet/slepa-mapa-sveta>
- MENTIMETER (2023). *[Mentimeter.com](http://Mentimeter.com)* [online, cit. 2023-06-28]. Dostupné z: <https://www.mentimeter.com/>
- MSMT (2021): *Rámcový vzdělávací program pro gymnázia* [online]. Praha: Ministerstvo  $\bullet$ školství, mládeže a tělovýchovy. Dostupné z: [https://revize-ict-g.rvp.cz/files/rvp-g-uplne](https://revize-ict-g.rvp.cz/files/rvp-g-uplne-)zneni.pdf
- OLIVEIRA, A.; LOPES, A. & NIZA S. (2020). *Local climate zones in five southern European cities: An improved GIS-based classification method based on Copernicus data.* IN: *Urban Climate* [online]. Volume 33, 100631 [cit. 2023-04-21]. ISSN 2212- 0955. Dostupné z: doi.org/10.1016/j.uclim.2020.100631.
- OTEVŘENÁ FAKTA O KLIMATU, z. u. (2023). *Fakta o klimatu* [online, cit. 2023-06- 27]. Dostupné z: <https://faktaoklimatu.cz/temata/klimaticka-zmena>
- PETTY, G. (2013). *Moderní vyučování.* Praha. ISBN 97880-262-0637-4.
- PISONI, E.; THUNIS, P.; DE MEIJ, A.; BESSAGNET, B. & POMMIER, M . (2022). *Use of the Copernicus Atmosphere Monitoring Service policy products to evaluate the contribution of EU cities to their pollution.* IN: *Atmospheric Environment: X* [online]. Volume 16, 100194 [cit. 2023-04-21]. ISSN 2590-1621. Dostupné z: doi.org/10.1016/j.aeaoa.2022.100194.
- PŘIBYLA, O.; LNĚNIČKA, J.; PECHNÍK, O.; PŠORN ZÁKOPČANOVÁ, K. & KOLOUCHOVÁ, K. (2022). *Atlas klimatické změny. Změny v atmosféře a rizika oteplování.* Brno: Lipka - školské zařízení pro environmentální vzdělávání Brno, příspěvková organizace. ISBN 978-80-88212-52-2
- REIS, C.; LOPES, A. & NOURI, A. S. (2022A). *Urban heat island data by local weather types in Lisbon metropolitan area based on Copernicus climate variables dataset for European cities.* IN: *Data in Brief* [online]. Volume 42, 108292 [cit. 2023-04-21]. ISSN 2352-3409. Dostupné z: doi.org/10.1016/j.dib.2022.108292.
- REIS, C ; LOPES, A. & NOURI A. S. (2022B). *Assessing urban heat island effects through local weather types in Lisbon's Metropolitan Area using big data from the Copernicus service.* IN: *Urban Climate* [online]. Volume 43, 101168 [cit. 2023-04-21]. ISSN 2212-0955. Dostupné z: doi.org/10.1016/j.uclim.2022.101168.
- RODRÍGUEZ-BENITO, C. V.; NAVARRO G. & CABALLERO, I. (2020). *Using*   $\bullet$ *Copernicus Sentinel-2 and Sentinel-3 data to monitor harmful algal blooms in Southern Chile during the COVID-19 lockdown.* IN: *Marine Pollution Bulletin* [online]. Volume 161, Part A, 111722 [cit. 2023-04-21]. ISSN 0025-326X. Dostupné z: doi.org/10.1016/j .marpolbul.2020.111722.
- RUDA, A. (2014). *Chemické vlastnosti mořské vody* IN: *Klimatologie a hydrogeografie pro učitele: Multimediální elektronický výukový materiál* [online]. Brno: MUNI [cit. 2023-07-23]. ISSN 1802-128X. Dostupné z: [https://is.muni.cz/do/rect/el/estud/pedf/psl4/fyz\\_geogr/web/pages/12-l-chemicke](https://is.muni.cz/do/rect/el/estud/pedf/psl4/fyz_geogr/web/pages/12-l-chemicke-)vlastnosti.html
- SEA (2023a). *Služba Copernicus na podporu vnější činnosti EU* [online, cit. 2023-04- 17]. Dostupné z: <https://sea.security.copernicus.eu/>
- SEA (2023b). *Domény Služby Copernicus na podporu vnější činnosti EU* [online, cit. 2023-04-17]. Dostupné z: <https://sea.security.copernicus.eu/domains/>
- SCHIAVON, E.; TARAMELLI, A.; TORNATO, A. & PIERANGELI, F. (2021).  $\bullet$ *Monitoring environmental and climate goals for European agriculture: User perspectives on the optimization of the Copernicus evolution offer.* IN: *Journal of Environmental Management* [online]. Volume 296, 113121. [cit. 2023-04-21]. ISSN 0301-4797. Dostupné z: doi.org/10.1016/j.jenvman.2021.113121.
- SINERGISE SOLUTIONS (2024a). *Sentinel HUB. EO Browser* [online, cit. 2024-01-  $\bullet$ 28]. Dostupné z: [https://apps.sentinel-hub.com/eo](https://apps.sentinel-hub.com/eo-)browser/?zoom=ll&lat=41.91428&lng=12.58347&themeId=DEFAULT-THEME&toTime=2024-01-28Tll%3A06%3A06.066Z
- SINERGISE SOLUTIONS (2024b). *Prozkoumejte EO Browser* [online, cit. 2024-01-28]. Dostupné z: <https://www.sentinel-hub.com/explore/eobrowser/>
- WINDY (2023). *Windy* [online, cit. 2023-03-14]. Dostupné z: [Windy.com](http://Windy.com)
- W MO (2019). *Sand and dust storms* [online, cit. 2023-03-10]. *Dostupné z: [https://youtu.](https://youtu) be/OVwnONbcl gc*
- ZHANG, Y.; LI, J.; LI, J.; PAN, X. ; WANG, W. ZHU, L.; WANG, Z.; CHEN, X.; YANG , W. & WANG Z. (2022). *An intercomparison of ozone taken from the Copernicus atmosphere monitoring service and the second Modern-Era retrospective analysis for research and applications over China during 2018 and 2019.* IN: *Journal of Environmental Sciences* [online]. Volume 114, Pages 514-525 [cit. 2023-04-21]. ISSN 1001-0742. Dostupné z: [doi.org/10.10167j.jes.2022.01.045.](http://doi.org/10.10167j.jes.2022.01.045)